ЦЭ6850M

тип корпуса ШЗ 1

# Счётчик электрической энергии

трехфазный

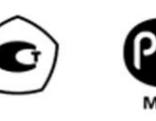

Руководство по эксплуатации ИНЕС.411152.051.01 РЭ (Модификация 1)

Версия программного обеспечения у. 2.4

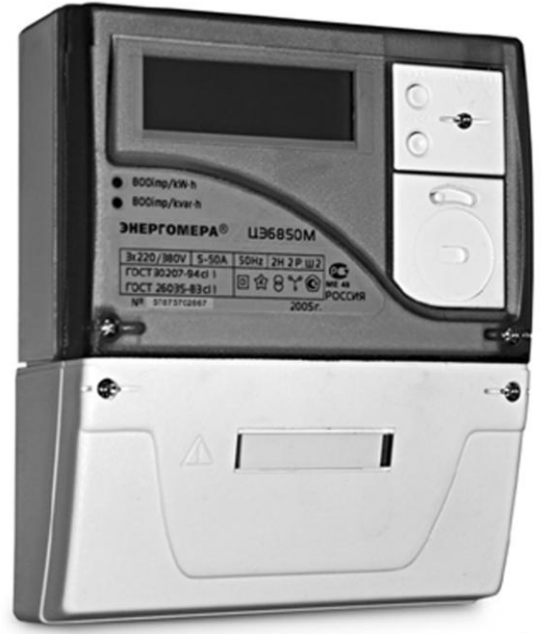

Предприятие-изготовитель: ЗАО «Электротехнические заводы «Энергомера» 355029, Россия, г. Ставрополь, ул. Ленина, 415, тел.: (8652) 35-75-27, факс: 56-66-90, Бесплатная горячая линия: 8-800-200-75-27 e-mail: concern@energomera.ru, www.energomera.ru

# ЭНЕРГОМЕРА

Настоящее руководство по эксплуатации (в дальнейшем - РЭ) предназначено для изучения счетчика активной и реактивной электрической энергии трехфазного ЦЭ6850М (в дальнейшем – счетчик) и содержит описание его устройства, конструкции, принципа действия, подготовки к работе и другие сведения, необходимые для правильной эксплуатации.

При изучении, эксплуатации счетчика необходимо дополнительно руководствоваться формуляром ИНЕС. 411152.051.01 ФО (в дальнейшем - ФО).

К работе со счетчиком допускаются лица, специально обученные для работы с напряжением до 1000 В и изучившие настоящее РЭ.

#### 1 ОПРЕДЕЛЕНИЯ, ОБОЗНАЧЕНИЯ И СОКРАЩЕНИЯ

#### 1.1 Определения

Канал вычислителя - один из шести типов энергий, которые по своей структуре, методам обработки, хранения и тарификации одинаковы.

#### 1.2 Обозначения

АСКУЭ - автоматизированная система контроля и учета электроэнергии;

ТПО - технологическое программное обеспечение;

АЦП - аналого-цифровой преобразователь:

MK - микроконтроллер;

МП - модуль питания:

РИП - резервный источник питания;

ЖКИ - жилкокристаппический инликатор

СИ – световые инликаторы количества активной и реактивной

энергии:

Кн - клавиатура;

ОП - оптический порт:

ТМ (ТМ1...ТМ4) - импульсные (дискретные) выходы;

ЧРВ - часы реального времени;

EEPROM - энергонезависимый накопитель данных большой емкости;

FRAM - энергонезависимое ОЗУ:

**СОМ - интерфейсы связи:** 

УСД - устройство сбора данных:

Ai - потребленная активная энергия;

Ae - отпущенная активная энергия;

Ri - потребленная реактивная энергия:

Re - отпущенная реактивная энергия;

Li - потребленная энергия потерь:

Le - отпушенная энергия потерь.

#### 2 ТРЕБОВАНИЯ БЕЗОПАСНОСТИ

2.1 По безопасности эксплуатации счетчик удовлетворяет требованиям безопасности по ГОСТ 22261-94 и ГОСТ Р 51350-99.

2.2 По способу защиты человека от поражения электрическим током счетчик соот-BetCTBVet Knaccy II LOCT P 51350-99

2.3 Изоляция между всеми цепями тока и напряжения. соединенными вместе и "землей" выдерживает в течение 1 мин напряжение 4 кВ переменного тока частотой 50 Гц. Во время испытания выводы электрического испытательного выходного устройства, интерфейсные цепи, импульсные входы, вход резервного источника питания соединены с "землей" ("земля" - это проводящая пленка из фольги, охватывающая счетчик и присоединенная к плоской проводящей поверхности, на которой установлен цоколь счетчика).

Изоляция между соединенными вместе цепями тока и соединенными вместе цепями напряжения; между соединенными вместе всеми цепями тока и напряжения и выходами управления нагрузкой: между выводами электрического испытательного выходного устройства; между выводами электрического испытательного выходного устройства и импульсными входами выдерживает в течение 1 мин напряжение 4 кВ переменного тока частотой 50 Гц.

2.4 Изоляция между каждой цепью тока и всеми другими цепями счетчика соединенными с "землей"; между каждой цепью напряжения и всеми другими цепями счетчика, включая общий вывод цепи напряжения, соединенного с "землей", выдерживает воздействие импульсного напряжения 6 кВ.

Изоляция между всеми цепями тока и напряжения, соединенными вместе и "землей" выдерживает воздействие импульсного напряжения 6 кВ. Во время испытания выводы электрического испытательного выходного устройства, должны быть соединены с "землей".

**2.5** Сопротивление изоляции между корпусом и электрическими цепями не менее:

20 MОм – в условиях п.3.1.5

7 MOм – при температуре окружающего воздуха  $(40 + 2)$  °C при относительной влажности воздуха 93 %.

**2.6** Монтаж и эксплуатацию счетчика необходимо вести в соответствии с действующими правилами технической эксплуатации электроустановок.

**2.7** Не класть и не вешать на счетчик посторонних предметов, не допускать ударов.

#### **3 ОПИСАНИЕ СЧЕТЧИКА И ПРИНЦИПА ЕГО РАБОТЫ**

#### **3.1 Назначение**

Счетчик является трехфазным, универсальным трансформаторного или непосредственного включения (в зависимости от варианта исполнения) и предназначен для измерения активной и реактивной электрической энергии, активной, реактивной и полной мощности, энергии потерь, частоты напряжения, угла сдвига фаз, среднеквадратического значения напряжения и силы тока в трехфазных четырехпроводных цепях переменного тока и организации многотарифного учета электроэнергии.

Счетчик может использоваться в автоматизированных системах контроля и учета электроэнергии (АСКУЭ) для передачи измеренных или вычисленных параметров на диспетчерский пункт по контролю, учету и распределению электрической энергии. Для построения систем АСКУЭ могут использоваться интерфейсы (импульсные выходы, EIA232, EIA485).

Результаты измерений получаются путем обработки и вычисления входных сигналов тока и напряжения микропроцессорной схемой платы счетчика. Измеренные данные и другая информация отображаются на жидкокристаллическом индикаторе (ЖКИ) и может быть передана по интерфейсу EIA232 или EIA485 (в зависимости от исполнения счетчика).

Счетчик имеет электронный счетный механизм осуществляющий, в зависимости от установленных коэффициентов трансформации по току и напряжению, учет активной, реактивной энергии, энергии потерь в одном или в двух направлениях по четырем тарифам в кВточ, МВточ, ГВточ, квароч, Мвароч, Гвароч соответственно.

Время изменения показаний счетного механизма соответствует требованиям ГОСТ Р 52322-2005 (ГОСТ Р 52323-2005), ГОСТ Р 52320-2005 и ГОСТ Р 52425-2005.

Счетчик обеспечивает, при наличии санкционированного доступа, обнуление всех энергетических параметров.

Счетчик, при отсутствии внешнего питающего напряжения полностью функционирует при поданном резервном напряжении питания (в зависимости от исполнения счетчика).

Применение технологического программного обеспечения "Программа администрирования устройств" (в дальнейшем – ТПО) позволяет производить создание и модификацию программ для нужной конфигурации счетчика, программирование, диагностическое чтение данных, вести журнал связей и выполнять другие задачи. Связь ПЭВМ со счетчиком через оптический порт на месте установки может обеспечиваться с помощью оптической головки.

Счетчик имеет возможность регистрировать профили нагрузки с различными интервалами времени.

#### **3.1.1 Функциональность счетчика**

Счѐтчик позволяет измерять 6 типов энергий (мощностей) раздельно по каждой фазе:

- активную энергию (мощность) обоих направлений (Ai, Ae);
- реактивную энергию (мощность) обоих направлений (Ri, Re);
- энергию (мощность) потерь обоих направлений (Li, Le).

Накопление энергии по тарифам и суммарно (нарастающим итогом, за месяц, за сутки), фиксация максимальных мощностей, осуществляется по всем шести видам энергий.

#### **3.1.2 Обозначение модификаций счетчика**

Структура условного обозначения счетчика приведена на рисунке 3.1

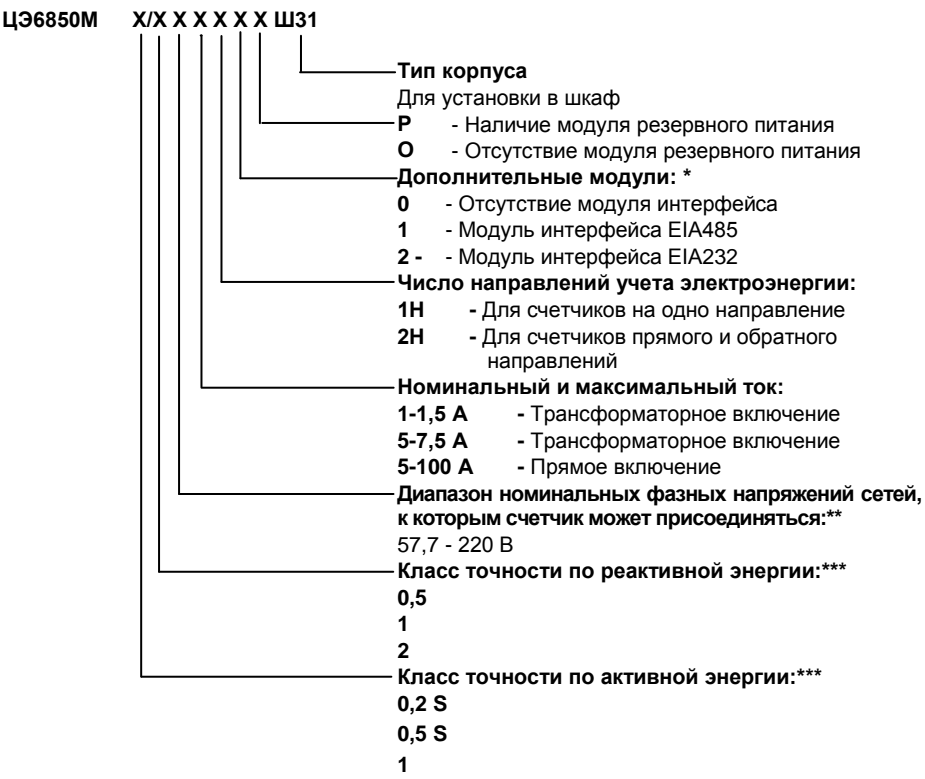

\* – во всех исполнениях присутствует модуль оптопорта.

\*\* – счетчики ЦЭ6850М выпускаются с номинальным напряжением 220 В, имеют расширенный диапазон по напряжению от 0,2 Uном до 1,15 Uном и могут эксплуатироваться в сетях переменного тока с номинальным фазным напряжением от 57,7 до 220 В.

\*\*\* – исполнения счетчиков классов точности в зависимости от номинального напряжения, номинального и максимального тока, приведены в таблице 3.1.

Рисунок 3.1 – Структура условного обозначения счетчика

Таблица 3.1

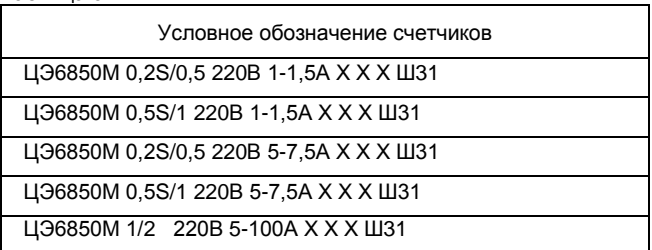

Постоянная счетчика и положение запятой при выводе на ЖКИ, в зависимости от номинальных значений токов и напряжений, приведены в таблице 3.2.

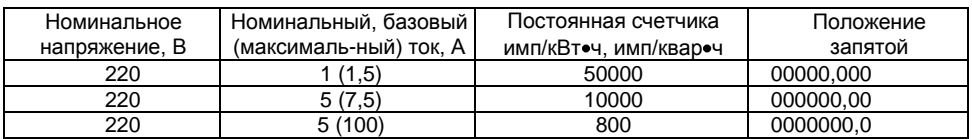

#### Таблица 3.2

#### **3.1.2.1 Пример записи счетчика**

При заказе счетчика необходимое исполнение определяется структурой условного обозначения, приведенной на рисунке 3.1.

Пример записи счетчика – счетчик класса точности 0,5 по активной энергии и 1 по реактивной, с номинальным напряжением 57,7 В, с номинальным 1 А и максимальным 1,5 А током, на 1 направление учета, с модулем интерфейса EIA485 и модулем резервного питания, для установки в шкаф обозначается:

"Счетчик электрической энергии

ЦЭ6850М 0,5S/1 220В 1-1,5А 1Н 1 Р Ш31 ТУ 4228-027-46146329-2000".

#### **3.1.3 Счетчик сертифицирован**.

Сведения о сертификации счетчика приведены в формуляре ИНЕС 411152.05.01 ФО.

#### **3.1.4 Нормальные условия применения**:

– температура окружающего воздуха (23  $\pm$  2) °C;

– относительная влажность окружающего воздуха 30 – 80 %;

– атмосферное давление от 70 до 106.7 кПа (537 – 800 мм рт. ст.);

– частота измерительной сети (50  $\pm$  0.5) Гц;

– форма кривой напряжения и тока измерительной сети – синусоидальная с коэффициентом несинусоидальности не более 5 %.

#### **3.1.5 Рабочие условия применения**

Счетчик подключается к трехфазной сети переменного тока и устанавливается в закрытых помещениях с рабочими условиями применения

– температурный диапазон от минус 40 до 60 °С;

– относительная влажность окружающего воздуха 30 – 98 %;

– атмосферное давление от 70 до 106,7 кПа (537 – 800 мм рт.ст.);

– частота измерительной сети (50 2,5) Гц;

– форма кривой напряжения и тока измерительной сети – синусоидальная с коэффициентом несинусоидальности не более 8 %.

#### **3.2 Условия окружающей среды**

**3.2.1** По устойчивости к климатическим воздействиям счетчик относится к группе 4 по ГОСТ 22261-94, с расширенным диапазоном по температуре и влажности, удовлетворяющим исполнению Т категории 3 по ГОСТ 15150-69.

По устойчивости к механическим воздействиям счетчик относится к группе 2 по ГОСТ 22261-94.

**3.2.2** Счетчик защищен от проникновения пыли и воды. Степень защиты счетчика IР51 по ГОСТ 14254-96.

**3.2.3** Счетчик прочен к одиночным ударам.

Импульс полусинусоидальной волны длительностью 18 мс, максимальное ускорение  $30g_n$  (300 м/с<sup>2</sup>).

**3.2.4** Счетчик прочен к вибрации в диапазоне частот (10 – 150) Гц.

**3.2.5** Частота перехода  $f - 60$  Гц,  $f < 60$  Гц – постоянная амплитуда движения 0,035 мм, f > 60 Гц – постоянное ускорение 9,8 м/с<sup>2</sup>.

**3.2.6** Корпус счетчика выдерживает воздействия ударов моментом силы  $(0.22 \pm 0.05)$  Н ем на наружные поверхности кожуха, включая окно и на крышку зажимов.

**3.2.7** Детали и узлы счетчика, предназначенные для эксплуатации в районах с тропическим климатом, в части стойкости к воздействию плесневых грибов соответствуют требованиям ГОСТ 9.048-89.

Допускаемый рост грибов до 3 баллов по ГОСТ 9.048-89.

**3.2.8** Счетчик невосприимчив к электростатическим разрядам напряжением до 15 кВ.

**3.2.9** Счетчик невосприимчив к высокочастотным электромагнитным полям. Полоса частот от 80 до 2000 МГц, напряженность поля 30 В/м.

**3.2.10** Счетчик устойчив к воздействию быстрых переходных всплесков напряжением до 4 кВ.

**3.2.11** Счетчик не генерирует проводимые или излучаемые помехи, которые могут воздействовать на работу другого оборудования.

По способности к подавлению индустриальных радиопомех счетчик соответствует требованиям ГОСТ Р 52320-2005.

#### **3.3 Состав комплекта счетчика**

**3.3.1** Комплект поставки счетчика приведен в таблице 3.3.

Таблица 3.3

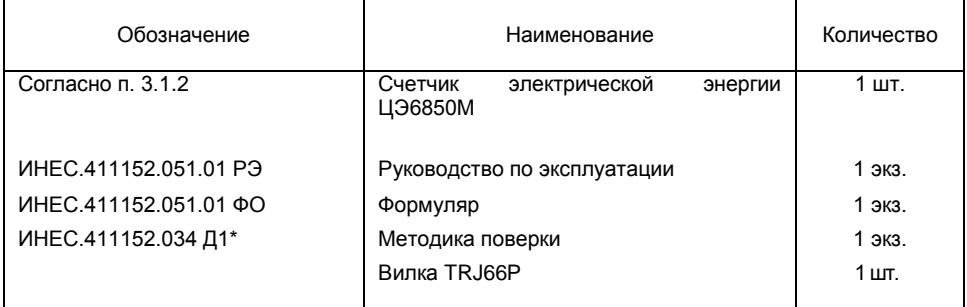

Примечания

\* – высылается по требованию организаций производящих регулировку и поверку счетчика.

Программа обслуживания счетчиков размещена на сайте в сети интернет [http://www.energomera.ru](http://www.energomera.ru/) или поставляется по отдельному заказу.

Для обмена информацией со счетчиками через оптический порт используется (поставляется по отдельному договору):

– головка считывающая, подключаемая к COM-порту ПЭВМ. Пример записи при заказе: "Головка считывающая ИНЕС.301126.006-02".

#### **3.4 Технические характеристики**

**3.4.1** Счетчики удовлетворяют требованиям ГОСТ Р 52320-2005, ГОСТ Р 52322-2005 (для класса 1 и 2), ГОСТ Р 52323-2005 (для класса 0,2S и 0,5S) в части измерения активной энергии и ГОСТ Р 52425-2005 в части измерения реактивной энергии.

**3.4.2** Гарантированными считают технические характеристики, приводимые с допусками или предельными значениями. Значения величин без допусков являются справочными.

Основные технические характеристики приведены в таблице 3.4.

Пределы допускаемых значений погрешностей измеряемых величин приведены в приложении А.

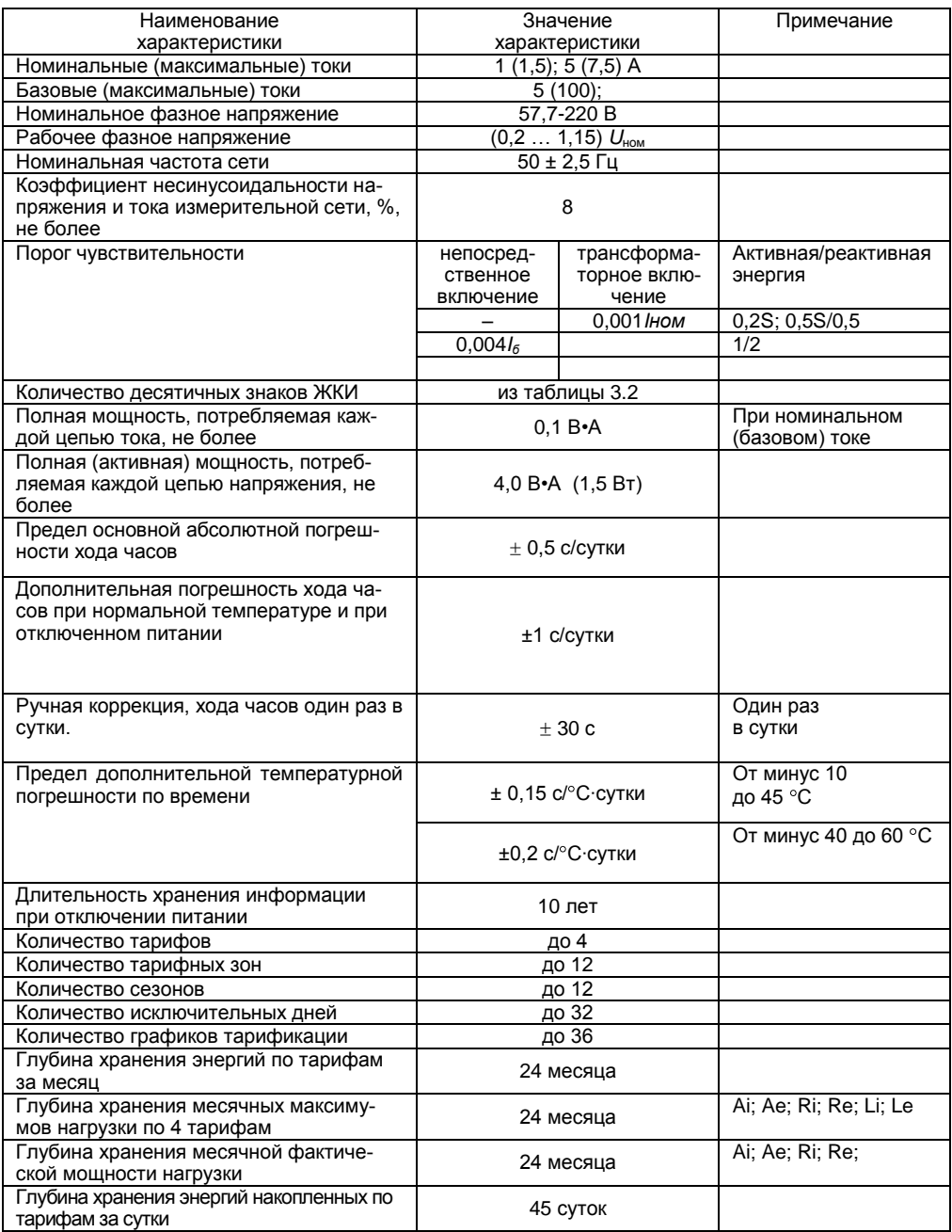

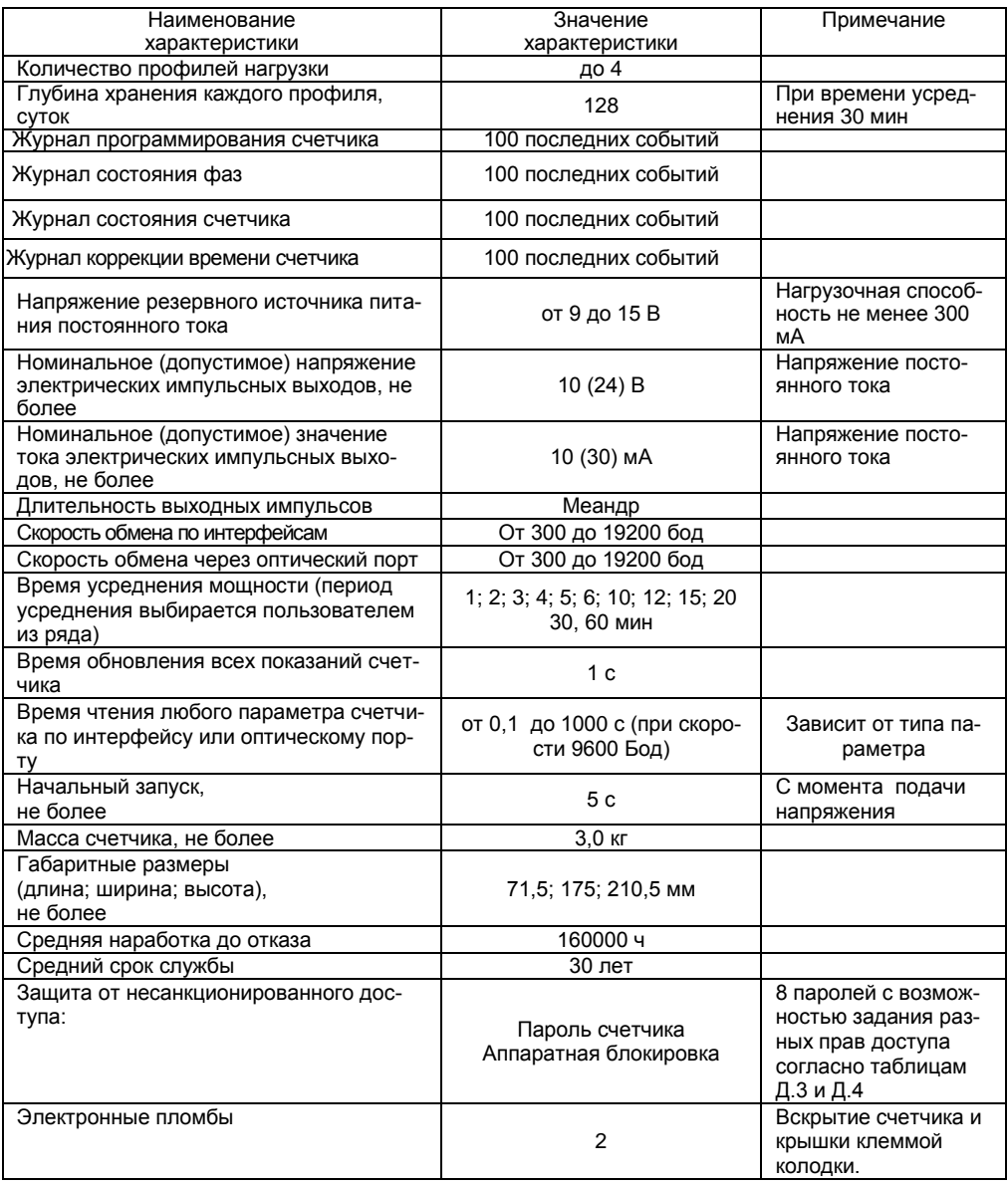

#### **3.5 Устройство и работа счетчика**

#### **3.5.1 Конструкция счетчика**

Конструкция счетчика соответствует требованиям ГОСТ Р 52320-2005 и чертежам предприятия-изготовителя.

Счетчик выполнен в пластмассовом корпусе.

Внешний вид, габаритные размеры счетчика приведены в приложении Б.

Корпус счетчика в целом состоит из верхней и нижней сопрягаемых по периметру частей, прозрачного окна и съемной крышки зажимной колодки

На пицевой панели счетчика расположены

- жидкокристаллический индикатор (ЖКИ):
- два световых индикатора количества активной и реактивной энергии:
- элементы оптического порта:
- литиевая батарея и кнопка ДСТП (под дополнительной крышкой):
- кнопки КАЛР и ПРСМ.

Для того, чтобы получить доступ к кнопке ДСТП (разрешение программирования) необходимо удалить пломбу энергоснабжающей организации, установившей счётчик и открыть дополнительную крышку.

Зажимы для подсоединения счетчика к сети, к источнику резервного питания, к интерфейсным линиям, к импульсным выходам, закрываются пластмассовой крышкой.

#### 3.5.2 Принцип работы

Принцип работы счетчика поясняется структурной схемой, приведенной на рисунке 32

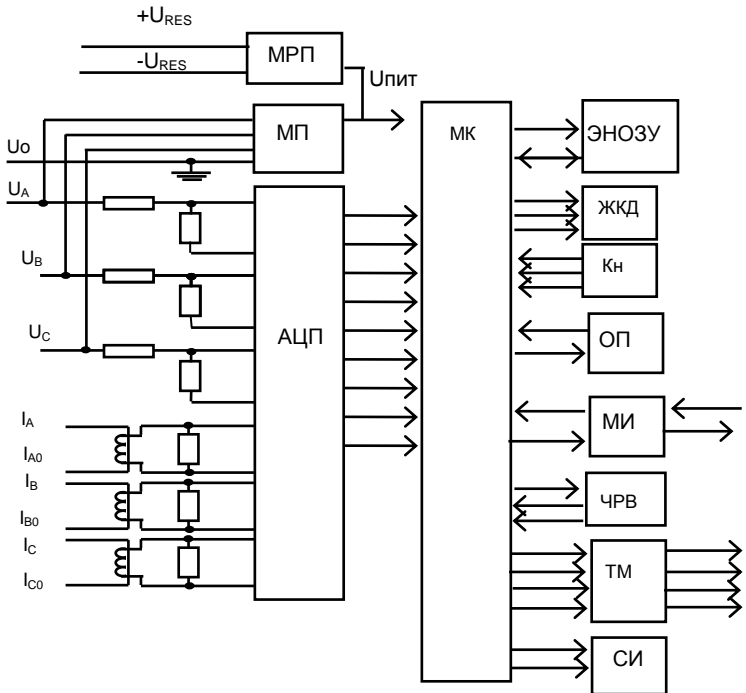

Рисунок 3.2 - Структурная схема счетчика

#### **3.5.2.1 Плата счетчика**

Токи и напряжения в линии переменного тока измеряются соответственно при помощи специальных датчиков (трансформаторов) тока и резистивных делителей напряжения. Преобразования величин выполняются с использованием шестиканального аналогоцифрового преобразователя (АЦП), который осуществляет преобразование мгновенных значений входных аналоговых сигналов в цифровой код и передачу через последовательный синхронный интерфейс в МК. Значения цифрового кода АЦП поступают на последовательный синхронный порт микроконтроллера (МК). МК производит расчет среднеквадратичных значений токов и напряжений, активной, реактивной, полной мощностей и энергий, а также углов сдвига и частоты основной гармоники сигналов напряжения. МК осуществляет связь между всеми периферийными устройствами схемы.

Все электронные элементы счетчика расположены на одной печатной плате:

- нижнее плечо резистивных делителей напряжения;
- нагрузочные резисторы для трех датчиков тока;
- $\bullet$  АЦП;
- $\bullet$  MK:
- $\bullet$  схема сброса:
- энергонезависимая память (ЭНОЗУ);
- жидкокристаллический индикатор (ЖКИ);
- кнопки управления (Кн);
- элементы оптического порта (ОП);
- элементы интерфейса;
- память FRAM с часами реального времени (ЧРВ);
- элементы телеметрических выходов (ТМ);
- индикаторы работы счетчика (И).

#### **3.5.2.2 Модуль питания**

Для питания счетчика используется импульсный обратноходовой преобразователь, преобразующий выпрямленные входные напряжения в напряжение необходимое для питания всех узлов счетчика. Для питания счетчика от резервного источника (РИП) используется низковольтный обратноходовой преобразователь, на который может быть подано резервное напряжение питания от 9 до 15 В. При отсутствии входных напряжений *UA*, *UB*, *U<sup>C</sup>* счетчик автоматически переключается на работу от РИП (если резервное питание подключено). При появлении входных напряжений *UA*, *UB*, *U<sup>C</sup>* РИП автоматически отключается.

Входные цепи РИП гальванически изолированы от остальных цепей на пробивное среднеквадратичное напряжение 4 кВ.

#### **3.5.2.3 Измерительные датчики напряжения**

Для согласования фазных напряжений с уровнями входных сигналов АЦП используются резистивные делители.

Фазные (линейные) напряжения подаются из МП через резисторы верхнего плеча делителей на основную плату счетчика, где установлены резисторы нижнего плеча делителей и приводятся к необходимому уровню входных сигналов для АЦП. В делителях применяются прецизионные резисторы.

#### **3.5.2.4 Измерительные датчики тока**

Электронная схема получает ток каждой фазы через трансформаторы тока, встроенные в счетчик. Вторичные обмотки трансформаторов включены на прецизионные нагрузочные сопротивления, в результате чего на входы АЦП подаются напряжения пропорциональные входным токам.

#### **3.5.2.5 Преобразование и вычисление сигналов**

АЦП осуществляет измерение мгновенных значений величин, пропорциональных фазным напряжениям и токам параллельно по шести каналам, преобразование их в цифровой код и передачу по скоростному последовательному каналу вычислителю МК.

Вычислитель МК по выборкам мгновенных значений напряжений и токов производит вычисление средних за период измерения значений нужных величин с учетом калибровочных коэффициентов по следующим формулам.

Для расчета среднеквадратичных значений напряжения и тока по каждой фазе используется формула:

$$
U_{\phi} = KU \cdot \sqrt{\sum_{i=1}^{N} U_i^2 \over N}
$$
 (3.1)

$$
I_{\varphi} = K I \cdot \sqrt{\frac{\sum_{i=1}^{N} I_i^2}{N}}
$$
\n(3.2)

ке);

где *КU , КI* – калибровочные коэффициенты по данной фазе (вводятся при калибров-

*N* – количество выборок в течение времени измерения;

 *U<sup>i</sup> ,I<sup>i</sup>* – мгновенное значение выборки напряжения и тока.

Активная мощность в каждой фазе вычисляется по формуле:

$$
P_{\varphi} = KU \cdot KI \cdot \frac{\sum_{i=1}^{N} U_i \cdot I_i}{N}
$$
\n(3.3)

Активная мощность трехфазной сети:

$$
P_{\Sigma} = P_{\varphi A} + P_{\varphi B} + P_{\varphi C} , \qquad (3.4)
$$

где  $\,P_{_{\mathit{\phi}A}},P_{_{\mathit{\phi}B}},P_{_{\mathit{\phi}C}}$  – активная мощность по каждой фазе.

Полная мощность в каждой фазе трехфазной сети вычисляется по формуле:

$$
S_{\phi} = I_{\phi} \cdot U_{\phi}, \qquad (3.5)
$$

где *U<sup>Ф</sup>* , *I<sup>Ф</sup>* – среднеквадратичные значения напряжения и силы тока в соответствующей фазе.

Полная мощность трехфазной сети:

$$
S_{\Sigma} = S_{\phi A} + S_{\phi B} + S_{\phi C} , \qquad (3.6)
$$

где  $\,S_{\varphi_A}, S_{\varphi_B}, S_{\varphi_C}$  – полная мощность по каждой фазе. Реактивная мощность по каждой фазе вычисляется по формуле:

$$
Q_{\phi} = \sqrt{S_{\phi}^2 - P_{\phi}^2} \,, \tag{3.7}
$$

где *S<sup>Ф</sup>* , *Р<sup>Ф</sup>* – полная и активная мощности в соответствующей фазе.

Реактивная мощность трехфазной сети:

$$
Q_{\Sigma} = Q_{\phi A} + Q_{\phi B} + Q_{\phi C}, \qquad (3.8)
$$

где  $\mathcal{Q}_{\phi A}, \mathcal{Q}_{\phi B}, \mathcal{Q}_{\phi C}$ – реактивная мощность по каждой фазе.

Мощность потерь в целях тока по каждой фазе вычисляется по формуле:  
\n
$$
A = R_{\phi_A} \cdot I_{\phi_A}^2 + R_{\phi_B} \cdot I_{\phi_B}^2 + R_{\phi_C} I_{\phi_C}^2 \,,
$$
\n(3.9)

где  $I_{\phi_A}, I_{\phi_B}, I_{\phi_C}$ – среднеквадратичные значения силы тока по каждой фазе;

*RФА, RФВ, RФС* – активные сопротивления линий передачи по каждой фазе.

Примечание – при *RФА, RФВ, RФС =1 Ом* мощность потерь равна удельной мощности потерь. При поверке счетчика R устанавливается равной 1 Ом (поверяется удельная энергия потерь).

Коэффициенты активной мощности вычисляется по формулам:

$$
\cos \varphi A = \frac{P_{\varphi_A}}{S_{\varphi_A}} , \quad \cos \varphi B = \frac{P_{\varphi_B}}{S_{\varphi_B}} , \quad \cos \varphi C = \frac{P_{\varphi_C}}{S_{\varphi_C}} , \quad \cos \varphi = \frac{P_z}{S_z} , \tag{3.10}
$$

Вт;

где *РФА, РФВ, РФС* – активная мощность в каждой фазе определенная по формуле (3.6), *SФА, SФВ, SФС* – полная мощность в каждой фазе определенная по формуле (3.8), В А.

*Р , S* – суммарная активная и полная мощность соответственно.

Коэффициенты реактивной мощности вычисляются по формулам:

$$
\sin \varphi A = \frac{Q_{\varphi A}}{S_{\varphi A}} , \quad \sin \varphi B = \frac{Q_{\varphi B}}{S_{\varphi B}} , \quad \sin \varphi C = \frac{Q_{\varphi C}}{S_{\varphi C}} , \quad \sin \varphi = \frac{Q_{\Sigma}}{S_{\Sigma}} , \tag{3.11}
$$

где *QФА, QФВ, QФС* – реактивная мощность определенная по формуле (3.10), вар. *Q* – суммарная реактивная мощность.

По коэффициентам активной и реактивной мощности определяется номер квадранта. Распределение энергии по квадрантам приведено на рисунке 3.3.

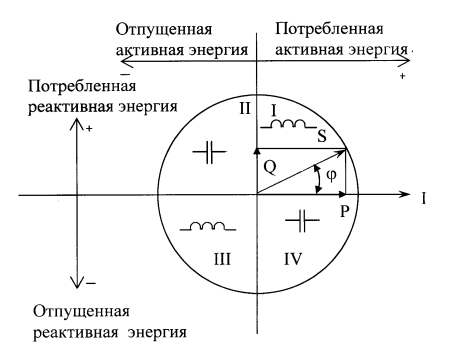

Рисунок 3.3 – Диаграмма распределения активной и реактивной энергии (мощности) по квадрантам

Для каждого из шести типов энергий рассчитываются пофазные значения, интегрированные на периоде одна секунда:

- потребленной активной энергии. Аі, если вектор полной мошности фазы находится в I или IV квалрантах

- отпущенной активной энергии Ае, если вектор полной мощности фазы находится во II или в III квадрантах:

- потребленной реактивной энергии Ri , если вектор полной мощности фазы находится в квалрантах III или IV·

- отпущенной реактивной энергии Re, если вектор полной мощности фазы находится в квадрантах I или II:

- потребленной (отпущенной) активной энергии потерь Li (Le), если вектор полной мощности фазы находится в I или IV (II или III) квадрантах соответственно.

На основе вычисленных энергий каналов вычислителя МК выдает сигналы об энергопотреблении на импульсные выходы, которые могут быть подключены к системе АСКУЭ.

В энергонезависимой памяти МК, записана информация необходимая для правильного функционирования счетчика:

- управляющая программа счетчика;
- калибровочные коэффициенты;
- параметры конфигурации;  $\bullet$
- $\bullet$ пароли и маски доступа счетчика;
- параметры тарификации.

#### 3.5.2.6 Память FRAM с часами реального времени

Все необходимые данные для обеспечения сохранности результатов многотарифных вычислений содержатся в энергонезависимой памяти FRAM, расположенной на основной плате счетчика. Эти данные включают:

- накопители 6 каналов учета по тарифам и суммарно;
- значения 6 каналов учета суммарно последней команды фиксации;
- текушие максимумы мошностей 6 каналов учета по тарифам:
- значение мощностей 6 каналов учета за последний трехминутный интервал;
- активные записи текущего времени усреднения профилей нагрузок;
- указатели на текушие записи журналов, месячных и суточных 6 каналов учета по тарифам и суммарно.

Отсчет времени и ведение календаря осуществляют часы реального времени (ЧРВ). размешенные в одном корпусе с FRAM. Для работы ЧРВ при отсутствии питания используется литиевая батарея напряжением 3 В.

#### 3.5.2.7 Память ЭНОЗУ

Энергонезависимая память большого объема ЭНОЗУ предназначена для:

хранения данных профилей нагрузки по 4-м каналам учета (Ai, Ae, Ri, Re) с заданным временем усреднения:

значения накопителей за 24 предыдущих месяца 6 каналов учета по тарифам и суммарно;

значения накопителей за 45 предыдущих суток 6 каналов учета по тарифам и суммарно;

максимальную мошность на заданном времени усреднения за 24 предыдущих месяца 6 каналов vчета по тарифам:

- журналы на 100 записей каждый с фиксацией даты и времени события:
- программирования изменяемых параметров;  $\circ$
- выхода за допуск параметров сети;  $\circ$
- $\circ$ отрицательных результатов самодиагностики.

#### **3.5.2.8 Интерфейс счетчика**

Счетчик обеспечивает обмен информацией с внешними устройствами обработки данных в зависимости от модификации через оптический порт и интерфейс в соответствии с ГОСТ Р МЭК 61107-2001.

Обмен данными одновременно через оптический порт и интерфейс невозможен.

Все контакты интерфейсов гальванически изолированы от остальных цепей на пробивное среднеквадратичное напряжение 4 кВ.

Оптический порт сконструирован в соответствии с ГОСТ Р МЭК 61107-2001. ОП предназначен для локальной связи счетчика через оптическую головку, подключенную к последовательному порту ПЭВМ.

Модификации счетчиков, имеющие в составе интерфейс EIA232, можно напрямую подключать к последовательному порту ПЭВМ.

Модификации счетчиков, имеющие в составе интерфейс EIA485, позволяют объединить не менее 31 устройства (счетчика) на одну общую шину.

#### **3.5.2.9 Импульсные выходы**

В счетчике имеется четыре электрических импульсных выхода (ТМ1…ТМ4). Выходы реализованы на транзисторах с "открытым" коллектором и предназначены для коммутации напряжения постоянного тока. Номинальное напряжение питания (10 $\pm$ 2) В, максимально допустимое 24 В. Величина коммутируемого номинального тока равна (10±1) мА, максимально допустимая 30 мА. Выходы могут быть использованы в качестве основного передающего выходного устройства с параметрами по ГОСТ Р 52320-2005, ГОСТ Р 52322- 2005 (ГОСТ Р 52323)-2005.

Все импульсные выходы гальванически изолированы от остальных цепей на пробивное среднеквадратичное напряжение 4 кВ.

#### **3.5.2.10 Жидкокристаллический индикатор**

ЖКИ используется для отображения измеренных и накопленных величин, вспомогательных параметров и сообщений. Для удобства просмотра вся индицируемая информация разделена на отдельные группы. Каждая группа может содержать различное число параметров.

Просмотр осуществляется пользователем с помощью кнопок (Кн). Выводимая на ЖКИ информация приведена на рисунке 3.4

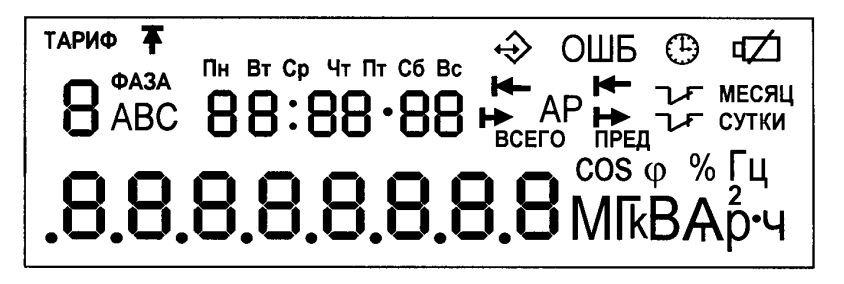

Рисунок 3.4

#### **3.5.2.11 Световые индикаторы**

В счетчике имеются два световых индикатора (СИ), работающих с частотой основного передающего устройства. Левый световой индикатор отображает активную энергию, правый – реактивную энергию. Световые индикаторы могут быть использованы для поверки счетчика.

#### **4 ПОДГОТОВКА СЧЕТЧИКА К РАБОТЕ**

#### **4.1 Распаковывание**

**4.1.1** После распаковывания произвести наружный осмотр счетчика, убедиться в отсутствии механических повреждений, проверить наличие и сохранность пломб.

#### **4.2 Подготовка к эксплуатации**

**4.2.1** Счетчики, выпускаемые предприятием-изготовителем, имеют заводские установки согласно перечню программируемых параметров, приведенных в ФО.

Перед установкой счетчика на объект при необходимости изменить заводские установки на требуемые потребителю. Для этого достаточно подать номинальное напряжение на одну из фаз или подать постоянное напряжение 12 В на клеммы модуля резервного питания. Перепрограммирование счетчика может быть произведено через интерфейсы или ОП с помощью ТПО, расположенного на сайте (п. 3.3.1)

#### **4.3 Порядок установки**

**4.3.1** Ввести в счетчик перепрограммируемые параметры потребителя, как указано в п. 4.2 и 4.6 настоящего РЭ.

**4.3.2** Подключить счетчик для учета электроэнергии к трехфазной сети переменного тока с номинальным напряжением, указанным на панели счетчика. Для этого снять крышку зажимной колодки и подключить подводящие провода, закрепив их в зажимах колодки по схеме включения, нанесенной на крышке. Маркировка контактов зажимной колодки и схемы включения приведены в приложении В. В случае необходимости включения счетчика в систему АСКУЭ, подсоединить сигнальные провода к телеметрическим или интерфейсным выходам в соответствии со схемами подключения.

#### **4.4 Схемы подключения**

**4.4.1** Обозначение контактов зажимов на колодке для подключения импульсных выходов, резервного источника питания и интерфейса приведены на рисунке 4.1

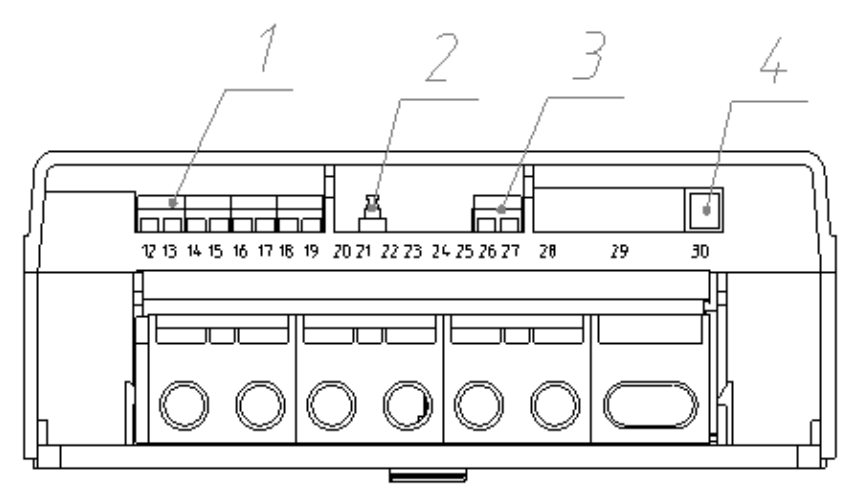

Рисунок 4.1

1 – подключение импульсных выходов ТМ1…ТМ4 (контакты 12-19);

2 – микропереключатель электронной пломбы вскрытия крышки клеммной колодки;

- 3 подключение резервного источника питания (контакты 26, 27);
- 4 подключение интерфейсов (разъем 30, контакты 1-6).

#### **4.4.2 Подключение импульсных выходов ТМ1…ТМ4**

Для обеспечения функционирования импульсных выходов необходимо подать питающее напряжение постоянного тока по схеме, приведенной на рисунке 4.2.

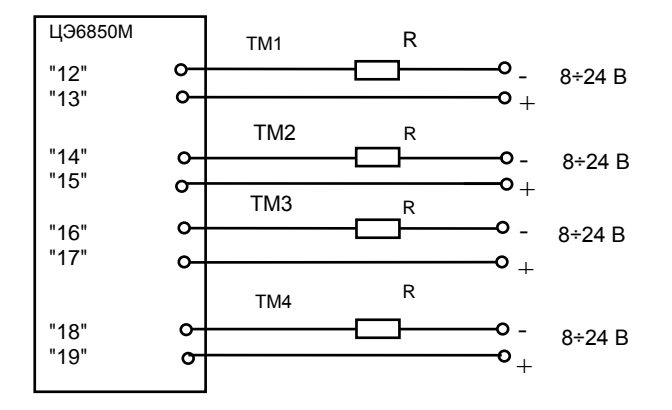

Рисунок 4.2 – Схема подключения импульсных выходов

Величина электрического сопротивления *R* в цепи нагрузки импульсного выхода определяется по формуле:

$$
R = \bigvee -2.0 \bigcirc 0.01
$$

где *U* – напряжение питания выхода, В.

#### **4.4.3 Подключение резервного источника питания**

Подключение резервного источника питания **(**РИП). РИП должен иметь выходное напряжение от 9 до 15 В, нагрузочную способность не менее 300 мА. Схема подключения РИП приведена на рисунке 4.3.

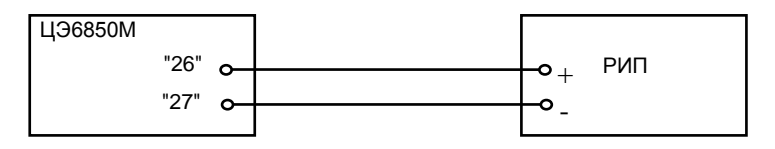

Рис. 4.3 – Схема подключения счетчика к резервному источнику питания

#### **4.4.4 Подключение интерфейса EIA485**

Счетчик с интерфейсом EIA485 подключается в соответствии со стандартом EIA485 и схемой подключения на рисунке 4.4.

Если потенциалы земли в местах установки счетчиков и УСД равны, то достаточно подключить контакт 5 счетчиков к точке нулевого потенциала, в противном случае необходимо подключить дренажный провод кабеля к контакту 5 каждого счетчика через резистор С2- 33Н-1-100 Ом или аналогичный в соответствии с рисунком 4.4.

В том случае если длина линий связи не превышает нескольких метров и отсутствуют источники помех, то схему подключения можно значительно упростить, подключив счетчик к УСД или ПЭВМ используя только два сигнальных провода А и В без терминальных резисторов.

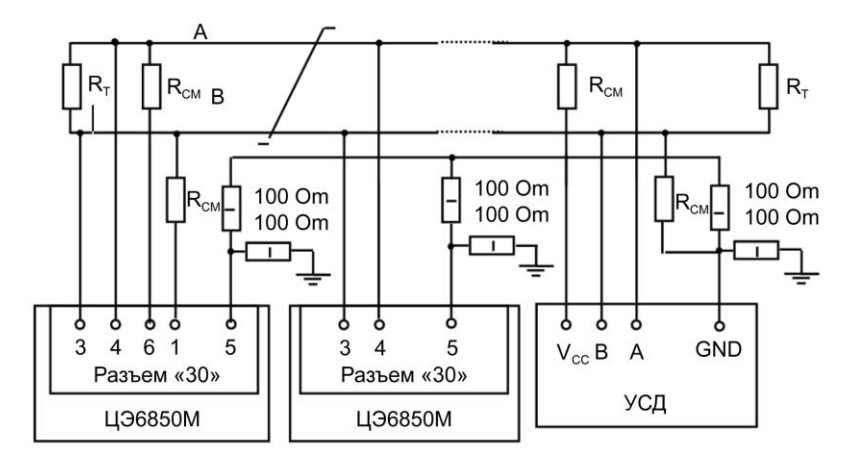

 $R_{CM}$  – 560 Ом, резисторы смещения установлены в счетчике. Для их подключения необходимо соединить контакты 4 – 6 и 3 – 1 Х30 на нескольких счетчиках в зависимости от уровня помех на линии.

 $R<sub>T</sub>$  – резистор-терминатор с номиналом, равным волновому сопротивлению кабеля.

Рисунок 4.4 – Схема подключения интерфейсных линий EIA485

В счетчиках с интерфейсом EIA485, не подключенных к интерфейсной линии, на ЖКИ могут появляться сообщения об ошибках обмена по интерфейсу. Для того чтобы в данной ситуации эти сообщения не появлялись, необходимо подключить счетчик в соответствии со схемой приведенной на рисунке 4.5.

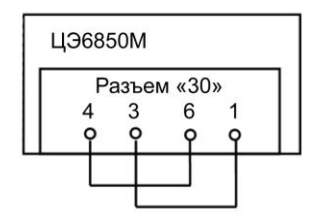

Рисунок 4.5 – Схема подключения резисторов растяжки

#### **4.4.5 Подключение интерфейса EIA232**

Счетчик с интерфейсом EIA232 подключается в соответствии со стандартом EIA232 и схемой подключения на рисунке 4.6.

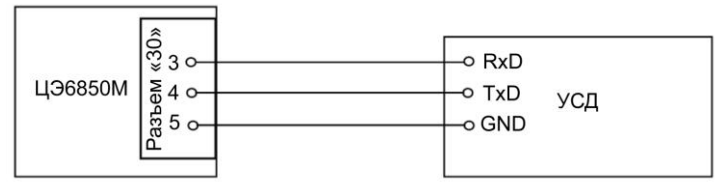

Рисунок 4.6 – Схема подключения интерфейсных линий EIA232

**4.4.6** Рекомендации по подключению интерфейсных цепей счетчика к ПЭВМ непосредственно и через внешние модемы, приведены в приложении Г.

#### **4.5 Замена источника питания**

- **4.5.1** Источник питания включает в себя:
	- литиевый элемент BR1632A/VA или аналогичный;
	- контейнер для литиевого элемента;
	- два изолированных проводника;
	- разъем PBS-3.
- **4.5.2** Замена источника питания производится:
	- на источник питания, заказанный у завода изготовителя;
	- на аналогичный источник питания;
	- на аналогичный литиевый элемент.

**4.5.3** При поданном номинальном напряжении или при питании счетчика от резервного источника питания снять крышку кнопок, расположенную на передней панели счетчика. Извлечь из батарейного отсека источник питания и заменить его. Замену на аналогичный источник питания или замену литиевого элемента необходимо производить с соблюдением полярности на разъеме источника питания PBS-3 (контакты 1 и 3 – цепь "GND", контакт 2 – цепь "+3В"). Рекомендуемый литиевый элемент – BR1632A/VA фирмы Panasonic. Литиевый элемент должен иметь следующие технические характеристики: напряжение питания +3 В; емкость не менее 120 мА•ч; рабочий температурный диапазон от минус 40 до 85°С; саморазряд не более 1% в год.

После замены источника питания закрепить крышку кнопок с помощью винта, пропустить леску фирмы "Силваир" LG9 через специальный прилив в крышке и отверстия в головке винта и навесить пломбу. При каждой замене источника питания, в формуляр необходимо вносить отметку – кем, когда и на какой источник питания производилась замена.

#### **Внимание!**

Источник питания устанавливать только при включенном счетчике (от сети или резервного источника питания).

#### **4.6 Конфигурирование счетчика**

Программирование и чтение данных счетчика осуществляется с помощью АСКУЭ или ПЭВМ (с установленным ТПО "AdminTools") через интерфейс, с использованием соответствующего адаптера или через оптопорт, с использованием оптической головки, в соответствии с ГОСТ Р МЭК 61107-2001. Форматы данных для обмена по интерфейсам приведены в приложении Д.

При программировании счетчика в журнале программируемых параметров фиксируется дата, время, пароль доступа и перечень записанных параметров.

В строке идентификационного сообщения счетчик выдает:

- идентификатор производителя ЕКТ;
- идентификатор изделия СЕ6850М v2\_Х,

где X – версия набора данных счетчика.

Типовая конфигурация программируемых параметров счетчика:

- коэффициенты трансформации внешних трансформаторов тока и напряжения 1;
- сопротивления проводов фаз 1 Ом;
- время усреднения мощности каналов вычислителя 30 минут;
- верхняя (нижняя) границы отклонения напряжения –120 (80) % от Uном;
- импульсные выходы 1, 2, 3, 4 Ai, Ae, Ri, Re соответственно;
- тарифное расписание согласно ФО;
- $\bullet$  время московское;
- месяцы перехода на летнее (зимнее) время март (октябрь);
- пароль доступа №0 777777 (администратор);
- остальные пароли не заданы;
- маска общего доступа полный доступ;
- остальные маски полный запрет;
- адрес-идентификатор счетчика согласно ФО;
- начальная скорость обмена по интерфейсам 300 бод;
- рабочая скорость обмена по интерфейсам 9600 бод;
- время активности интерфейсов 4 с;
- время задержки ответа 200 мс;
- $\bullet$  разрешение программирования по кнопке "ЛСТП";
- очистка накопленных энергий с кнопок запрещена;
- автовозврат индикации разрешен.

Полный перечень запрограммированных в счетчике параметров и их значения приведены в ФО.

#### **4.6.1 Каналы вычислителя**

Таблица 4.1

Счетчик имеет шесть каналов вычисления для расчета различных типов энергий. Конфигурация каналов вычисления приведена в таблице 4.1

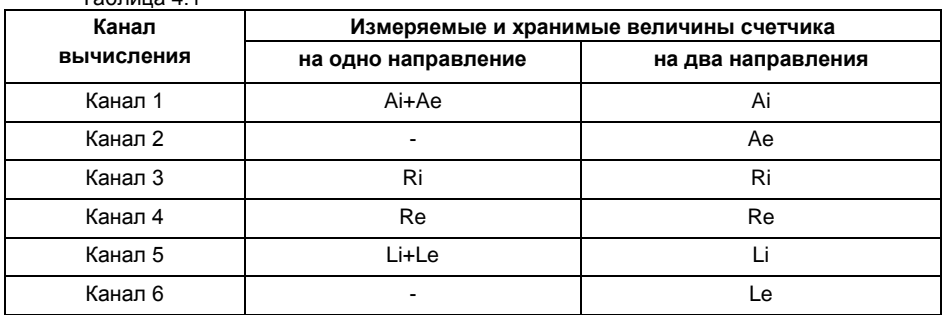

#### **4.6.2 Приведение результатов вычисления к первичной стороне (FCCUR, FCVOL)**

.<br>Счетчик может производить расчет измерений по первичной стороне с учетом коэффициентов трансформации измерительных трансформаторов тока и напряжения. Вычисленные значения энергии и мощности, а также параметры качества сети автоматически умножаются на коэффициенты трансформации трансформатора напряжения (Кн) и трансформатора тока (Кт) в точке учета. В этом случае измеренные величины, высвечиваемые на ЖКИ и передаваемые по цифровым интерфейсам, отображают значения по первичной стороне измерительных трансформаторов.

Световые индикаторы работы (СИ) и импульсные выходы отображают энергию без учета Кн и Кт.

Для непосредственного включения счетчика или для получения результатов измерений по вторичной стороне (на клеммах счетчика) необходимо установить коэффициенты трансформации Кн=1 и Кт=1.

#### **4.6.3 Сопротивление проводов фаз линии электропередач (RES\_A; RES\_B; RES\_C)**

.<br>Счетчик может производить расчет энергии (мошности) потерь в проводах пиний электропередач для каждой фазы. Для этого необходимо задать сопротивление проводов каждой фазы контролируемого участка линии. Вычисление активной мощности потерь в проводах производится по формуле P=l<sup>2</sup>•R.

#### **4.6.4 Интервал времени усреднения мощности (TAVER)**

Интервал времени усреднения мощности канала вычислителя для коммерческого учета может быть задан от 1 до 60 минут. Длительность интервала выбирается из ряда: 1, 2, 3, 4, 5, 6, 10, 12, 15, 20, 30, 60 минут.

Мощность каждого канала вычислителя, усредненная на заданном интервале используется:

- для определения и фиксации максимальной мощности для каждого тарифа в течение календарного месяца;
- для ведения профилей нагрузки.

#### **4.6.5 Границы отклонения напряжения фаз (LEVUP, LEVDN)**

Для фиксации события в журнале состояния фазных напряжений − задается нижняя и верхняя граница допустимого отклонения в процентах от номинального напряжения. Диапазон значений от 0 до 130%.

Граница определения пропадания напряжения фазы фиксирована и составляет 5% от номинального напряжения.

#### **4.6.6 Конфигурация импульсных выходов (TELEM)**

Конфигурация ТМ выходов программируется в виде десятичного числа полученного из двоичного, составленного из четырех тетрад – двухбайтное число (четыре полубайта) в двоичном виде.

#### **ХХХХ ХХХХ ХХХХ ХХХХ** ТМ4 ТМ3 ТМ2 ТМ1

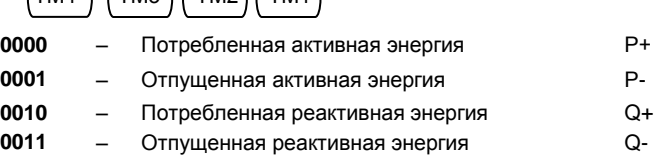

**Пример** *- Код 12816 соответствует коду в двоичном виде 0011 0010 0001 0000:*

ТМ1 *– потребленная активная энергия;*

ТМ2 *– отпущенная активная энергия;*

ТМ3 *– потребленная реактивная энергия;*

ТМ4 *– отпущенная реактивная энергия.*

#### **4.6.7 Конфигурация многотарифного режима**

Счетчик выполняет накопление энергий каналов вычислителя:

- по четырем тарифам;
- по дополнительному тарифу, в случае невозможности определения действующего тарифа (сбой часов реального времени или не задано тарифное расписание);

суммарно по всем тарифам (нетарифный учет).

Счетчик выполняет усреднение мощностей каналов вычислителя на заданном интервале времени и фиксирует максимальное значение мощностей в календарном месяце:

- $\bullet$  по четырем тарифам:
- по дополнительному тарифу.

Для организации многотарифного учета необходимо задать:

- список суточных расписаний переключения тарифов;
- структуры сезонов по дням недели и даты начала действия сезонов;
- список исключительных (отличных по тарификации) дней.

#### **4.6.7.1 Список суточных расписаний переключения тарифов (GRFzz)**

В пределах суток возможно задать до 12 точек времени переключения действующего тарифа. Время переключения − начало действия тарифа, задается с точностью до 1 мин. В одно время суток может действовать только один тариф. Определенный тариф действует от заданного времени до ближайшего времени переключения на другой тариф. В случае если наименьшее время переключения определено не с начала суток, то в это время действует тариф, определенный для наибольшего времени суток.

Пример построения суточного расписания переключения тарифов приведен в таблице 4.2 и на рисунке 4.7

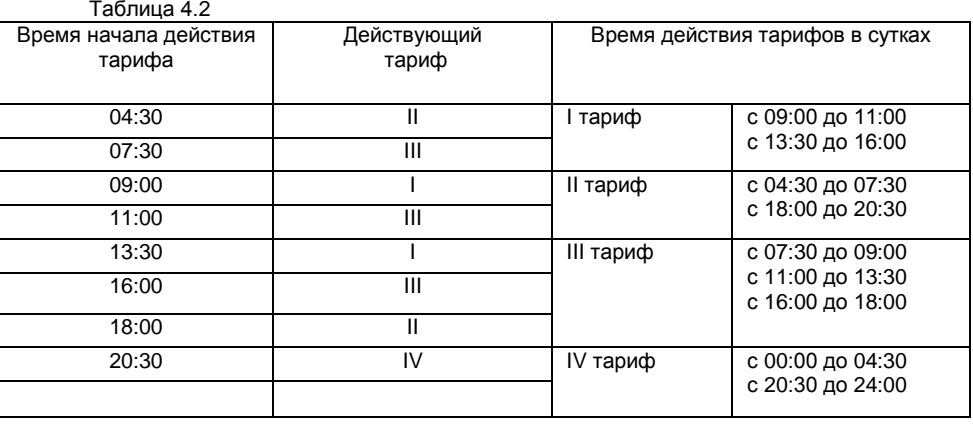

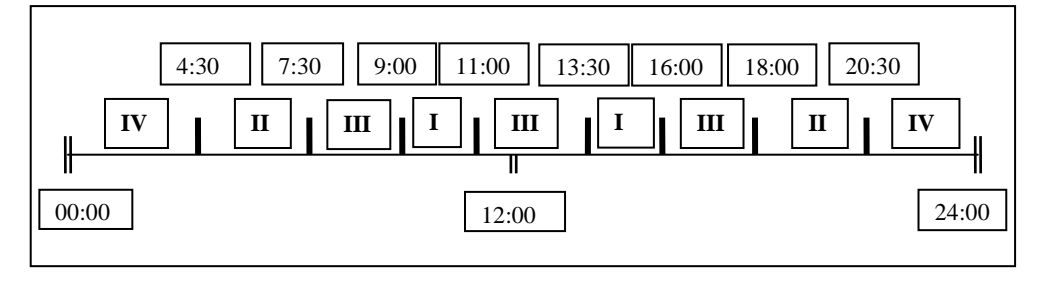

#### Рисунок 4.7

Для задания действия одного тарифа на все сутки достаточно указать любое время суток.

Счетчик позволяет задавать до 36 различных суточных расписаний переключений тарифов (список тарифных расписаний).

#### **4.6.7.2 Структура сезона (SESON)**

Сезон определяет неизменную тарификацию на время от одного дня до календарного года. Время действия сезона определяется от указанной даты начала сезона до начала действия следующего сезона в календарном году. В случае если в списке сезонов отсутствует сезон с датой начала календарного года, то с начала года действует сезон, имеющий наибольшую дату. В пределах времени действия сезона тарификация по дням недели остается неизменной. На каждый день недели может быть задано свое тарифное расписание.

Пример построения сезонов в календарном году приведен в таблице 4.3.

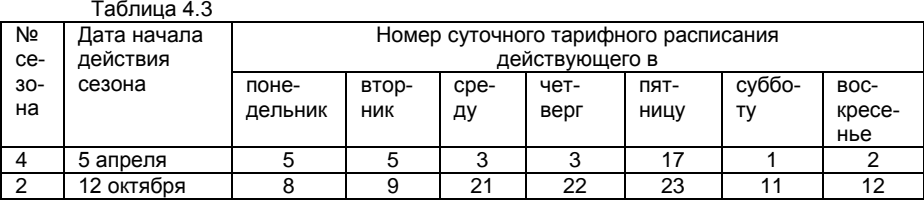

В данном примере год разбит на два сезона. С 1 января по 4 апреля и с 12 октября по 31 декабря будут действовать тарифные расписания второго сезона, с 5 апреля по 11 октября действуют тарифные расписания первого сезона.

Счетчик позволяет задавать до 12 различных сезонов тарифных расписаний.

#### **4.6.7.3 Исключительные дни (EXDAY)**

Исключительные дни – это дни календарного года, тарификация в которых отличается от тарификации по дню недели принятой в сезоне. Такими днями могут быть официальные праздничные дни, перенос выходных на рабочие дни недели и наоборот. Каждому исключительному дню может быть назначено любое тарифное расписание из подготовленного списка с признаком рабочий или выходной день.

Счетчик позволяет задавать до 32 дат исключительных дней

#### **4.6.8 Конфигурация профилей**

Счетчик формирует четыре профиля нагрузки. Данные, накопленные в профилях доступны только по цифровым интерфейсам. Профиль накапливает мощности первых 4-х каналов вычислителя с заданным интервалом усреднения мощности (параметром TAVER). Значения данных в профилях приведены к первичной стороне и записываются с учетом действующих коэффициентов трансформации. Для счетчика, выключенного в течение календарных суток, данные профилей за эти сутки отсутствуют. Для счетчика, выключенного в течение времени интервала, данные этого интервала равны 0.

При записи в счетчик параметра TAVER из ряда: 1, 2, 3, 4, 5, 6, 10, 12, 15, 20, 30, 60 минут, все профили обнуляются, и счетчик перераспределяет память для хранения профилей под новый интервал усреднения.

Глубина хранения данных любого профиля зависит только от временного интервала и определяется в соответствии с таблицей 4.4

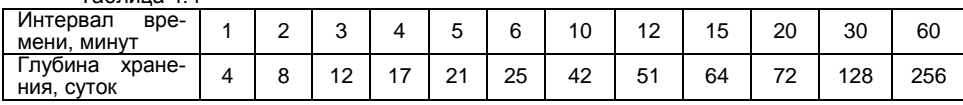

Таблица 4.4

**4.6.8.1 Формирование данных профилей при изменении времени часов счетчика** *При изменении времени вперед* (аналогично выключению счетчика):

в пределах интервала − данные интервала будут усреднены на измененном интервале;

- в пределах календарных суток − попущенные интервалы равны 0;
- в другие календарные сутки − будут сформированы данные за новые сутки.

#### *При изменении времени назад:*

- в пределах интервала − данные интервала будут усреднены на данном интервале;
- в пределах календарных суток − данные новых интервалов будут записаны поверх;
- в другие календарные сутки − будут сформированы данные за новые сутки, и в профилях будут присутствовать одинаковые даты суток.

При автоматическом переходе на летнее время, с 2:00 на 3:00 в последнее воскресенье заданного месяца перехода, данные интервалов с 2:00 до 3:00 равны 0.

При автоматическом переходе на зимнее время, с 2:00 на 3:00 летнего времени в последнее воскресенье заданного месяца перехода, будут отдельно сформированы данные интервалов дополнительного часа (**G25**XY). Каждый профиль может содержать данные интервалов только одного (последнего) дополнительного часа. Данные интервалов дополнительного часа заменяются (с указанием даты создания), если счетчик включался в день перехода на зимнее время. Если счетчик был выключен в течение всего времени суток перехода, то в профилях сохраняются данные интервалов предыдущего дополнительного часа.

#### **4.6.9 Установка и коррекция времени**

Установка времени предполагает установку любого времени, даты и дня недели. Использовать эту команду целесообразно только перед вводом счетчика в эксплуатацию, если он был перевезен в другой часовой пояс, после ремонта или длительного хранения, а также при сбое часов в результате отказа литиевого элемента питания у выключенного счетчика.

Коррекция времени (±30 с) может быть произведена только один раз в календарные сутки вручную с кнопок счетчика (п. 5.2.6), или по цифровым интерфейсам (п. 5.4.3). Если уход составил более 30 с, то коррекцию следует проводить в течение нескольких дней или воспользоваться командой установки времени. Коррекция в "минус" осуществляется обнулением показаний секунд, если текущее значение секунд было не более 29. Коррекция в "плюс" выполняется установкой показаний 59 с, если текущее значение секунд было 30 и более.

При низких и высоких температурах уход часов счетчика может составлять до  $+9$  с/сутки.

В счетчике имеется возможность ввести автоматическую коррекцию хода часов. На заводе-изготовителе часы были откалиброваны при нормальной температуре. Если в счетчике имеет место уход часов, то можно рассчитать и изменить калибровочный коэффициент хода часов:

- за несколько суток рассчитать суточный уход часов с точностью до десятых долей секунды (для отстающих часов со знаком "−", для спешащих со знаком "+");
- считать из счетчика калибровочный коэффициент и из таблицы 4.5 выбрать соответствующий ему суточный уход часов;
- сложить с учетом знаков выбранный и рассчитанный суточные уходы часов;
- по полученному суммарному уходу часов из таблицы 4.5 выбрать соответствующий калибровочный коэффициент и записать его в счетчик.

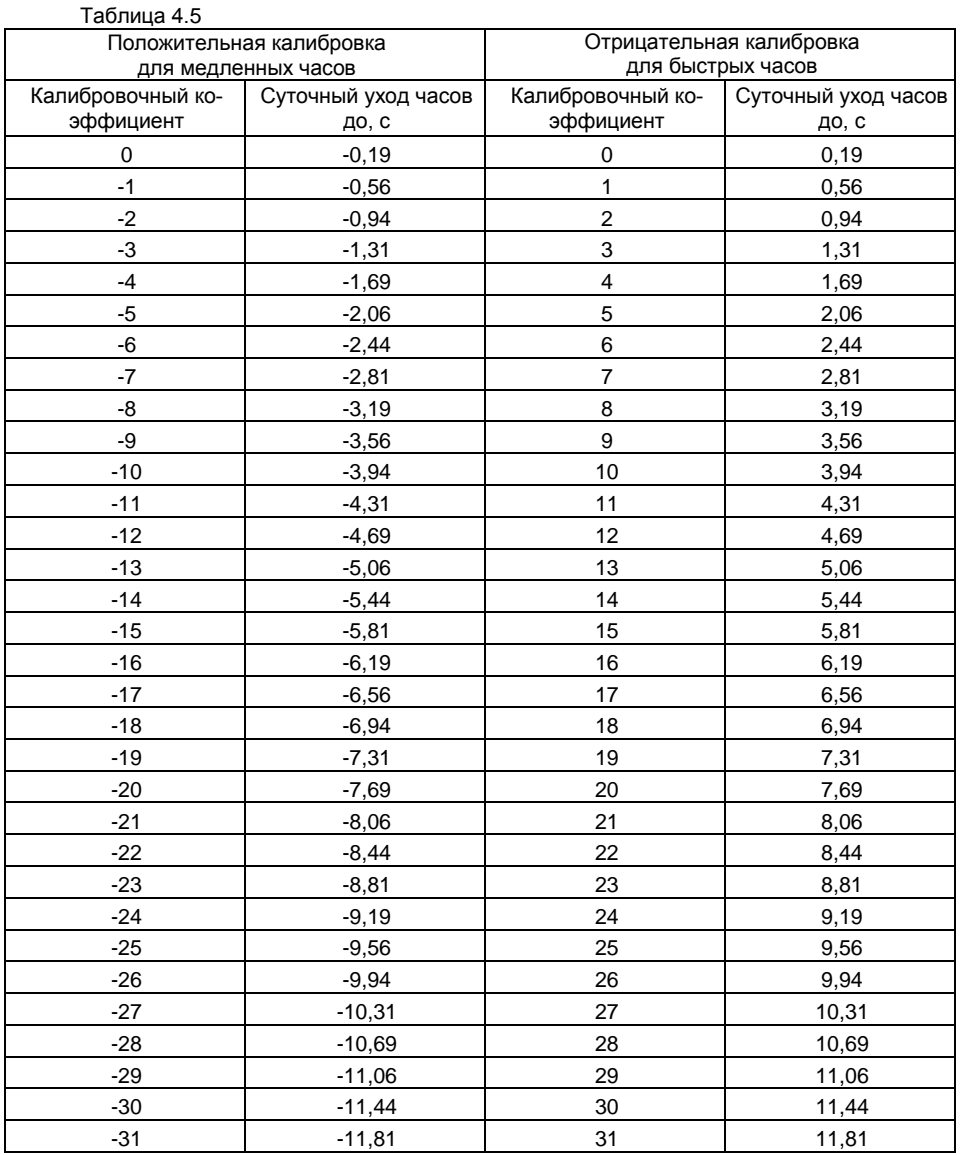

## **4.6.10 Пароли (PASSz) и маски (CRW0z) доступа**

Ограничение доступа к программированию и чтению параметров реализуется посредством паролей. В журнале программирования фиксируется пароль, по которому был осуществлен доступ к программированию. Счетчик поддерживает до восьми паролей длиной до 8 символов. Пароли и маски доступа может изменить только администратор (пароль №0). Пустой пароль (без символов) считается выключенным.

Только Администратор может изменить конфигурацию доступных Пользователям (пароли №1 … №7) для программирования и чтения групп параметров и конфигурацию параметров выдаваемых в режиме беспарольного считывания данных.

**ВНИМАНИЕ!** Если три раза подряд неверно ввести пароль доступа к счетчику, счетчик блокируется до окончания календарных суток.

#### **4.6.11 Очистка накопленных данных счетчика**

При установке счетчика на новый объект, рекомендуется обнулить счетчик. При очистке счетчика обнуляются:

- энергии нарастающим итогом всех каналов по всем тарифам;
- $\bullet$  энергии, накопленные за все календарные месяцы всех каналов по всем тарифам;
- энергии, накопленные за все календарные сутки всех каналов по всем тарифам;
- максимальные средние мощности за все календарные месяцы всех каналов по всем тарифам;
- профили нагрузки;
- журнал состояния фаз;
- журнал состояния счетчика.

Очистка накопленных данных выполняется только в ручном режиме (если разрешено). Для обнуления счетчика необходимо:

- разрешить режим очистки (записать команду по интерфейсу);
- перейти в группу окон "Служебная информация ", окно "Актуальная информация";
- перевести счетчик в режим программирования − нажать кнопку "ДСТП" (на ЖКИ выводится значок  $\overline{\bullet}$ ");
- нажать кнопку "ПРСМ" (на ЖКИ выводится текст "ACCES" и обратный отсчет времени);
- не позднее, чем через 3 секунды нажать кнопку "ДСТП";
- Если обнуление счетчика началось, на ЖКИ выводится текст "Ed 0";
- Примерно через 30 с счетчик должен перезапустится, только после перезапуска счетчик считается полностью обнуленным.

Дата и время обнуления фиксируются в журнале программирования счетчика.

#### **4.6.12 Очистка пароля доступа, масок запрета записи и чтения**

Счетчик позволяет изменять пароли доступа для запрещения несанкционированного программирования и чтения.

Счетчик позволяет запретить программирование по цифровому интерфейсу для ограничения возможности несанкционированного программирования.

В критических ситуациях, когда утерян пароль доступа, запрещено программирование, предусмотрена установка данных параметров по умолчанию:

- пароль доступа №0 − 777777;
- остальные пароли − не заданы;
- маска общего чтения разрешено все;
- остальные маски запрещено все.

Для установки значений по умолчанию необходимо:

- перейти в группу окон "Служебная информация ", окно "Актуальная информация";
- перевести счетчик в режим программирования − нажать кнопку "ДСТП" (на ЖКИ выводится значок  $\overline{\bullet}$ ");
- нажать кнопку "ПРСМ" (на ЖКИ выводится текст "ACCES" и обратный отсчет времени);
- не позднее, чем через 3 секунды нажать кнопку "ПРСМ".

Дата и время обнуления фиксируются в журнале программирования счетчика.

#### 5 ПОРЯДОК РАБОТЫ

Снятие показаний счетчика возможно как в ручном, так и в автоматизированном режиме

В автоматизированном режиме полную информацию об энергопотреблении можно получить с помощью ПЭВМ через интерфейс. Обмен данными через интерфейсы приведен в  $n.54$ 

В ручном режиме ланные отображаются на ЖКИ в окне шириной восемь лесятичных знаков с лесятичной точкой и символьными множителями ( $k = 10^3$ , M =  $10^6$ , M  $k = 10^9$ ).

Полный список форматов вывола измеренных вычисленных и накопленных параметров приведен в таблице 5.1

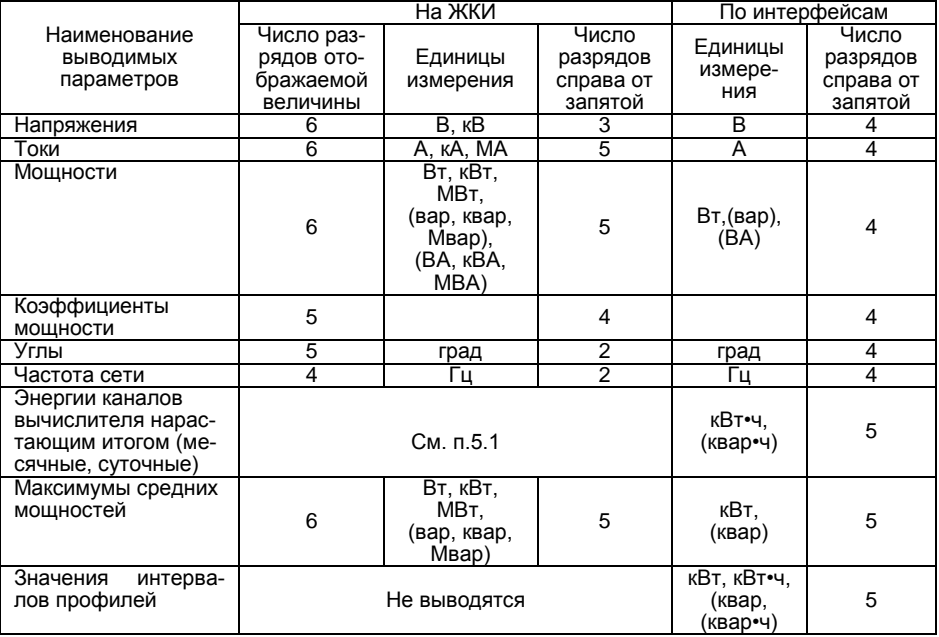

#### Таблица 5.1

#### 5.1 Отображение данных каналов вычислителя на ЖКИ

#### 5.1.1 Вывод значений счетного механизма

Энергии каналов вычислителя хранятся в счетных механизмах шириной 18 десятичных знаков с разрешением 10 мВт•ч (т.е. 5 знаков после запятой для единиц измерения в кВт•ч). Максимально допустимое значение накопленной энергии канала вычислителя составляет 10<sup>13</sup> кВт•ч, после чего счетный механизм обнуляется. Для удовлетворения требований ГОСТ Р 52320-2005 к счетному механизму для счетчиков разных модификаций выбраны различные варианты отображения на ЖКИ счетного механизма таблица 3.1. В связи с тем, что счетчик ведет учет по первичной стороне, окно отображения счетного механизма автоматически смешается влево на величину пропорциональную коэффициенту трансформации мощности (Кр=Кн•Кт). Значение счетного механизма слева от окна отображения является числом переполнений разрядности окна. Значение счетного механизма справа от окна дробная часть единицы младшего разряда окна отображения.

Пример окна отображения на ЖКИ счетчика трансформаторного включения 220 В, 5. А приведен в таблице 5.2

#### Таблица 5.2

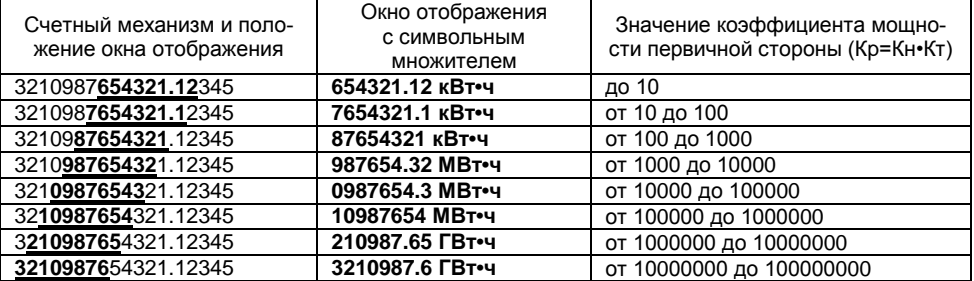

**Примечание:** Последствием отбрасывания младших разрядов при индикации показаний может быть несовпадение суммарного значения индицируемой энергии с суммой индицируемых значений энергий по тарифам, в пределах +4 единиц младшего разряда. В режиме учета электроэнергии, когда показания постоянно меняются, возможно, несовпадение показаний по причине не одновременного их просмотра.

#### **5.1.2 Идентификация каналов вычислителя**

При индикации на ЖКИ данных канала вычислителя выводится мнемоника типа энергии канала вычислителя:

- **| А** − потребленная активная энергия (Ai);
- **| А** − отпущенная активная энергия (Aе);
- **P |** − потребленная реактивная энергия (Ri);
- **Р |← отпущенная реактивная энергия (Re);**
- **|** − энергия потерь для потребленной активной энергии (Li);
- **|** − энергия потерь для отпущенной активной энергии (Lе).

#### **5.1.3 Идентификация тарифов**

Данные каналов вычислителя (энергии) накапливаются по тарифам, согласно заданным параметрам тарификации и времени встроенных часов. Обозначение тарифов:

- "тариф 0" − суммарная энергия;
- "тариф 1" − энергия, накопленная во время действия первого тарифа;
- "тариф 2" − энергия, накопленная во время действия второго тарифа;
- "тариф 3" − энергия, накопленная во время действия третьего тарифа;
- "тариф 4" − энергия, накопленная во время действия четвертого тарифа;
- "тариф 5" − энергия, накопленная после сбоя часов или при некорректных (незаданных) параметрах тарификации.

Значение накопленных данных канала вычислителя по "тарифу 0" равно сумме значений накопленных данных по тарифам с первого по пятый.

#### **5.2 Просмотр информации в ручном режиме**

Просмотр информации осуществляется с помощью кнопок "КАДР" и "ПРСМ". Различается два типа нажатия на кнопки:

- короткое удержание кнопки в нажатом состоянии менее 0,8 с;
- длительное время удержания кнопки в нажатом состоянии более 0,8 с.

Длительное нажатие кнопки "КАДР" последовательно переключает отображение групп параметров:

- "**ВСЕГО**" данные каналов вычислителя накопленные нарастающим итогом;
- "**МЕСЯЦ**" данные каналов вычислителя накопленные на конец месяца;
- "**СУТКИ**" данные каналов вычислителя накопленные на конец суток;
- "**МАКСИМУМЫ СРЕДНИХ МОЩНОСТЕЙ**";
- "**ФАКТИЧЕСКАЯ МОЩНОСТЬ**";
- "**СЛУЖЕБНАЯ ИНФОРМАЦИЯ**";
- "**ПАРАМЕТРЫ КАЧЕСТВА**".

Структура переключения индикации ЖКИ по типу ("КАДР" или "ПРСМ") и способу (короткое или длительное) нажатия кнопок приведены в приложении Ж.

#### **5.2.1 Группа "ВСЕГО"**

Отображаются значения данных каналов вычислителя накопленных нарастающим итогом суммарно и по тарифам.

На экран ЖКИ выводится информация:

- значение энергии нарастающим итогом канала вычислителя:
- мнемоника типа энергии канала вычислителя;
- номер отображаемого тарифа;
- признак "**ВСЕГО**";
- текущее время счетчика;
- признаки наличия фазных напряжений.

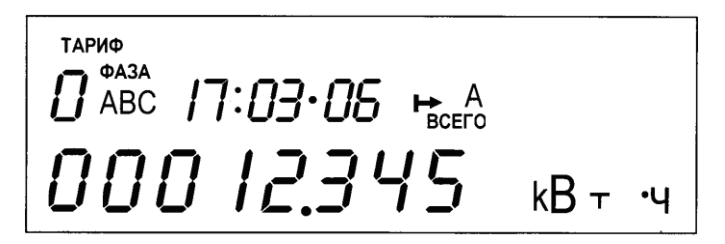

#### Рисунок 5.1

На рисунке 5.1 показано значение (0012.345 кВт•ч) суммарной (тариф 0) активной (A) потребленной ( ) энергии нарастающим итогом (всего) первого канала вычислителя.

Короткое нажатие кнопки "ПРСМ" переключает последовательно индикацию накопленной энергии канала вычислителя по разным тарифам (всего 5 тарифов + суммарная энергия).

При выводе на ЖКД суммарной энергии канала вычислителя, индекс тарифа поочередно (с периодом 1 с) индицирует 0 – Х. Где Х – текущий тариф счетчика. В этом окне дополнительно индицируется наличие фазных напряжений (фаза АВС). Мигание индекса фазы сообщает о значении напряжения фазы вне заданного допуска.

Длительное нажатие кнопки "ПРСМ" переключает последовательно индикацию накопленной энергии разных каналов вычислителя (всего 6 каналов).

#### **5.2.2 Группа "МЕСЯЦ"**

Отображаются значения данных каналов вычислителя накопленных нарастающим итогом на конец месяца суммарно и по тарифам.

На экран ЖКИ выводится информация:

- значение энергии нарастающим итогом канала вычислителя на конец месяца;
- мнемоника типа энергии канала вычислителя:
- месяц и год фиксации;
- $\bullet$  номер отображаемого тарифа;
- признак "**МЕСЯЦ**".

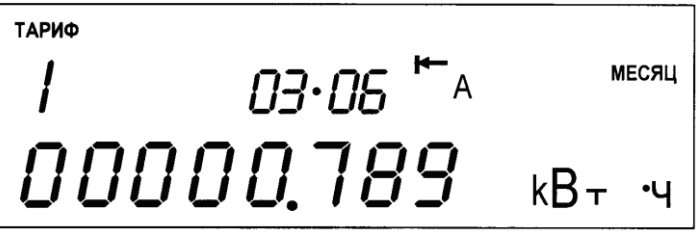

Рисунок 5.2

На рисунке 5.2 показано значение (0000.789 кВт•ч) активной (А) отпущенной ( $\blacktriangle$ ) энергии нарастающим итогом второго канала вычислителя зафиксированное на конец марта 2006 года (03•06) по первому тарифу (тариф 1). Если значение даты равно 00•00, значит данные по месячному учету отсутствуют.

Просмотр показаний значений энергий нарастающим итогом каналов вычислителя на конец предыдущего месяца осуществляется коротким нажатием кнопки "КАДР" (всего 24 месяца).

Короткое нажатие кнопки "ПРСМ" переключает последовательно индикацию значений энергий нарастающим итогом канала вычислителя на конец месяца по разным тарифам (всего 5 тарифов + суммарная энергия).

Длительное нажатие кнопки "ПРСМ" переключает последовательно индикацию значений энергий нарастающим итогом на конец месяца разных каналов вычислителя (всего 6 каналов).

При двукратном коротком нажатии кнопки "КАДР" появляется сообщение "OPtO" (п. 5.3.2).

#### **5.2.3 Группа "СУТКИ"**

Отображаются значения данных каналов вычислителя накопленных нарастающим итогом на конец суток суммарно и по тарифам.

На экран ЖКИ выводится информация:

- значение энергии нарастающим итогом канала вычислителя на конец суток;
- число, месяц и год фиксации;
- мнемоника типа энергии канала вычислителя;
- номер отображаемого тарифа;
- признак "**СУТКИ**".

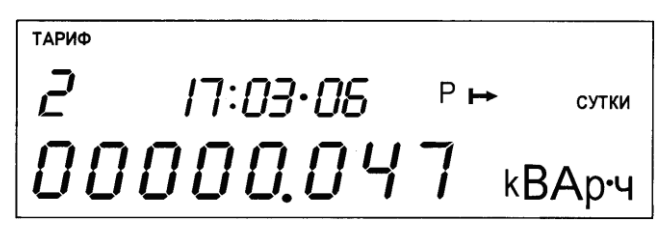

Рисунок 5.3

На рисунке 5.3 показано значение (0000.047 кВАр•ч) реактивной (Р) потребленной ( )энергии нарастающим итогом третьего канала вычислителя зафиксированное на конец 17 марта 2006 года (17**:**03•06) по второму тарифу (тариф 2). Если значение даты равно 00**:**00•00, значит данные по суточному учету отсутствуют.

Просмотр показаний значений энергий нарастающим итогом каналов вычислителя на конец предыдущих суток осуществляется коротким нажатием кнопки "КАДР" (всего 45 суток).

Короткое нажатие кнопки "ПРСМ" переключает последовательно индикацию значений энергий нарастающим итогом канала вычислителя на конец суток по разным тарифам (5 тарифов + суммарная энергия).

Длительное нажатие кнопки "ПРСМ" переключает последовательно индикацию значений энергий нарастающим итогом на конец суток разных каналов вычислителя (всего 6 каналов).

#### **5.2.4 Группа "МАКСИМУМЫ СРЕДНИХ МОЩНОСТЕЙ"**

Отображаются максимальные значения мощности (усредненной на заданном интервале) каналов вычислителя зарегистрированной по тарифам с первого по пятый в течение календарного месяца.

На экран ЖКИ выводится информация:

- максимальная средняя мощность канала вычислителя на заданном интервале;
- мнемоника типа энергии канала вычислителя;
- дата и время фиксации максимума в этом месяце;
- $\bullet$  номер отображаемого тарифа;
- признак "**ПРЕД**".

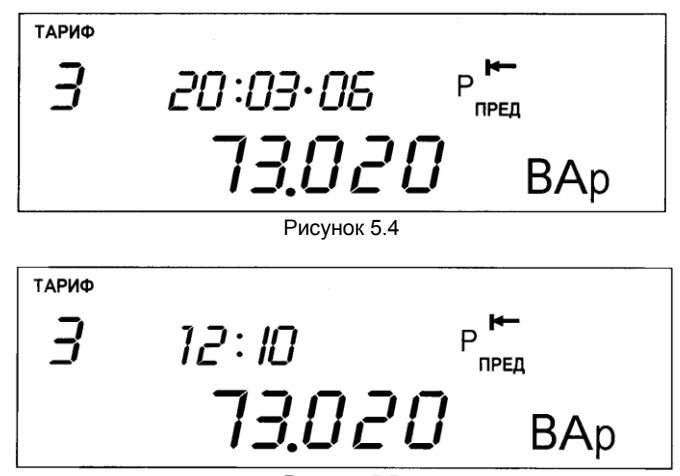

Рисунок 5.5

На рисунках показано максимальное значение (73.020 Вар) реактивной (Р) отпущенной ( $\blacktriangleright$ ) мощности четвертого канала вычислителя зафиксированное по третьему тарифу (тариф 3) 20 марта 2006 года (20**:**03•06) (рисунок 5.4) с началом времени усреднения 12 часов 10 минут (12**:**10) (рисунок 5.5). Дата и время отображаются попеременно с интервалом 1 с. Если значение дня даты равно нулю значит, максимум в данном месяце по данному тарифу зафиксирован не был.

Просмотр показаний максимальных значений мощности каналов вычислителя по предыдущему месяцу осуществляется коротким нажатием кнопки "КАДР" (всего 24 месяцев).

Короткое нажатие кнопки "ПРСМ" переключает последовательно индикацию значений максимальных мощностей канала вычислителя по разным тарифам (всего 5 тарифов).

Длительное нажатие кнопки "ПРСМ" переключает последовательно индикацию значений максимальных мощностей разных каналов вычислителя (всего 6 каналов).

#### **5.2.5 Группа "ФАКТИЧЕСКАЯ МОЩНОСТЬ"**

Отображается фактическая величина мощности в месяц, за текущий и 24 предыдущих месяца, определенная как отношение суммы максимальных почасовых объемов потребления (отпуска) электрической энергии в рабочие дни с 6:00 до 23:00 к количеству рабочих дней в месяце. Фактическая величина мощности за текущий месяц определяется как отношение суммы максимальных почасовых объемов потребления (отпуска) электрической энергии в рабочие дни с 6:00 до 23:00 к количеству полных рабочих дней до текущего дня месяца.

На экран ЖКИ выводится информация:

- фактическая мощность за месяц;
- мнемоника типа энергии канала вычислителя;
- количество рабочих дней в месяце;
- месяц и год расчетного периода;
- признак "**ПРЕД**".

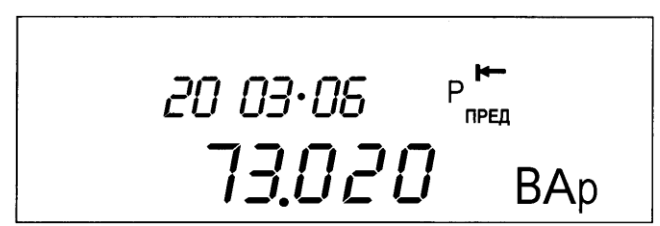

Рисунок 5.6

На рисунке 5.6 показано фактическое значение мощности (73.020 Вар) реактивной (Р) отпущенной ( $\blacklozenge$ ) рассчитанной за 20 рабочих дней в марте 2006 года. Если значение количества рабочих дней равно нулю, значит, максимум фактической мощности в данном месяце зафиксирован не был.

Просмотр показаний фактических значений мощности по предыдущему месяцу осуществляется коротким нажатием кнопки "КАДР" (всего 24 месяцев).

Длительное нажатие кнопки "ПРСМ" переключает последовательно индикацию фактических значений мощностей разных каналов вычислителя (Ai; Ae; Ri; Re).

#### **5.2.6 Группа "СЛУЖЕБНАЯ ИНФОРМАЦИЯ"**

Короткое нажатие кнопки "КАДР" переключает последовательно индикацию в группе (всего 3 подгруппы).

#### **1) Подгруппа "Актуальная информация"**

На экране ЖКИ отображается информация, приведенная на рисунке 5.7:

- текущее время − **09:30•52** − часы, минуты, секунды часов реального времени;
- текущая дата − **29-03-06** − день, месяц, год часов реального времени;
- день недели **Ср** часов реального времени;
- действующий тариф − **тариф 2**;
- текущее направление − IV квадрант;
- индексы "**А**", "**В**", "**С**" − наличие фазных напряжений.
- признак "**Л**" летнее время;
- признак "**k**" − разрешена коррекция хода часов на 30 с.

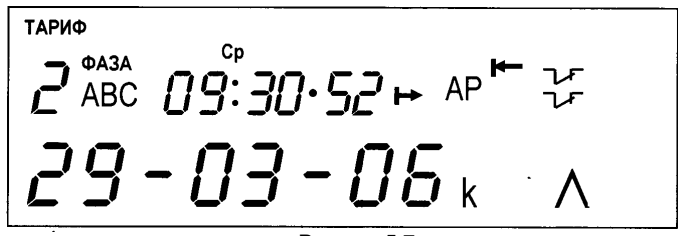

Рисунок 5.7

Отсутствие индекса фазы информирует об отсутствии напряжения на фазе (напряжение менее 10% Uном). Мигание индекса фазы сообщает о фазном напряжении вне заданного допуска.

Для каждой фазы определяется квадрант положения вектора полной мощности. Текущее направление индицирует полученные квадранты для всех фаз:

- **| А P |** − квадрант I;
- **| А P |** − квадрант II;
- **| А Р |** − квадрант III;
- **| А Р |** − квадрант IV.
- **| А Р | − ток на фазах отсутствует.**

В счетчике имеется возможность коррекции хода часов вручную не более одного раза в сутки. Длительное нажатие кнопки "ПРСМ", при наличии признака "**k**"**,** приводит коррекции хода часов на величину, не превышающую  $\pm 30$  с, при этом исчезает признак разрешения коррекции, факт коррекции фиксируется в журнале коррекции времени. Вновь признак разрешения коррекции появится с началом новых суток.

Если кнопка "ПРСМ" будет нажата до 30 с, показания секунд обнулятся (время скорректируется со знаком "−"). Если кнопка "ПРСМ" будет нажата после 30 с, показания секунд станут равными 59 (время скорректируется со знаком "+").

Следует учитывать, что коррекция производится приблизительно через секунду после нажатия кнопки.

#### **2) Подгруппа "Параметры интерфейса"**

На экране ЖКИ отображается информация, приведенная на рисунке 5.8:

- **2** − номер текущего тарифа;
- **00 05** − начальная (00 = 300 бод) и рабочая (05 = 9600 бод) скорости обмена по интерфейсу;
- **10 с** − время активности интерфейса;
- **200** − время задержки ответа по интерфейсу, мс.

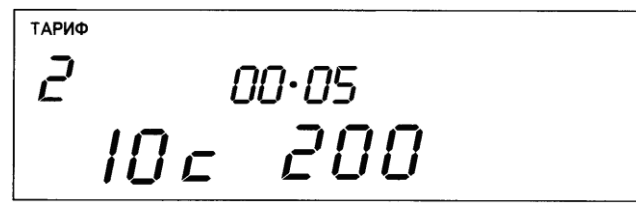

Рисунок 5.8

Начальная скорость обмена может быть задана только вручную. Для изменения начальной скорости обмена необходимо с помощью короткого нажатия кнопки "ДСТП" войти в режим выбора начальной скорости (мигание значения). Короткими нажатиями кнопки "ПРСМ" выбрать требуемое значение скорости:

- $^{\circ}$   $^{\circ}$  0" = 300 бол;
- "**1**" = 600 бод;
- "**2**" = 1200 бод;
- "**3**" = 2400 бод;
- "**4**" = 4800 бод;
- "**5**" = 9600 бод;
- "**6**" = 19200 бод.

Коротким нажатием кнопки "ДСТП" выйти из режима выбора начальной скорости.

#### **3) Подгруппа "Внешние трансформаторы и интервал"**

Короткое нажатие кнопки "ПРСМ" переключает последовательно индикацию параметров:

Идентификатор ПО выводится поочередно с интервалом 1 секунда

**6850 2.4** − версия ПО счетчика 2.4.1;

**сrc 6D2A** – контрольная сумма исполняемого кода ПО, если контрольная сумма не совпадает, то выводится **crc Err**;

- **FU XXXXX** − коэффициент трансформации трансформатора напряжения;
- **FI XXXXX** − коэффициент трансформации трансформатора тока;
- **St XXXXX** − текущее состояние счетчика;
- **t XX.XX** температура микроконтроллера;
- **L1 XXXXX** значение электронной пломбы вскрытия счетчика;
- **L2 XXXXX** значение электронной пломбы вскрытия клеммной крышки.

#### **5.2.7 Группа "ПАРАМЕТРЫ КАЧЕСТВА СЕТИ"**

Короткое нажатие кнопки "КАДР" переключает последовательно индикацию в группе (всего 11 подгрупп). Внутри подгруппы короткое нажатие кнопки "ПРСМ" переключает индикацию значений параметра для разных фаз (индексы "А", "В", "С") и суммарное трехфазной сети (индекс "АВС"). Признаки для межфазных углов – индексы "АВ", "ВС", "АС". Во всех окнах группы выводится:

- действующий тариф;  $\bullet$
- текущее время счетчика.

#### **1) Подгруппа "Действующие напряжение"**

Отображаются среднеквадратичные значения фазных напряжений по первичной стороне в В (кВ), признак "U".

#### **2) Подгруппа "Действующий ток"**

Отображаются среднеквадратичные значения фазных токов по первичной стороне в А (кА, МА), признак "I".

#### **3) Подгруппа "Активная мощность"**

Отображаются активные мощности фаз и трехфазной сети по первичной стороне в Вт (кВт, МВт), признак "Р".

#### **4) Подгруппа "Реактивная мощность"**

Отображаются реактивные мощности фаз и трехфазной сети по первичной стороне в вар (квар, Мвар), признак "q".

#### **5) Подгруппа "Полная мощность"**

Отображаются полные мощности фаз и трехфазной сети по первичной стороне в ВА (кВА, МВА), признак "S".

#### **6) Подгруппа "Мощность потерь"**

Отображаются потери активной мощности фаз и трехфазной сети по первичной стороне в Вт (кВт, МВт), признак "L".

#### **7) Подгруппа "Угол между векторами напряжения и тока"**

Отображаются углы между векторами напряжения и тока фаз в диапазоне  $\pm 180$  Гр, признак "dE".

#### **8) Подгруппа "Угол между векторами напряжения"**

Отображаются углы между векторами напряжения разных фаз трехфазной сети в диапазоне  $\pm 180$  Гр, признак "dE". Отрицательные значения углов указывают на неправильное чередование фаз.

#### **9) Подгруппа "Коэффициент активной мощности"**

Отображаются коэффициенты активной мощности фаз и трехфазной сети, признак "COSφ".

#### **10) Подгруппа "Коэффициент реактивной мощности"**

Отображаются коэффициенты реактивной мощности фаз и трехфазной сети, признак "SI".

#### **11) Подгруппа "Частота сети"**

Отображается частота трехфазной сети в Гц, признак "F".

#### **5.3 Информационные сообщения**

Во время работы счетчика на ЖКИ выводятся (независимо от отображаемой информации) мнемонические и текстовые сообщения о состоянии и режимах счетчика.

#### **5.3.1 Мнемонические сообщения**

Появление таких сообщений не нарушает отображаемую информацию.

#### **1) Признак ОШБ**

Ошибка записи в энергонезависимую намять. Сбрасывается при включении счетчика или при чтении состояния счетчика по интерфейсу.

#### 2) Признак " <del>" (?)</del> "

Сеанс связи по интерфейсам.

#### **3) Признак** " "

Отсутствует тарификация, сбой часов реального времени. Снимается при восстановлении работы часов счетчика.

## **4)** Признак " **П**

Требуется замена литиевого элемента питания часов.

### **5) Признак** " "

Доступ к счетчику разрешен кнопкой "ДСТП".

#### **5.3.2 Текстовые сообщения**

Счетчик выводит на ЖКИ текстовые сообщения, которые можно разбить на несколько групп.

#### **1) Сообщения о состоянии счетчика.**

- "**OPtO**" − появляется и информирует о возможности обмена через оптический порт (ОП):
	- o при подсоединении ОП вне сеанса связи через интерфейс;
	- o при двукратном коротком нажатии кнопки "КАДР", в группе окон "**ВСЕГО**".
- "**OPtO**" исчезает и восстанавливается предыдущее окно:
	- o при отсоединении ОП;
- o при установленном ОП через 120 секунд, если нет обмена через ОП. Для повторного включения ОП необходимо отсоединить и вновь подсоединить ОП.
- o при длительном нажатии кнопки "КАДР".

При включенном ОП обмен через интерфейс невозможен.

**2) Сообщения об ошибках обмена по интерфейсам.** Данная группа сообщений выдается по интерфейсу.

- "**Err 12**" − "**Неизвестное имя параметра"** означает, что
	- o параметр отсутствует в списке;
	- $\circ$  попытка записи непрограммируемого параметра:
	- o запрошено значение недоступного для чтения параметра.
- "**Err 14**" − "**Не нажата кнопка "ДСТП"** означает, что отсутствует аппаратный доступ в память счѐтчика. Необходимо снять пломбу с кнопки "ДСТП" и перевести счѐтчик в режим программирования.
- "**Err 15**" − "**Отказано в доступе"** означает, что параметр отсутствует в перечне разрешенных для чтения/записи с данным паролем. Необходимо запросить у Администратора допуск к необходимой группе параметров.
- "**Err 16**" − "**Нет прав на программирование"** означает, что отсутствует перемычка на плате для записи технологических параметров.
- "**Err 17**" − "**Недопустимое значение параметра"** означает, что значение параметра находится вне допустимого интервала.
- "**Err 18**" − "**Отсутствует запрошенное значение параметра"** означает, что не существует запрашиваемая дата в списках дат профилей или энергий на конец календарного месяца или суток.

#### **3) Сообщения об системных ошибках**

Данная группа сообщений индицирует серьезные нарушения работоспособности счетчика. В случае устранения данных ошибок необходимо тщательно проверить конфигурацию и накопленные данные для дальнейшего использования или заново переконфигурировать счетчик и очистить все накопленные ранее данные, т.е. выполнить операции необходимые перед началом эксплуатации счетчика. В случае невозможности устранения ошибок необходимо направить счетчик в ремонт.

- "**Err Fс**" − "**Проблемы с параметрами измерителя"** Один или несколько параметров измерителя или технологических параметров хранящихся в энергонезависимой памяти возможно испорчены. Необходимо считать и проверить все параметры. Ошибка снимается записью любого параметра измерителя или технологического параметра. Запись технологических параметров возможна только после вскрытия корпуса счетчика и установки перемычки (выполняется только службами метрологической поверки).
- "**Err Fd 1**" − "**Проблемы с накопленными данными"** Накопленные данные (энергии счетчика нарастающим итогом по тарифам и суммарно), испорчены. Ошибка записывается в журнал состояния счетчика с датой и временем наступления ошибки. При возникновении данной ошибки, необходимо полное обнуление счетчика п. 4 $6.11$ .

#### **5.4 Структура обмена данными через интерфейсы**

Обмен данными осуществляется в соответствии с ГОСТ Р МЭК 61107-2001 в режиме С. Форматы данных для обмена по интерфейсам приведены в приложении Д.

В счетчике реализовано несколько дополнительных функций обмена.

#### **5.4.1 Запрет вывода параметров при сплошном чтении**

В режиме считывания данных (<ACK>0Z0<CR><LF>) со счетчика могут быть считаны только те данные, которые разрешены параметром CRW00.

#### 5.4.2 Быстрое чтение

Быстрое выборочное считывание параметров (вне сеанса) осуществляется с помошью команд

- /?!<SOH>R1<STX>NAME()<BCC> безадресная:
- /?(адрес)!<SOH>R1<STX>NAME()<BCC> адресная,
- где NAME имя параметра.

(адрес) - идентификатор счетчика в сети, значение параметра IDPAS.

Обмен со счетчиком происходит на начальной скорости.

#### 5.4.3 Широковещательные команды

Для коррекции хода часов в счетчике реализовано выполнение широковещательной команды /?CTIME!<CR><LF> действие которой аналогично ручной коррекции хода часов  $n.526$ 

Для фиксации 6 суммарных энергий (энергии среза) в произвольный момент времени в счетчике реализована широковешательная команда /?+-+-+-<STRING>!<CR><LF>. Где <STRING> - идентификатор среза, любая строка до 15 символов. Энергии среза можно считать командой **ENCUT()**. Формат команды приведен в приложении Д.

В ответ на широковешательные команды счетчик не выдает никаких сообщений.

#### 5.4.4 Задержка перед ответом

В счетчике реализовано изменение времени задержки перед ответом, которая по ГОСТ Р МЭК 61107-2001 равна 200 мс. Для изменения задержки ответа равной 100 мс. необходимо записать параметр CONDI. Формат команды CONDI() приведен в приложении Д.

#### 5.4.5 Принудительное прерывание сеанса связи

Для случая ошибочного запроса на передачу счетчиком большого объема информации на низкой скорости обмена, когда счетчик будет выдавать данные очень долго, можно прервать передачу выключением счетчика. Для случаев, когда выключение питания со счетчика технически трудно реализуемо, возможно принудительно прервать сеанс связи. Для этого необходимо при помощи кнопок выбрать окно ЖКД "Служебная информация - Параметры интерфейсов, и длинным нажатием кнопки "ПРСМ" прервать сеанс по интерфейсу.

#### 6 ПОВЕРКА СЧЕТЧИКА

6.1 Поверка счетчика проводится при выпуске из производства, после ремонта и в эксплуатации по методике поверки "Счетчики электрической энергии ЦЭ6850. Методика поверки ИНЕС.411152.034 Д1".

6.2 При проведении испытаний счетчиков класса точности 0.2 устанавливать время измерения 40 с. для счетчиков остальных классов точности 20 с.

#### 7 ТЕХНИЧЕСКОЕ ОБСЛУЖИВАНИЕ И ПЛОМБИРОВАНИЕ

7.1 Техническое обслуживание счетчика в местах установки заключается в систематическом наблюдении за его работой и устранении ошибок и сбоев в работе счетчика.

7.2 Ошибки и сбои в работе счетчика устраняются в соответствии с п. 5.3 настоящего руководства по эксплуатации.

7.3 Периодическая поверка счетчика проводится в объеме, изложенном в разделе 6 настоящего руководства по эксплуатации один раз в 16 лет или после ремонта.

7.4 Пломбирование счетчика произволится посредством соединения пеской фирмы "Силваир" LG9 отверстия крышки и отверстия винта, навешивания пломбы 10/6.5 и обжатия ee.

7.5 При отрицательных результатах поверки ремонт и регулировка счетчика осуществляется организацией, уполномоченной ремонтировать счетчик.

Последующая поверка производится в соответствии с п. 6.1.

**ВНИМАНИЕ!** В случае отказа ЖКИ, информация сохраняется в течение срока указанного в таблице 3.4. Съем данной информации можно произвести через интерфейс счетчика, подключив резервный источник питания. Съем информации должен производиться в присутствии представителей энергопоставляющей и энергопотребляющей организаций.

#### **8 ТЕКУЩИЙ РЕМОНТ**

**8.1** Возможные неисправности и способы их устранения потребителем приведены в таблице 8.1.

Таблица 8.1

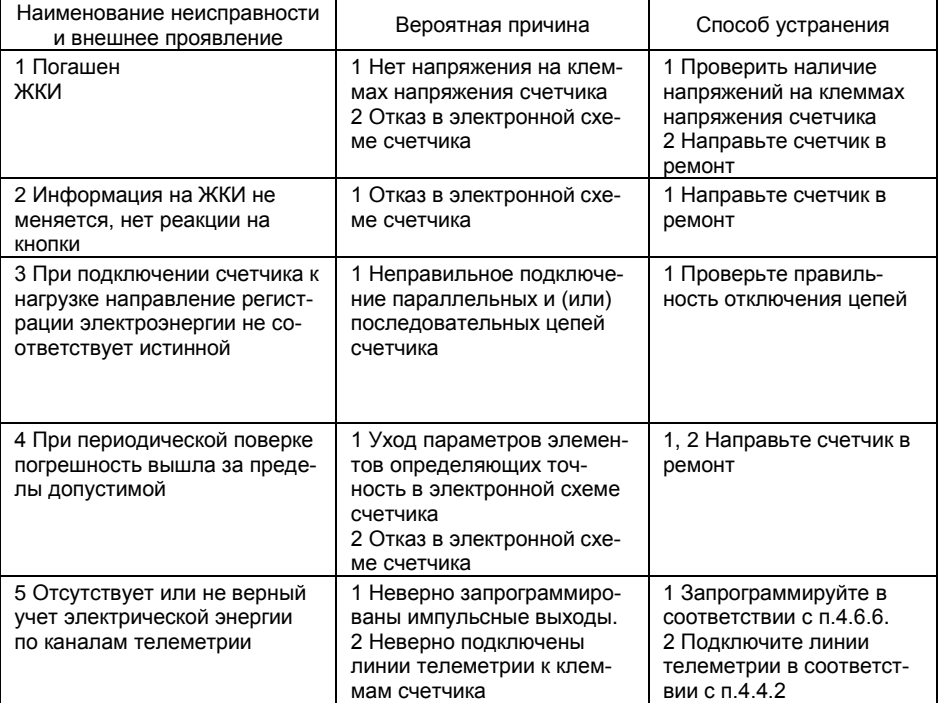

#### **9 УСЛОВИЯ ХРАНЕНИЯ И ТРАНСПОРТИРОВАНИЕ**

**9.1** Хранение счетчиков производится в упаковке предприятия-изготовителя при температуре окружающего воздуха от 5 до 40 °С и относительной влажности воздуха 80 % при температуре 25 °С.

**9.2** Счетчики транспортируются в закрытых транспортных средствах любого вида.

Предельные условия транспортирования:

– температура окружающего воздуха от минус 40 до 70 °С;

– относительная влажность 98 % при температуре 35 °С;

– атмосферное давление от 70 до 106,7 кПа (537 - 800 мм рт. ст.);

– транспортная тряска в течение 1 ч с ускорением 30 м/с<sup>2</sup> при частоте ударов от 80 до 120 в минуту.

#### **10 ТАРА И УПАКОВКА**

10.1 Упаковка счетчиков, эксплуатационной и товаросопроводительной документации производится в соответствии с чертежами предприятия-изготовителя.

10.2 Подготовленный к упаковке счетчик помещается в пакет полиэтиленовый ГОСТ 12302-83, укладывается в потребительскую тару из картона Т15ЭЕ ГОСТ 7376-89.

10.3 Эксплуатационная документация вложена в потребительскую тару сверху изделия. Потребительская тара оклеена лентой упаковочной "NOVA ROLL".

10.4 Упакованные в потребительскую тару счетчики уложены в транспортную тару, представляющую собой ящик картонный для общепромышленного исполнения или ящик дощатый для экспортного и тропического исполнения, согласно чертежам предприятияизготовителя.

Согласно чертежам предприятия-изготовителя в транспортную тару укладывается 20 счетчиков.

10.5 В ящик вложена товаросопроводительная документация, в том числе упаковочный лист, содержащий следующие сведения:

– наименование и условное обозначение счетчиков и их количество;

– дата упаковывания;

– подпись ответственного за упаковку;

– штамп ОТК.

Ящик опломбирован.

10.6 Габаритные размеры грузового места, не более. 600 450 430 мм. Масса нетто, не более 30 кг.

Масса брутто, не более 48 кг.

#### **11 МАРКИРОВАНИЕ**

**11.1** На лицевую панель счетчика нанесены офсетной печатью или другим способом, не ухудшающим качества:

– условное обозначение типа счетчика;

– класс точности по ГОСТ Р 52322-2005 (ГОСТ Р 52323-2005);

– постоянная счетчика согласно таблице 3.2;

– номер счетчика по системе нумерации предприятия-изготовителя;

– номинальный вторичный ток трансформатора, к которому счетчик может быть подключен или базовый и максимальный ток;

– номинальное напряжение;

– частота 50 Гц;

– число фаз и число проводов цепи, для которой счетчик предназначен в виде графического обозначения по ГОСТ 25372-82;

– товарный знак предприятия-изготовителя - ЭНЕРГОМЕРА<sup>®</sup>:

– год изготовления счетчика;

– ГОСТ Р 52320-2005, ГОСТ Р 52322-2005 (ГОСТ Р 52323-2005), ГОСТ Р 52425-2005;

– изображение знака утверждения типа средств измерений по

ПР 50.2.009;

– изображение знака соответствия по ГОСТ Р 50460-92;

– знак двойного квадрата  $\Box$  для помещенных в изолирующий корпус счетчиков класса защиты II;

– испытательное напряжение изоляции символ С2 по ГОСТ 23217-78;

– условное обозначение счетчика с измерительными трансформаторами по ГОСТ 25372-82;

– надпись РОССИЯ;

– тип интерфейса в соответствии со структурой условного обозначения счетчика, приведенной в п. 3.1.2;

– маркировка органов управления "Кадр", "ПРСМ", "ДСТП".

– знак "Внимание" (  $/$ ! ) – по ГОСТ 23217-78.

На крышке зажимной колодки счетчика предусмотрено место для нанесения коэффициента трансформации измерительных трансформаторов тока и напряжения, предназначенных для работы совместно со счетчиками, множителя трансформаторов и номера.

**11.2** На крышке зажимной колодки счетчика нанесены схемы включения счетчика или к ней прикреплена табличка с изображением схем.

#### ПРИПОЖЕНИЕ Л

(обязательное)

#### Пределы допускаемых значений погрешностей

А.1 Класс точности счетчиков и пределы допускаемых значений основной относительной погрешности при измерении параметров сети при номинальном (базовом) трехфазном симметричном токе и коэффициенте мощности равном единице приведены в таблице А.1.

Таблица А.1

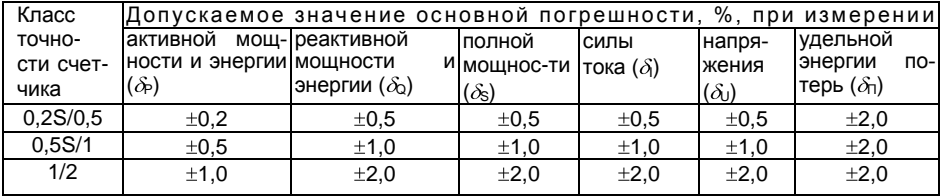

#### А.2 Самоход

При отсутствии тока в цепи тока и значении напряжения равном 1.15 номинального значения основное передающее устройство выдает не более одного импульса в течение времени равного 23000/С (часов) для счетчиков класса точности 0.2S и 0.5S и в течение 60000/С (часов) для счетчиков остальных классов точности, где С - постоянная счетчика в имп/кВт•ч (имп/квар•ч). Каждый импульс увеличивает значение энергии в счетном механизме на 1/С (кВточ. квароч).

#### А.3 Стартовый ток

Счетчик начинает и продолжает регистрировать показания при значениях тока, указанных в таблице А.2 и коэффициенте мощности равном 1.

#### Таблица А.2

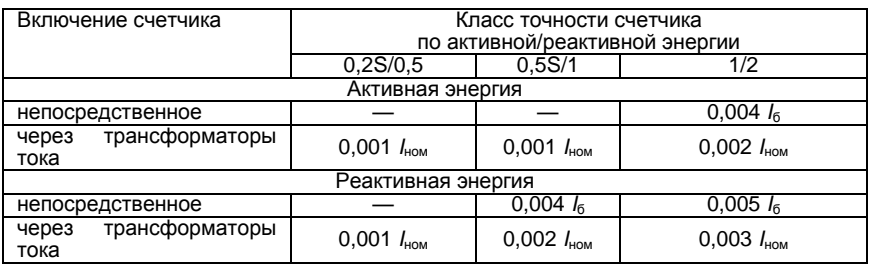

А 4 Пределы допускаемых значений основной погрешности

А.4.1 Пределы допускаемых значений основной относительной погрешности при измерении активной энергии и активной мощности  $\delta_{P}$ , в процентах, при трехфазном симметричном напряжении и трехфазном симметричном токе с учетом п. А.4.4 не превышают значений, указанных в таблицах А.3 и А.4.

#### Таблица А.3

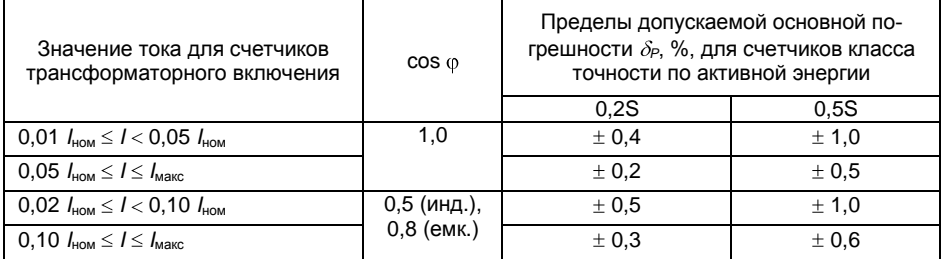

#### Таблица А.4

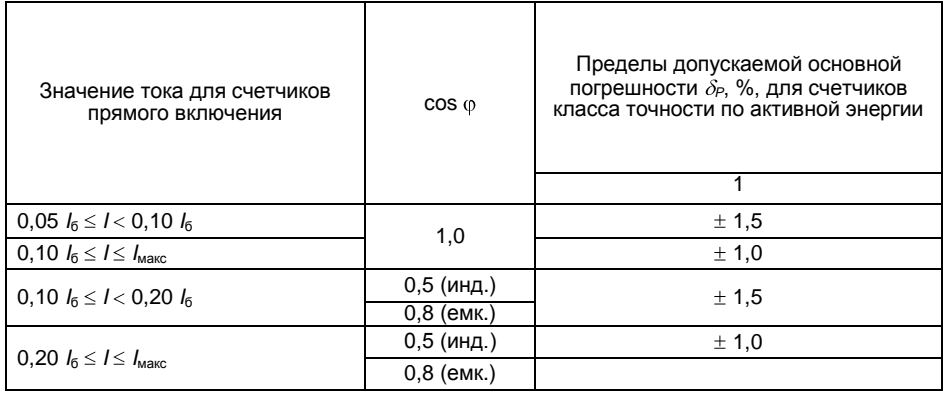

А.4.2 Пределы допускаемых значений основной относительной погрешности при измерении реактивной энергии и реактивной мощности  $\delta_{\mathbf{Q}}$ , в процентах, при трехфазном симметричном напряжении и трехфазном симметричном токе с учетом п. А.4.4 не превышают значений, указанных в таблицах А.5 и А.6

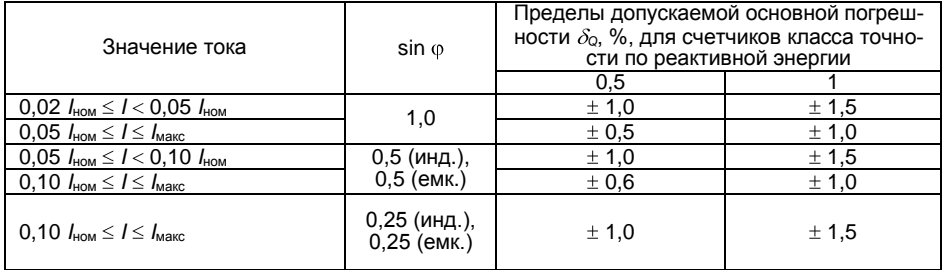

#### Таблица А.6

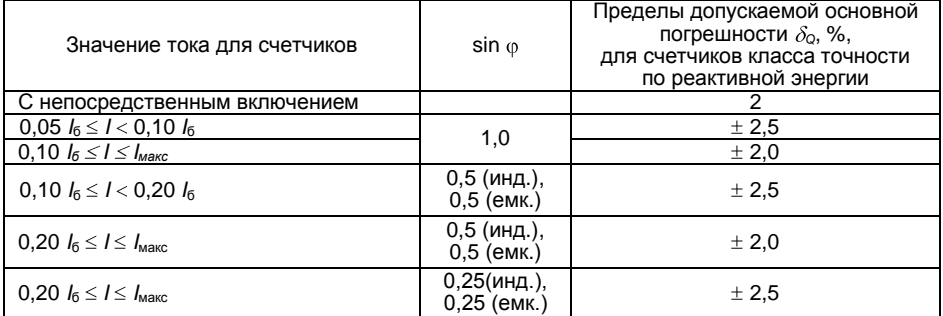

А.4.3 Пределы допускаемых значений основной относительной погрешности при измерении полной мощности  $\delta_{\rm S}$ , в процентах, при трехфазном симметричном напряжении и трехфазном симметричном токе с учетом п. А.4.4 не превышают значений, указанных в таблицах А.7 и А.8.

Таблица А.7

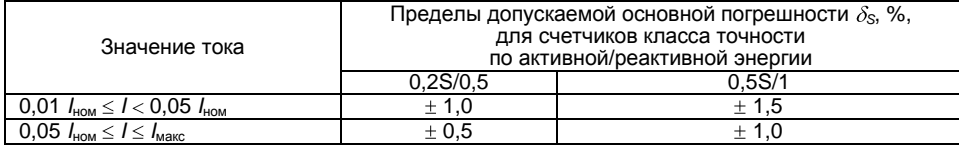

Таблица А.8

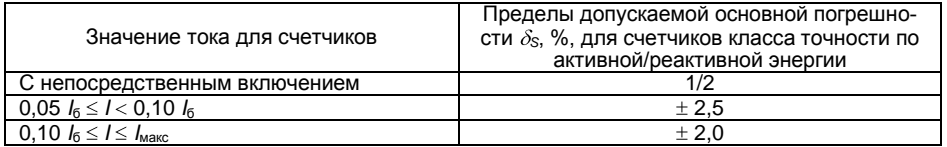

А.4.4 Пределы допускаемых значений основной относительной погрешности, приведенные в таблицах А.3...А.11 нормируют при трехфазном симметричном напряжении и трехфазном симметричном токе для информативных значений входного сигнала:

напряжение -  $(0, 2 ... 1, 15) U_{\text{hom}}$ ;

частота измерительной сети - (47,5...52,5) Гц.

А.4.5 Пределы допускаемых значений основной относительной погрешности при измерении среднеквадратических значений силы тока  $\delta$ , в процентах, с учетом п. А.4.4 не превышают значений, указанных в таблице А.9

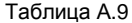

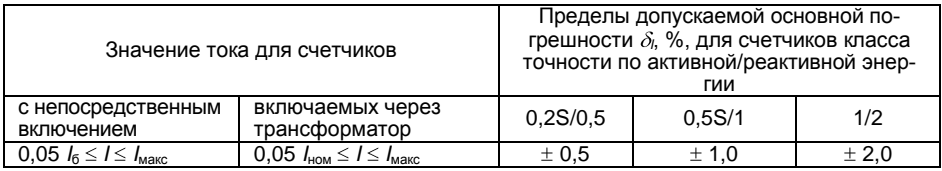

А.4.6 Пределы допускаемых значений основной относительной погрешности при измерении удельной энергии потерь в цепях тока  $\delta_n$  в процентах, с учетом п. А.4.4 не превышают значений, указанных в таблице А.10.

Таблица А.10

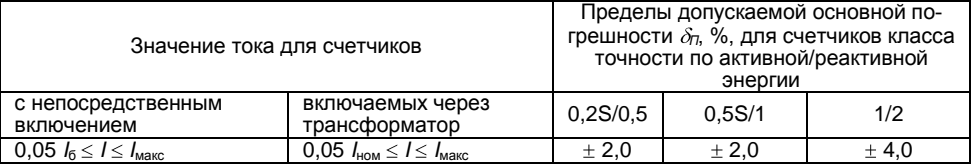

А.4.7 Пределы допускаемых значений основной относительной погрешности при измерении среднеквадратических значений фазных напряжений *U*, в процентах, с учетом п. А.4.4 не превышают значений, указанных в таблице А.11.

Таблица А.11

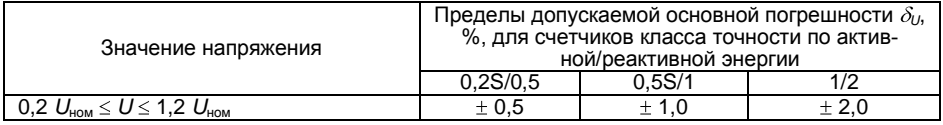

А.4.8 Пределы допускаемых значений абсолютной погрешности измерении углов сдвига фазы между основными гармониками фазных напряжений и фазных токов и между основными гармониками фазных напряжений с учетом п. А.4.4 не превышают  $\pm$  1° в диапазоне от минус 180° до 180° при величине фазных напряжений по таблице А.11 и при токах по таблице А10.

А.4.9 Пределы допускаемых значений абсолютной погрешности при измерении частоты напряжения сети с учетом п. А.4.4 не превышают  $\pm$  0,1 Гц в диапазоне от 47,5 до 52,5 Гц.

А.4.10 Погрешность при измерении активной и реактивной энергии при напряжении 0,8 *UНОМ* находится в пределах от 10 до минус 100 %.

А.4.11 Пределы допускаемых значений основной относительной погрешности при измерении активной *<sup>Р</sup>* и реактивной *<sup>Q</sup>* энергии при наличии тока в одной (любой) из цепей тока при симметричных напряжениях не превышают значений, указанных в таблицах А.12…А.15. Разность между значениями погрешности при однофазной нагрузке счетчика и при симметричной многофазной нагрузке не превышают значений, указанных в таблицах А.16, А.17.

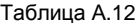

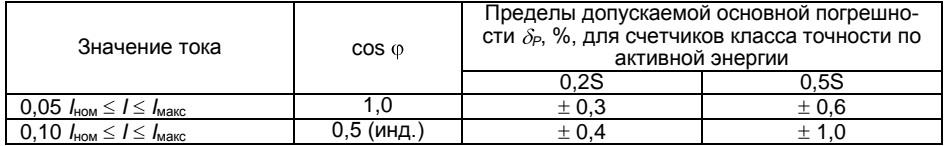

#### Таблица А.13

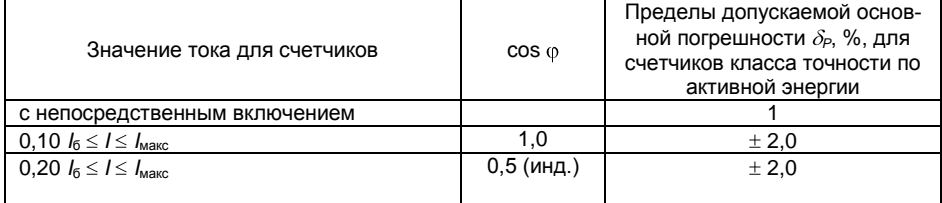

#### Таблица А.14

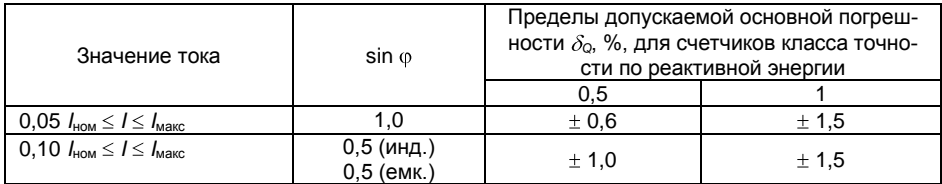

#### Таблица А.15

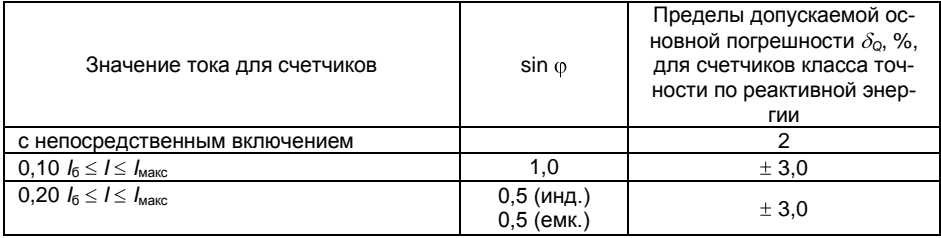

#### Таблица А.16

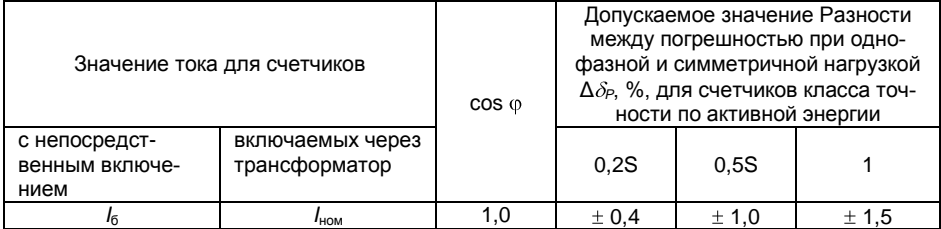

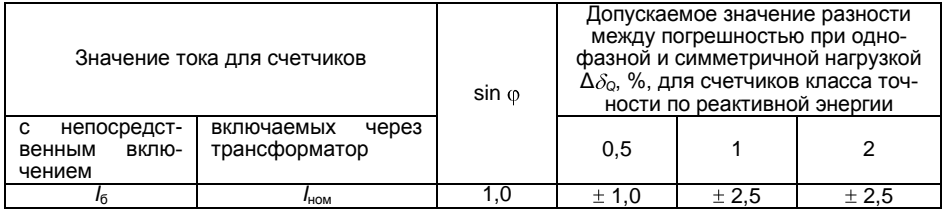

#### А.12 Влияние самонагрева

Пределы изменения погрешности при измерении активной и реактивной энергии, вызванные самонагревом при токе *Iмакс*, не превышают значений, приведенных в таблицах А.18, А.19. Таблица А.18

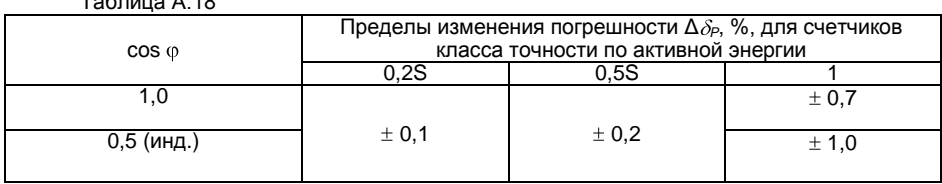

#### Таблица А.19

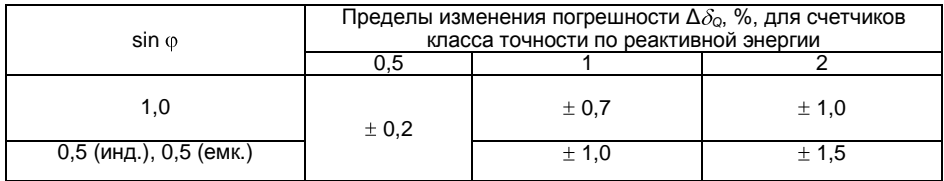

#### А.13 Влияние нагрева

При максимальном токе, при напряжении, равном 1,15 номинального напряжения и при коэффициенте мощности, равном 1, превышение температуры внешней поверхности счетчиков не более 25 К при температуре окружающего воздуха 40 °С.

#### А.14 Несимметрия напряжения

Пределы допускаемых значений дополнительной погрешности при измерении активной энергии, вызванной несимметрией напряжения, не превышает значений, указанных в таблице А.20.

#### Таблица А.20

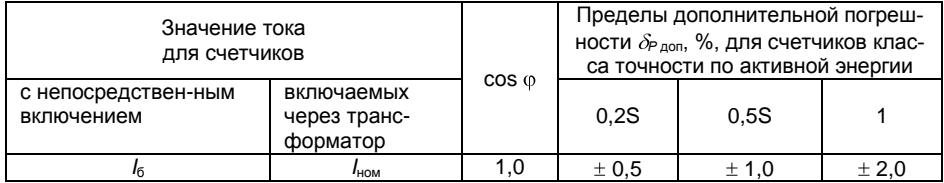

А.15 Счетчик с непосредственным включением выдерживают кратковременные перегрузки входным током, превышающим в 30 раз *I*макс, в течение одного полупериода при номинальной частоте. Счетчик, включаемый через трансформаторы тока выдерживают в течение 0,5 с перегрузки входным током, превышающим в 20 раз *I*макс, при номинальной частоте. Предел изменения погрешности при измерении активной и реактивной энергии вызванный, после возвращения к своим начальным рабочим условиям, не превышают значений, приведенных в таблицах А.21, А.22.

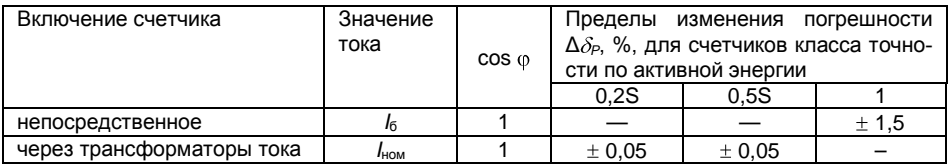

#### Таблица А.22

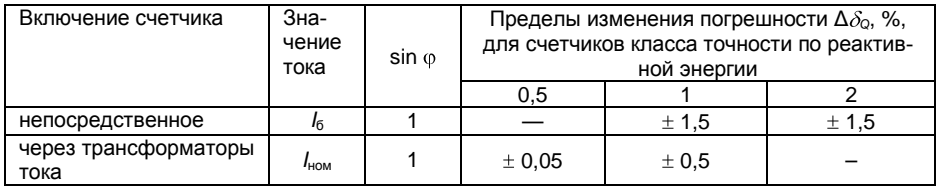

А.16 Пределы допускаемых значений дополнительной погрешности при измерении активной энергии вызванной обратным порядком следования фаз не превышает значений, указанных в таблице А.23

Таблица А.23

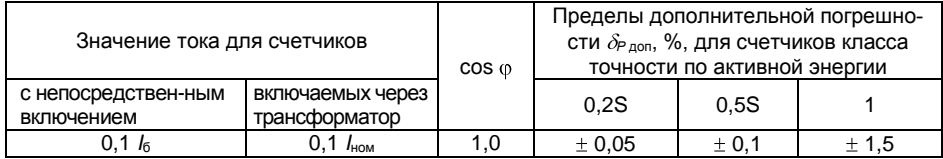

А.17 Счетчики трансформаторного включения по напряжению выдерживают без повреждений режим короткого замыкания на землю. Пределы изменения погрешности при измерении активной и реактивной энергии после испытания не превышает значений, указанных в таблице А.24.

Таблица А.24

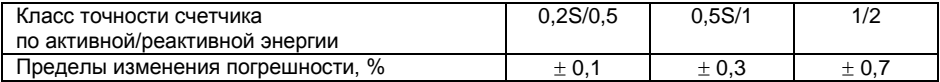

А.18 Пределы допускаемых значений дополнительной погрешности при измерении активной энергии вызванной присутствием гармоник в цепях переменного тока и напряжения не превышает значений, указанных в таблице А.25.

Таблица А.25

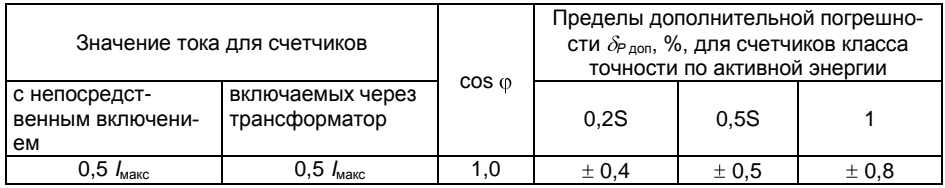

А.19 Пределы допускаемых значений дополнительной погрешности при измерении активной и реактивной энергии, вызванной присутствием постоянной составляющей и четных гармоник в цепях переменного тока счетчиков непосредственного включения не превышают значений, указанных в таблицах А.26, А.27.

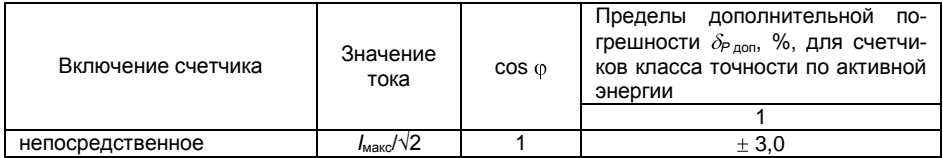

Таблица А.27

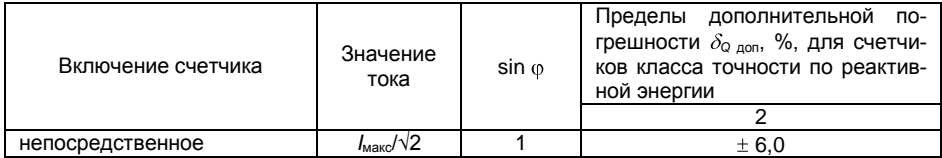

А.20 Пределы допускаемых значений дополнительной погрешности при измерении активной энергии, вызванной присутствием нечетных гармоник в цепях переменного тока, не превышают значений, указанных в таблице А.28.

Таблица А.28

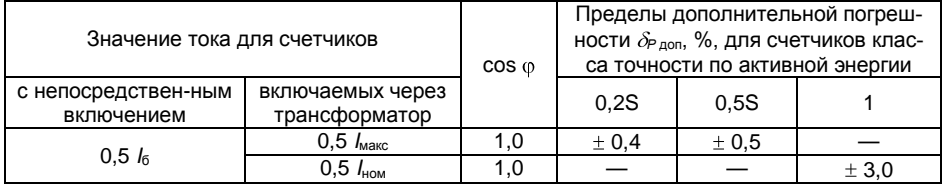

А.21 Пределы допускаемых значений дополнительной погрешности при измерении активной энергии, вызванной присутствием субгармоник в цепях переменного тока, не превышает значений, указанных в таблице А.29.

Таблица А.29

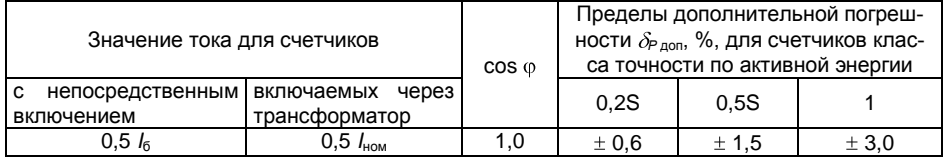

А.22 Пределы допускаемых значений дополнительной погрешности при измерении активной и реактивной энергии, вызванной воздействием электромагнита, по которому идет постоянный ток, создающий магнитодвижущую силу 1000 А/витков, не превышает значений, указанных в таблицах А.30, А.31.

Таблица А.30

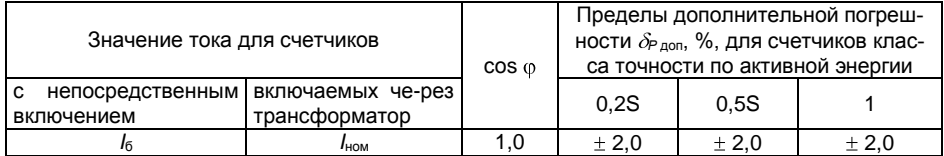

Таблица А.31

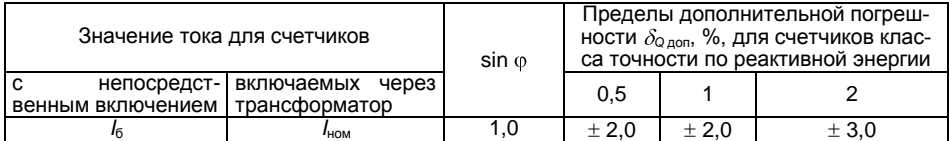

А.23 Пределы допускаемых значений дополнительной погрешности при измерении активной и реактивной энергии, вызванный внешним переменным магнитным полем индукцией 0,5 мТл, созданным током одинаковой частоты с частотой подаваемой на счетчик при наиболее неблагоприятных фазе и направлении, не превышает значений, указанных в таблицах А.32. А.33.

#### Таблица А.32

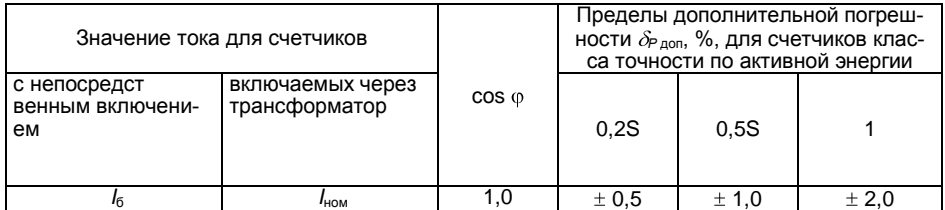

Таблица А.33

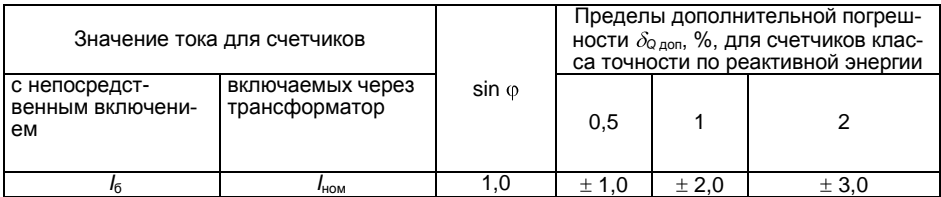

А.24 Пределы допускаемых значений дополнительной погрешности при измерении активной и реактивной энергии, вызванной радиочастотным электромагнитным полем напряженностью 10 В/м, не превышает значений, указанных в таблицах А.34, А.35.

Воздействие радиочастотного электромагнитного поля напряженностью 30 В/м при отсутствии тока в цепях не приводит к изменению счетного механизма более, чем на х единиц и появлению сигнала на испытательном выходе эквивалентному более чем на х единиц. Значение х рассчитывают по формуле (А.1):

$$
x = 10^{-6} \cdot m \cdot U_{\text{HOM}} \cdot I_{\text{MakC}} \,, \tag{A.1}
$$

гле  $m$  – число измерительных элементов:

 $U_{\text{HOM}}$  – номинальное напряжение. В:

 $l_{\text{user}}$  – максимальный ток. А.

Таблица А.34

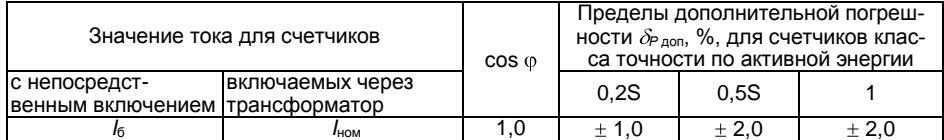

Таблица А.35

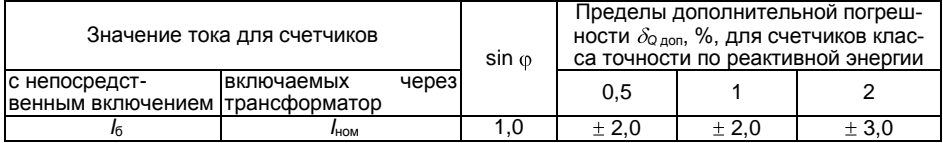

А.25 Пределы допускаемых значений дополнительной погрешности при измерении активной и реактивной энергии, вызванной кондуктивными помехами по ГОСТ Р 52320-2005,

наводимыми радиочастотными полями, не превышает значений, указанных в таблицах А.36, А.37.

#### Таблица А.36

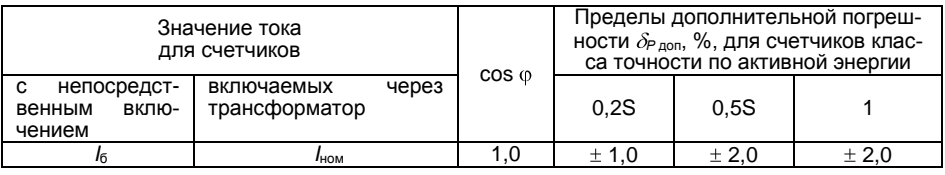

Таблица А.37

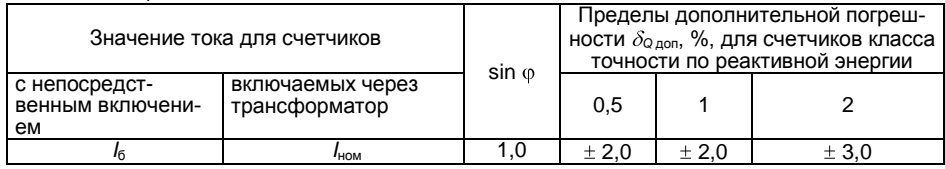

А.26 Пределы допускаемых значений дополнительной погрешности при измерении активной и реактивной энергии, вызванной наносекундными импульсными помехами по ГОСТ Р 52320-2005, не превышает значений, указанных в таблицах А.38, А.39.

#### Таблица А.38

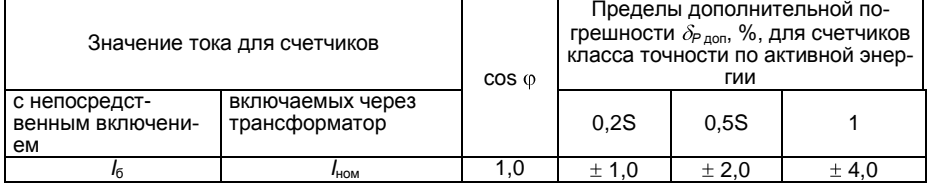

Таблица А.39

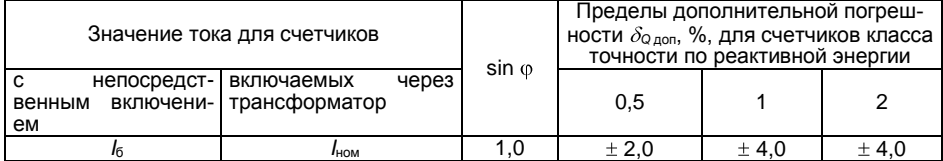

А.27 Пределы допускаемых значений дополнительной погрешности при измерении активной и реактивной энергии, вызванной колебательными затухающими помехами по ГОСТ Р 52320-2005, для счетчиков, включаемых через трансформаторы не превышают значений, указанных в таблицах А.40, А.41.

Таблица А.40

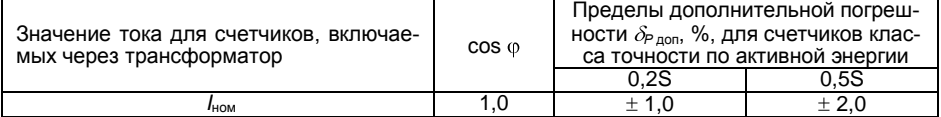

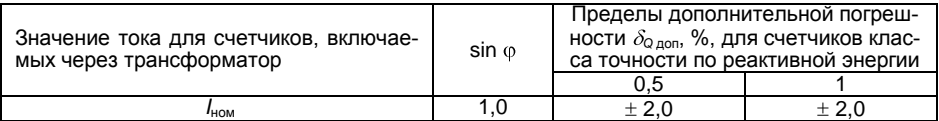

А.28 Провалы и кратковременные прерывания напряжения по ГОСТ Р 52320-2005 не вызывают изменения в счетном механизме более чем на х единиц, а испытательный выход не выдает сигнал, эквивалентный более чем х единицам. Значение х рассчитывают по формупе  $(A, 1)$ .

А.29 Средний температурный коэффициент с учетом п. А.4.4 при измерении активной энергии, активной мощности не превышает пределов, установленных в таблице А. 42, при измерении реактивной энергии, реактивной мощности не превышает пределов, установленных в таблице А.43, при измерении полной мощности, напряжений, токов не превышает пределов, установленных в таблице А.44, при измерении удельной энергии потерь не превышает пределов, установленных в таблице А.45.

Таблица А.42

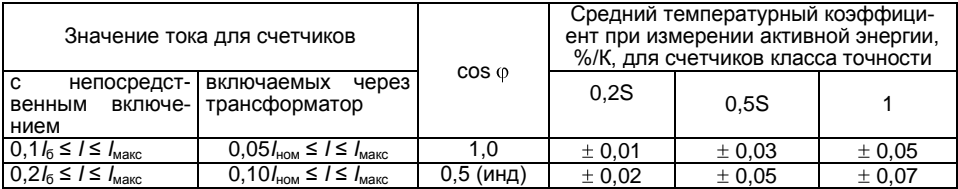

Таблица А.43

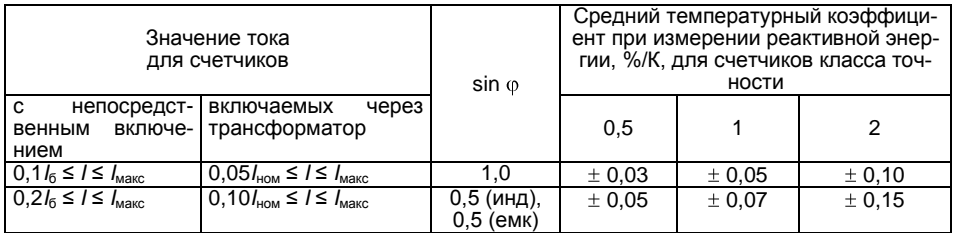

Таблица А.44

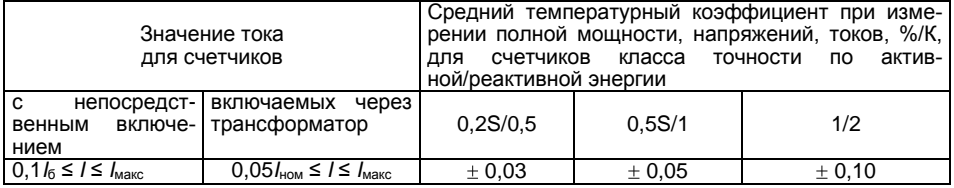

Таблица А.45

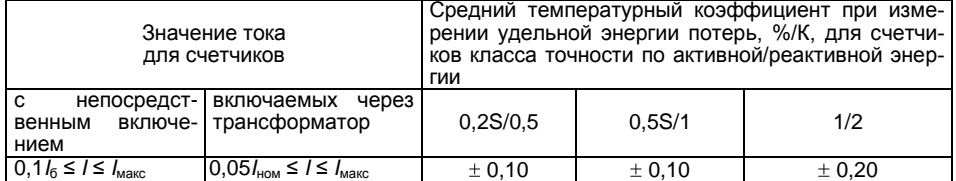

А.30 Пределы допускаемых значений дополнительной погрешности при измерении активной и реактивной энергии. вызванной изменением относительной влажности воздуха от нормальной по п. 3.1.7 до предельной по п. 3.1.8 при номинальном (базовом) значении тока. при номинальном значении напряжения и коэффициенте мощности равном единице не превышает  $3\delta n$ .

А.31 Устойчивость к электростатическим разрядам.

Электростатические разряды не вызывают изменения в счетном механизме более чем на *х* единиц, а на испытательном выходе нет сигнала, эквивалентного по значению более чем *х* единицам. Значение *х* рассчитывают по формуле (А.1).

А.32 Устойчивость к микросекундным импульсным помехам большой энергии.

Приложенные микросекундные импульсные помехи большой энергии не приводят к изменению более чем на *х* единиц в счетном механизме, а на испытательном выходе нет сигнала, эквивалентного по значению более чем *х* единицам. Значение *х* рассчитывают по формуле (А.1).

А.33 Предел допускаемого значения дополнительной погрешности при измерении активной и реактивной энергии, вызванной функционированием вспомогательных частей (интерфейса, оптопорта) не превышает значений, указанных в таблицах А.46, А.47.

#### Таблица А.46

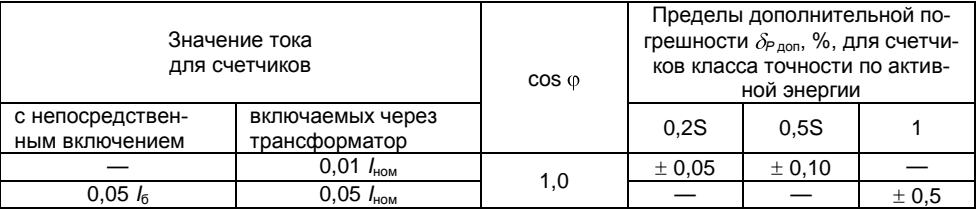

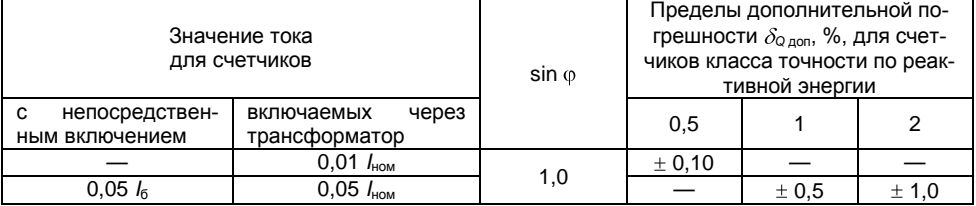

#### **ПРИЛОЖЕНИЕ Б**

(обязательное)

### **Габаритные размеры счетчика**

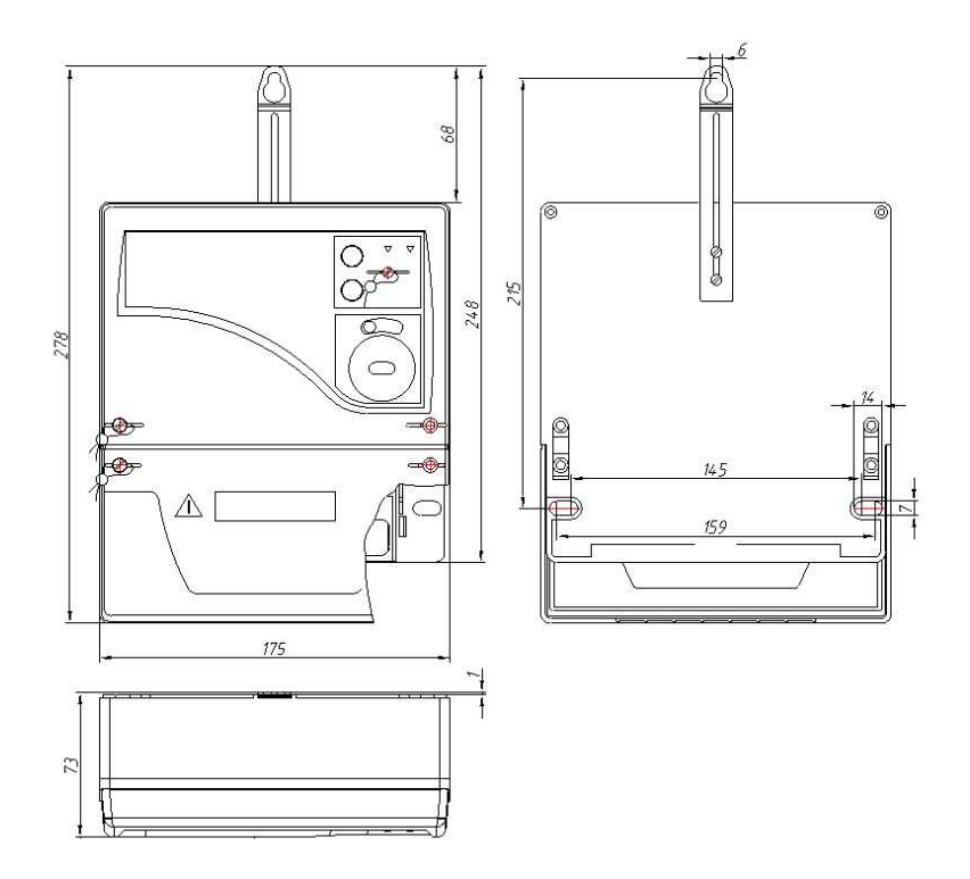

**ПРИЛОЖЕНИЕ В** (обязательное) **Схемы включения счетчиков Маркировка колодки зажимов счетчиков ЦЭ6850М 1-1,5, 5-7,5 А**

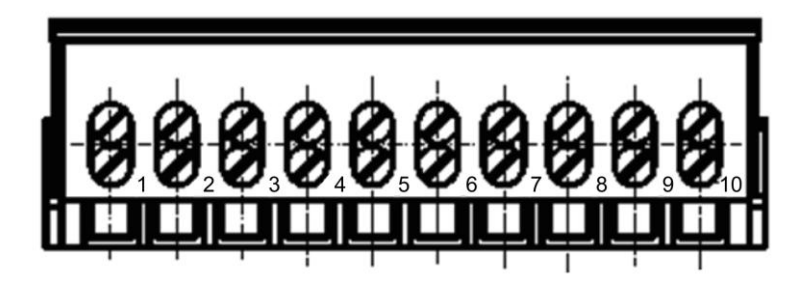

**Маркировка колодки зажимов счетчиков ЦЭ6850М 5 -100 А**

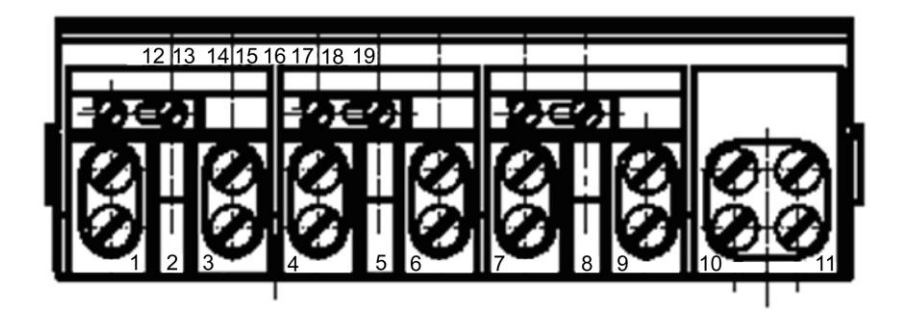

Примечание – нумерация зажимов 1-11 – условная

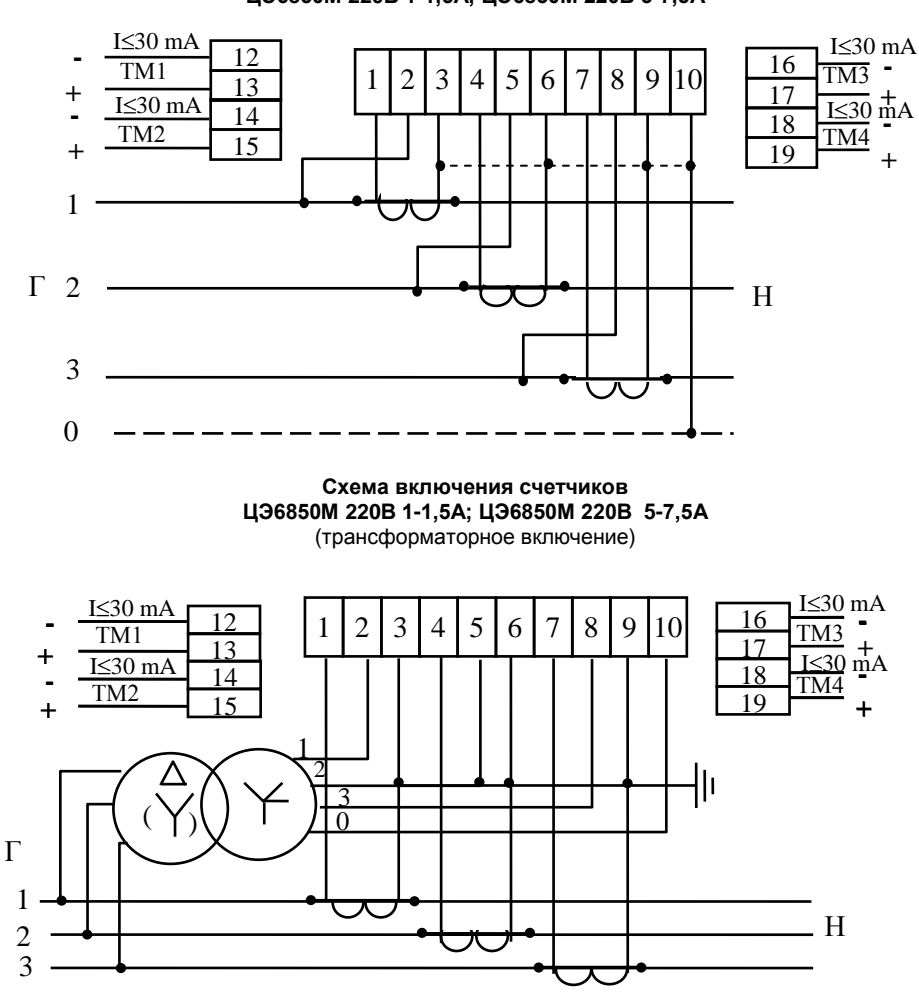

**Схема включения счетчиков ЦЭ6850М 220В 1-1,5А; ЦЭ6850М 220В 5-7,5А**

**Схема включения счетчиков с двумя трансформаторами тока ЦЭ6850М 220В 1-1,5А; ЦЭ6850М 220В 5-7,5А**

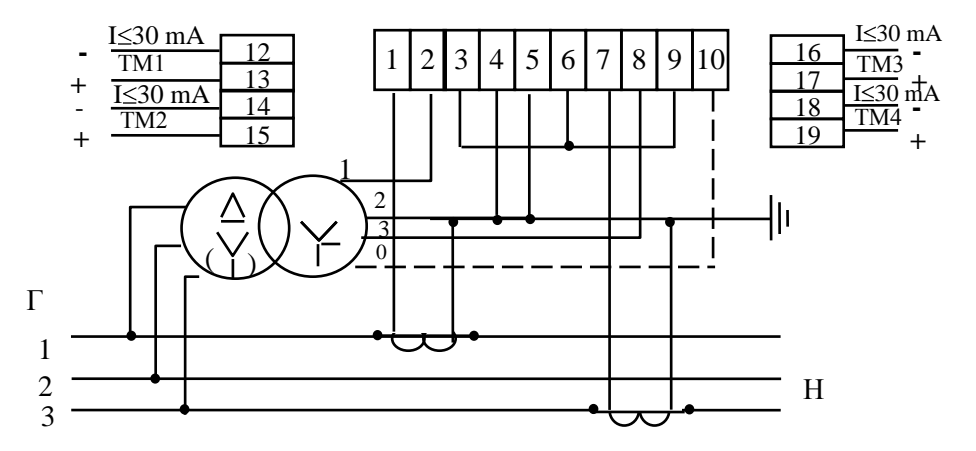

Примечание – В трехпроводных сетях "нулевой" провод к зажиму 10 допускается не подключать. При этом счетчик ведет учет активной и реактивной энергии в соответствии с классом точности. Измерение фазных напряжений, фазных мощностей, углов между векторами тока и напряжения в классе точности не гарантируется.

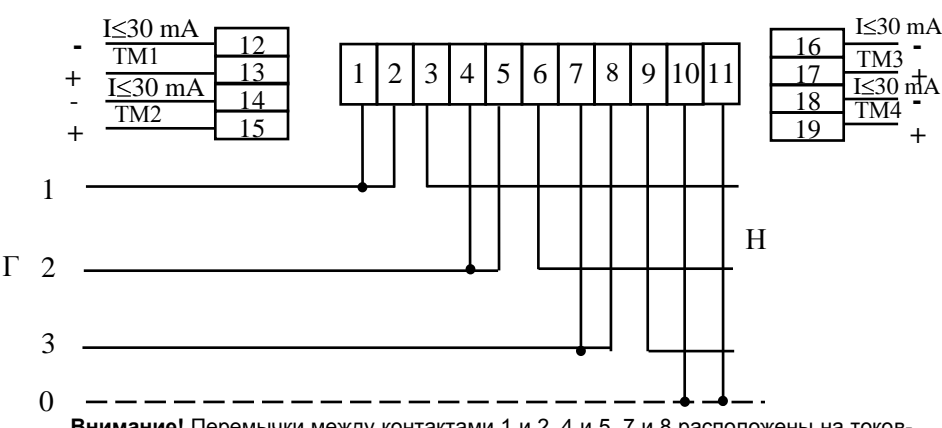

**Схема включения счетчиков ЦЭ6850М 220В 5-100А**

**Внимание!** Перемычки между контактами 1 и 2, 4 и 5, 7 и 8 расположены на токовводной колодке счетчика. Перед подключением счетчика убедиться в том, что перемычки находятся в замкнутом состоянии.

#### ПРИЛОЖЕНИЕ Г (обязательное) **Схемы подключения счетчиков ЦЭ6850M с интерфейсом EIA485 к СОМ-порту ПЭВМ**

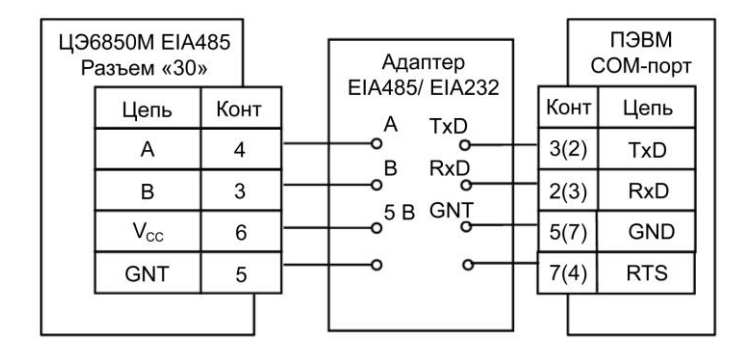

– Примечание: без скобок даны номера выводов для 9-контактного разъема COM-порта, в скобках для 25-контактного разъема.

#### **Схема подключения счетчиков ЦЭ6850M с интерфейсом EIA232 к СОМ-порту ПЭВМ**

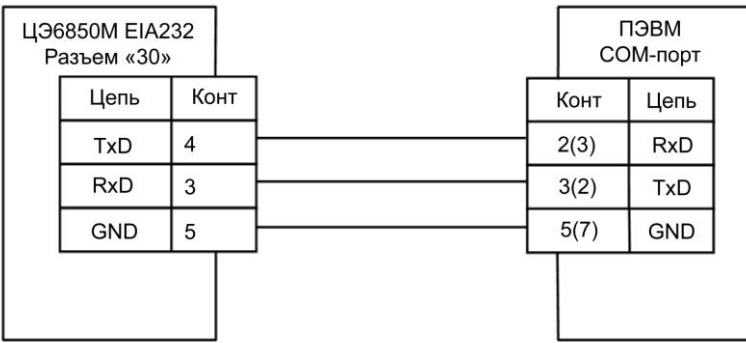

– Примечание: без скобок даны номера выводов для 9-контактного разъема COM-порта, в скобках для 25-контактного разъема.

#### **Рекомендации по настройке счетчика и внешнего модема при передаче данных через модемное соединение.**

Для работы с модемом могут быть использованы счетчики с интерфейсом EIA232 и EIA485.

#### **Схема подключения счетчика ЦЭ6850М EIA485 к СОМ-порту ПЭВМ через модемы.**

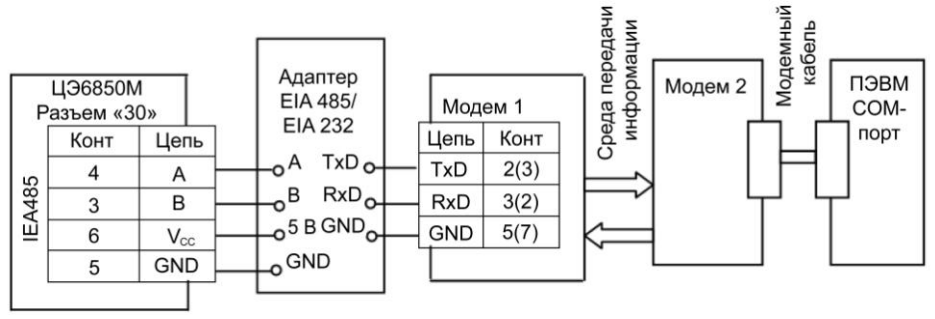

#### Примечания

1 Адаптер EIA485/232 должен иметь функцию автоматического переключения режима "прием/передача".

2 Приведенное подключение счетчика к адаптеру справедливо при небольшой длине линии (до 5 м). При больших длинах линии и при групповом подключении следует использовать схему, приведенную на рисунке 4.5 настоящего руководства.

3 Без скобок даны номера выводов для 9-контактного разъема COM-порта, в скобках для 25-контактного разъема.

#### **Схема подключения счетчика ЦЭ6850М EIA232 к СОМ-порту ПЭВМ через модемы.**

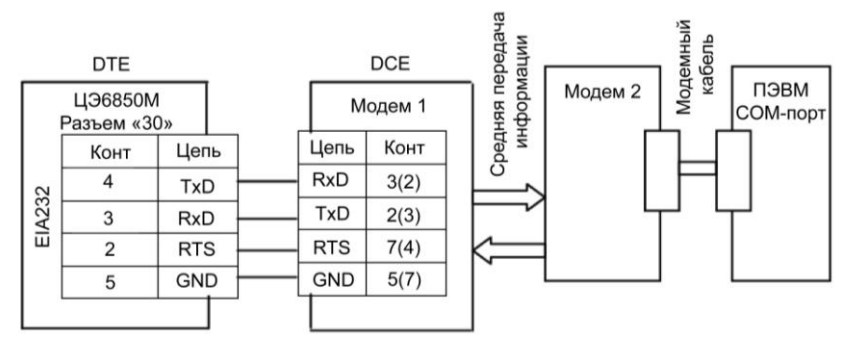

#### Примечания

1 Без скобок даны номера выводов для 9-контактного разъема COM-порта, в скобках для 25-контактного разъема.

2 Для работы с модемом, передающим данные по телефонной линии, сигнал RTS не требуется.

Настройка счетчика<br>1. Установить раб

1. Установить рабочую скорость обмена, на которой будет происходить обмен с учетом качества телефонной линии.<br>2. Установить значение п

2. Установить значение параметра "Время активности интерфейса" (в секундах) так, чтобы обеспечивалось активное состояние счетчика между ответом счетчика и приемом следующей команды от компьютера через телефонную линию. Значение параметра зависит от качества телефонной линии.

#### Настройка модемов

Настройка модема, установленного со стороны счетчика, производится с помощью терминальной программы, например Hyper Terminal (входит в стандартную поставку Windows).

Настройка модема со стороны компьютера производится программой обслуживания счетчиков. Дополнительную настройку можно осуществить с помощью наборов АТ – команд, записанных в строку инициализации модуля дозвона программы.

Настройка модема с помощью программы Hyper Terminal:<br>1. Подключить модем к компьютеру.

1. Подключить модем к компьютеру.<br>2. Запустить программу Hyper Termi

2. Запустить программу Hyper Terminal – hypertrm.exe

3. При запросе типа подключения выбрать "Прямое соединение", указав номер СОМ– порта, к которому подключен модем.

4. Проверить соединение с модемом, введя команду AT и нажав клавишу ENTER (далее - <CR>). При успешном соединении модем ответит ОК.<br>5. Настроить режим обмена. Для этого на панели ин

Настроить режим обмена. Для этого на панели инструментов программы нажать кнопку "Свойства". В открывшемся окне свойств подключения нажать кнопку "Настройка". В свойствах СОМ-порта установить следующие значения:

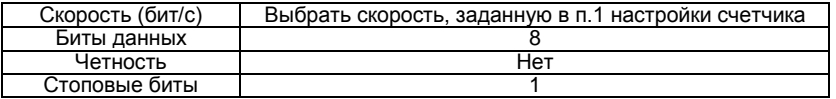

6. Установить исходную конфигурацию модема командой AT&F<CR>, автоответ модема – ATS0=1<CR>, игнорирование DTR – AT&D0<CR>, запрет управления потоком – AT&K0<CR> (не вводится для GSM-модема).

7. Указания этого пункта относятся только к GSM-модему:

 задать скорость, заданную в п.1 настройки счетчика, например 9600 бод – AT+IPR=9600<CR> (допустимые скорости обмена необходимо выяснить у оператора используемой сети сотовой связи);

 задать 8-ми битный режим обмена с одним стоповым битом без контроля на четность – AT+ICF=3,4<CR>;<br>запретить управить как

 $\ddot{\bullet}$  запретить управление потоком – AT+IFC=0,0<CR>;<br> $\ddot{\bullet}$  если после включения GSM-молем не зарегистри

 если после включения GSM-модем не зарегистрировался в сети (не мигает светодиод в соответствии с описанием на модем или на команду AT+CREG? <CR> модем выдает второй параметр равным нулю), необходимо ввести пин-код – AT+CPIN=PIN<CR> и<br>задать режим отмены ввода пин-кода при включении модема – AT+CLCK="SC",0,PIN<CR>,<br>где PIN – пин-код, прилагаемый к СИМ-карте (обязательно ратора сотовой связи, т.к. 3-х кратный, неправильный ввод кода блокирует СИМ-карту).

8. Указать номер загружаемой конфигурации при включении питания модема – AT&Y0<CR>, запретить вывод ответа на AT-команды – ATQ1<CR>, задать режим запрета "Эхо-вывода" - ATE0<CR>.

9. Сохранить выполненные настройки – AT&W<CR>.

Примечания

1 На все команды, кроме трех последних, модем должен отвечать ОК. Заданные режимы можно просмотреть командой AT&V<CR>, ввод которой, как и команды п. 9, не отображается на дисплее.

2 Настройки даны для модема ACORP 56K и для GSM-модема FASTRACK WAVECOM. У разных моделей модемов наборы АТ – команд имеют свои особенности, поэтому они могут отличаться от приведенных выше. Все команды описаны в документации на конкретную модель модема.

3 Для работы (выборочное чтение и программирование) с радиомодемом "Интеграл-160/2400" ЗАО НПФ "Интеграл" (г. Казань) никаких настроек радиомодема не требуется кроме отключения режима внутренней адресации (см. документацию на радиомодем). Счетчик должен быть настроен на рабочую скорость радиомодема.

#### ПРИЛОЖЕНИЕ Д

(обязательное)

#### Форматы данных для программирования

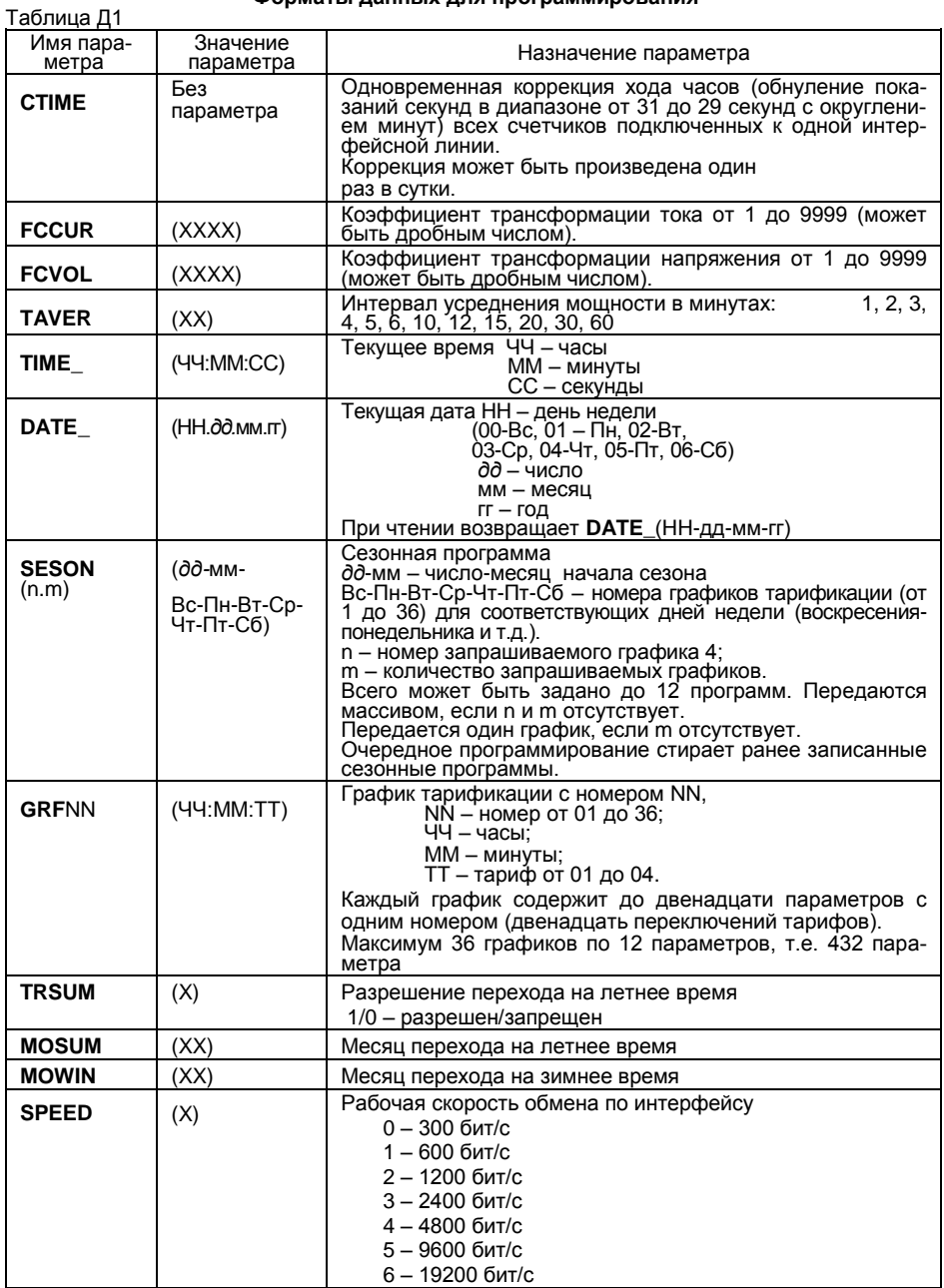

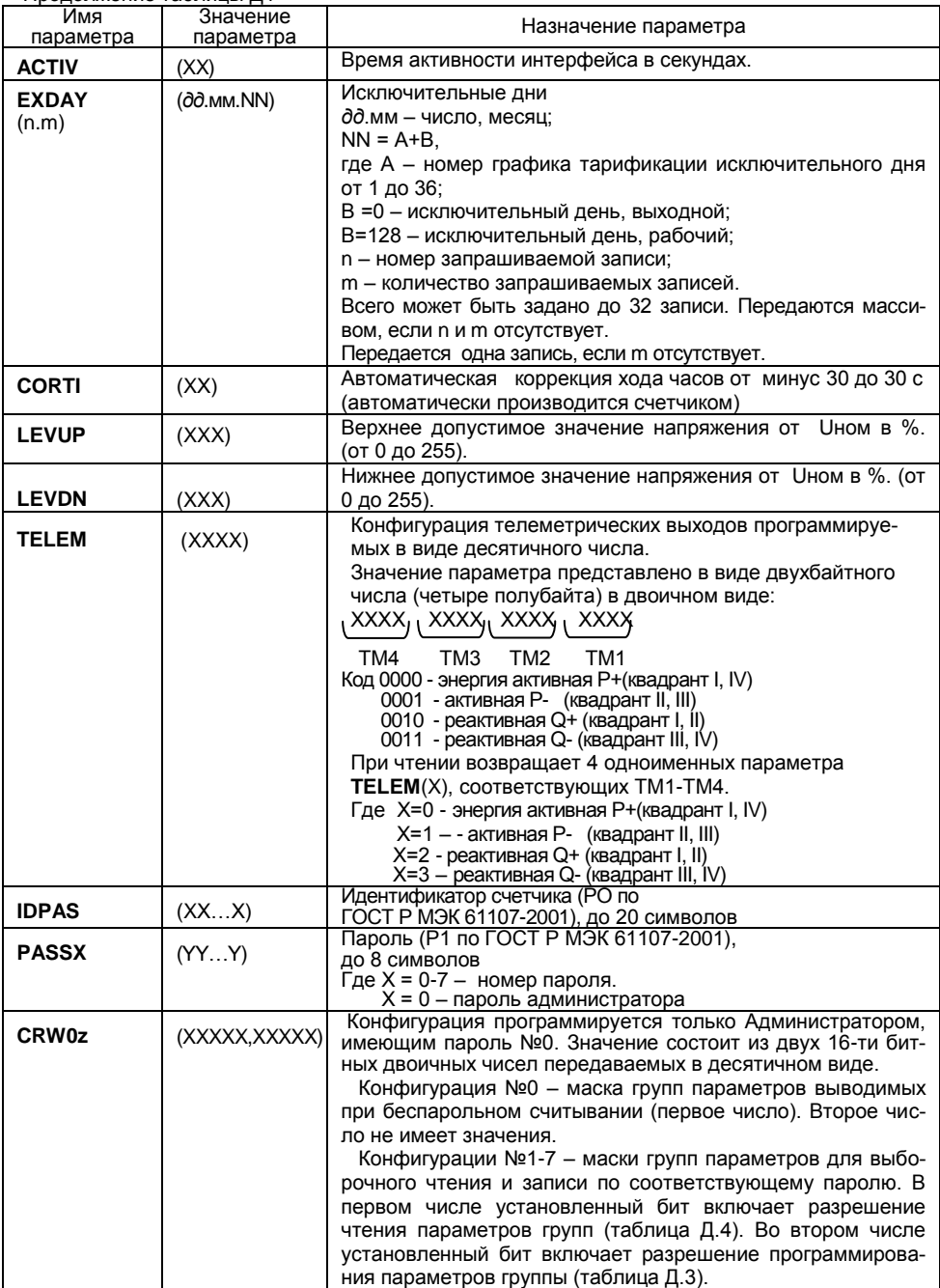

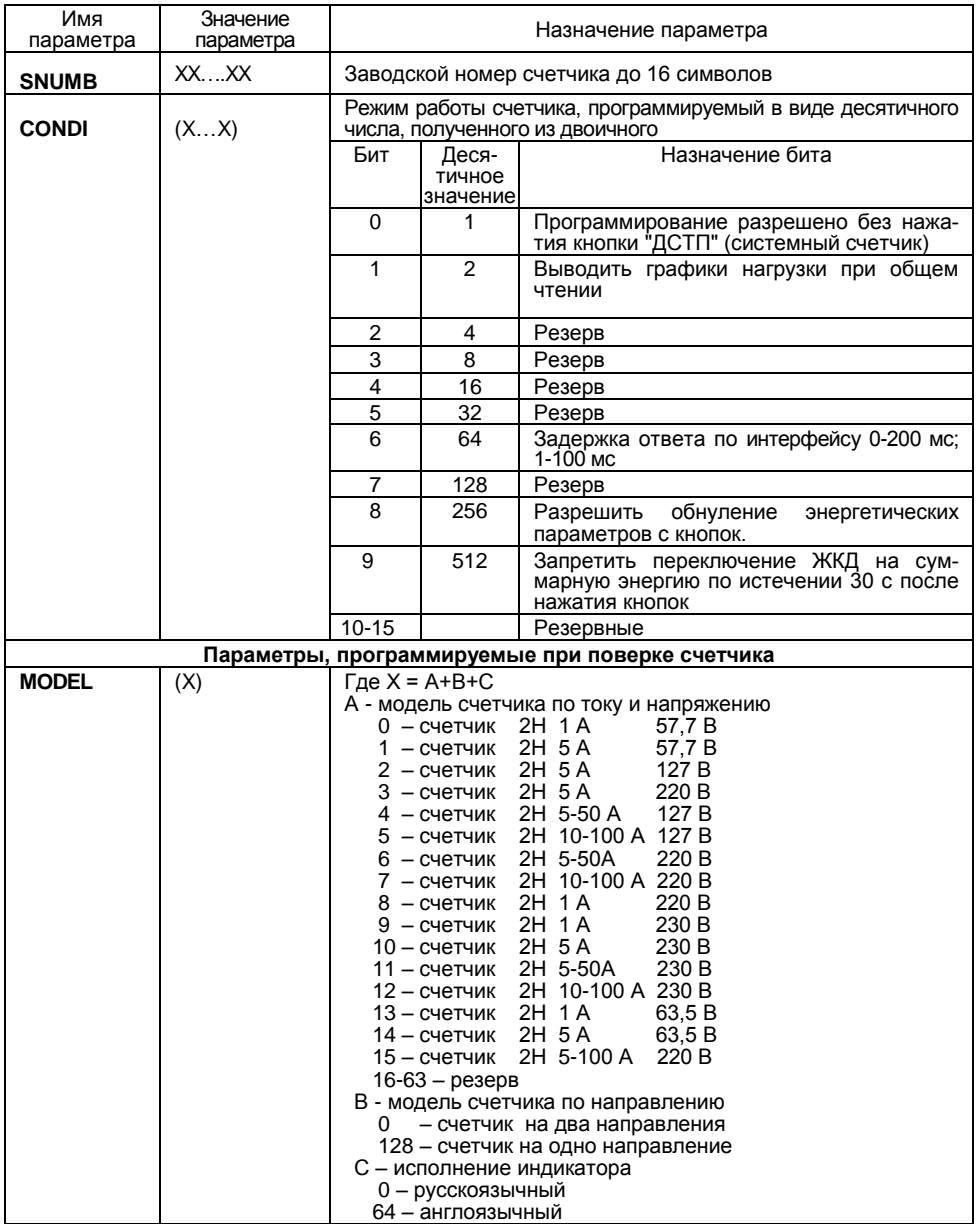

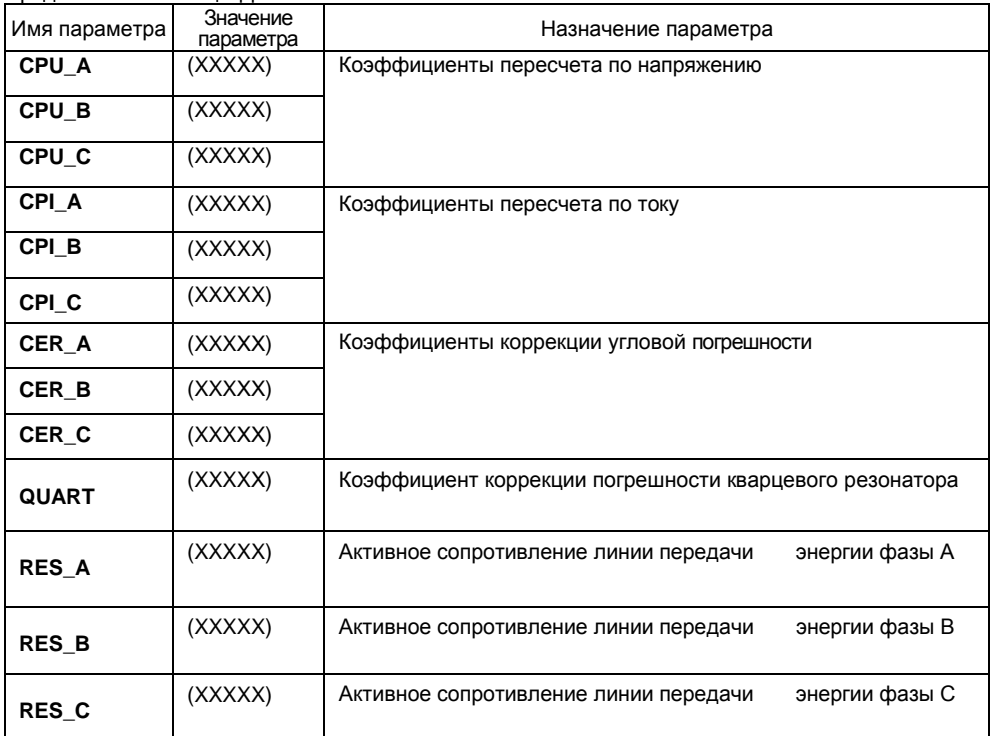

#### **Форматы данных считываемых со счетчика**

Таблица Д2

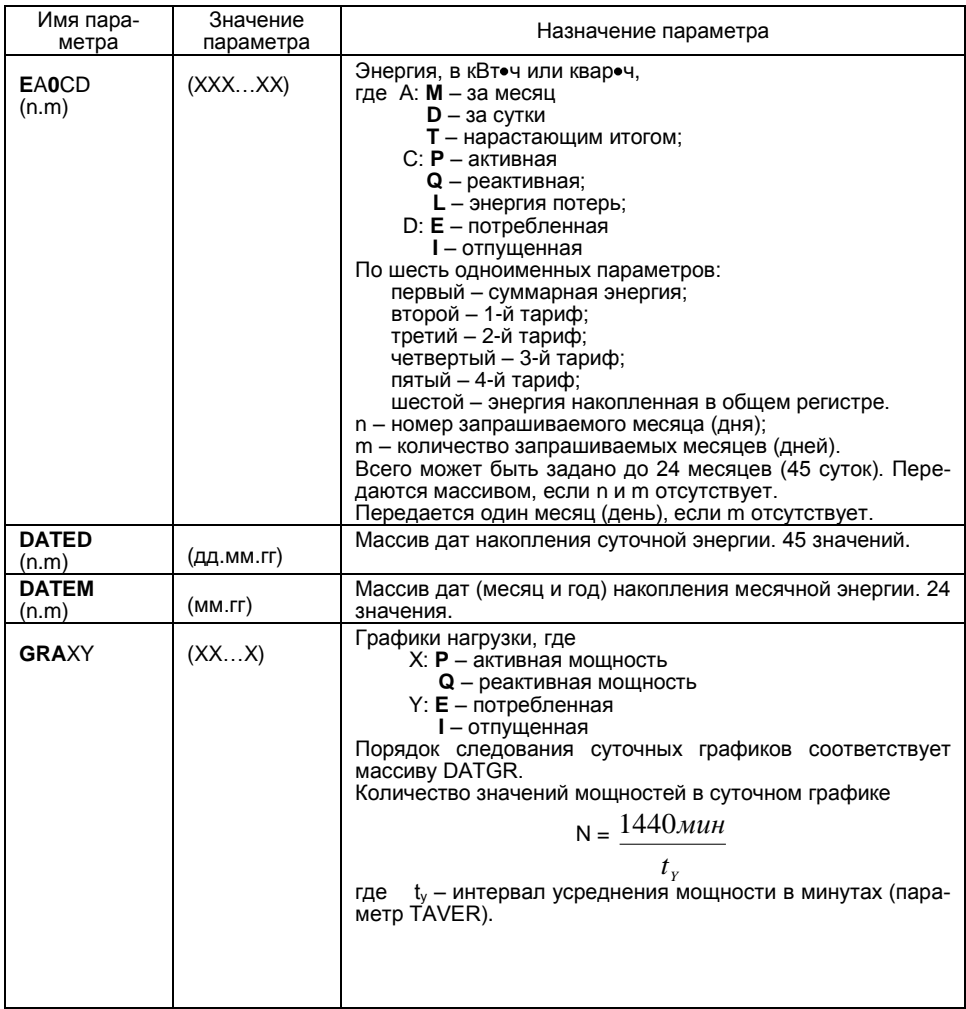

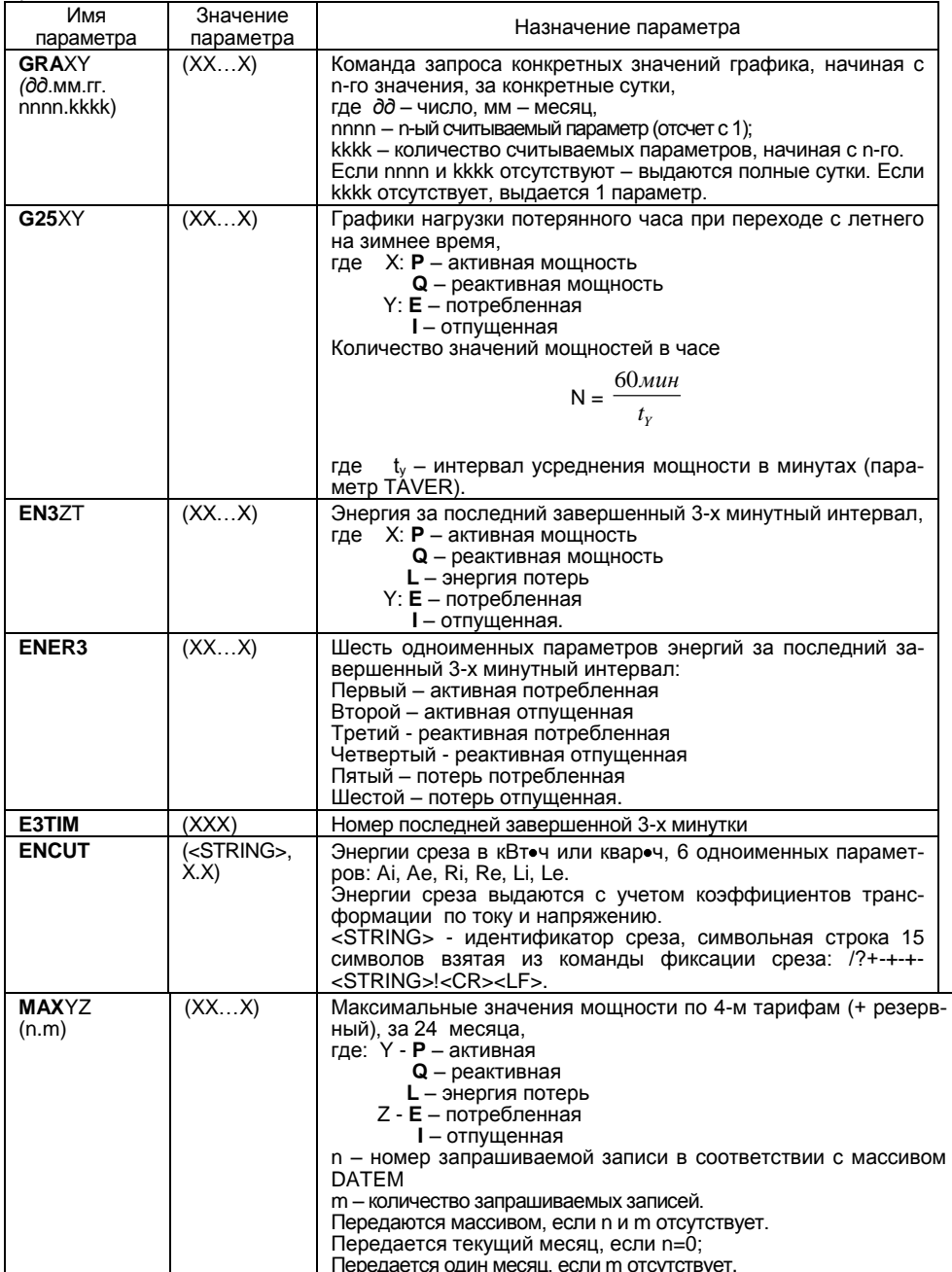

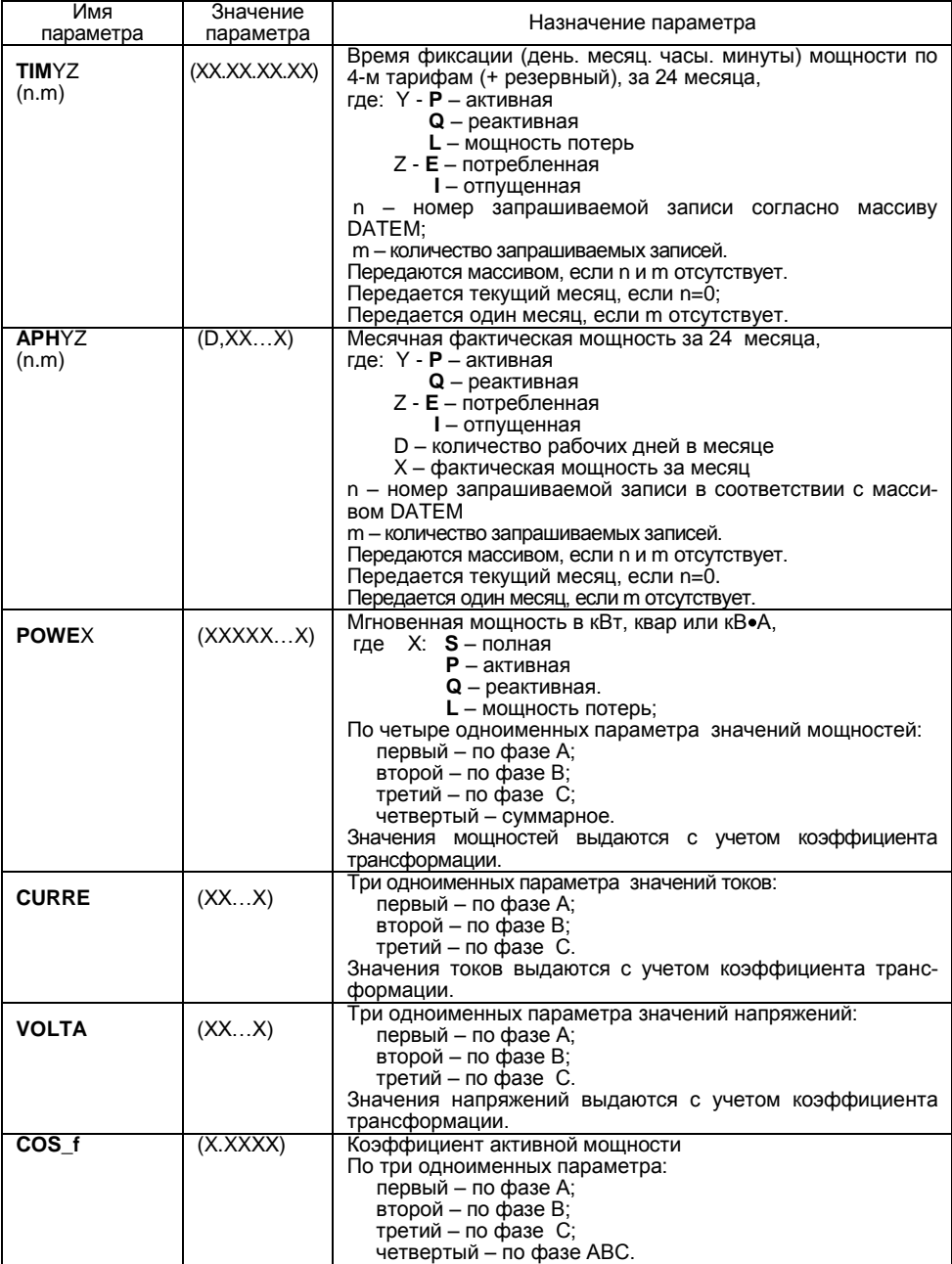

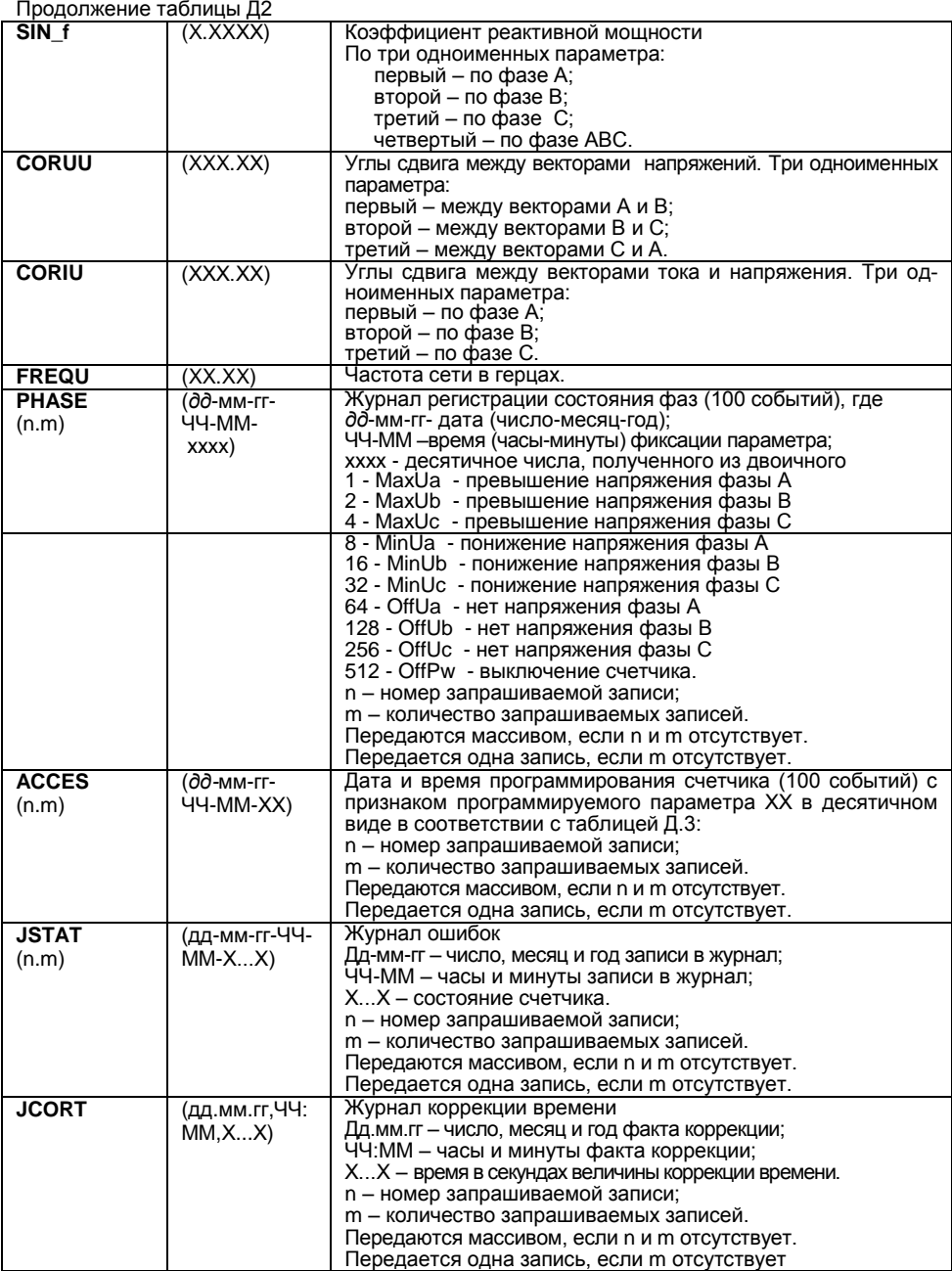

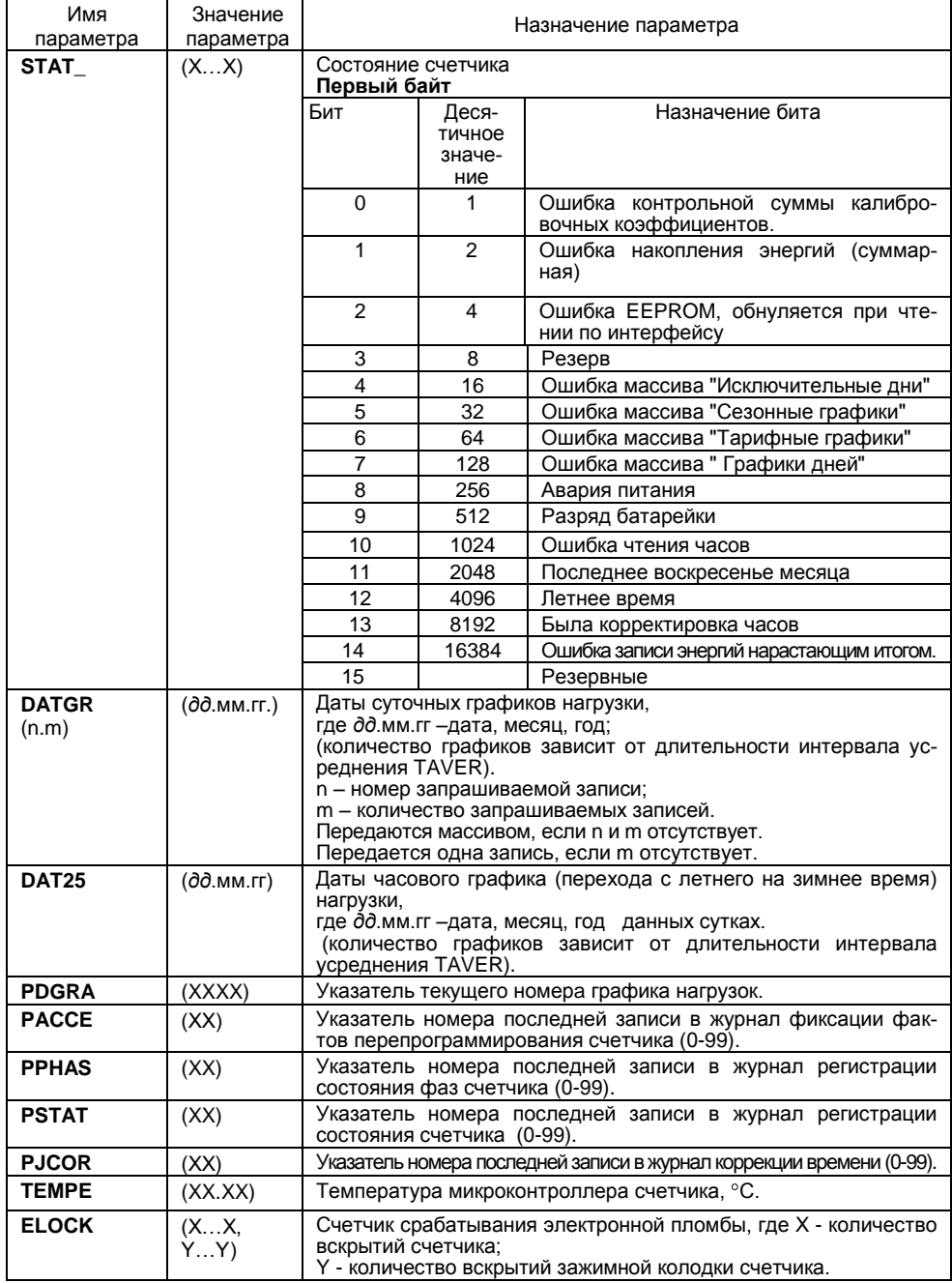

# Таблица Д.3 - КОДИРОВКА ЗНАЧЕНИЯ ЖУРНАЛА<br>ПРОГРАММИРОВАНИЯ ПАРАМЕТРОВ

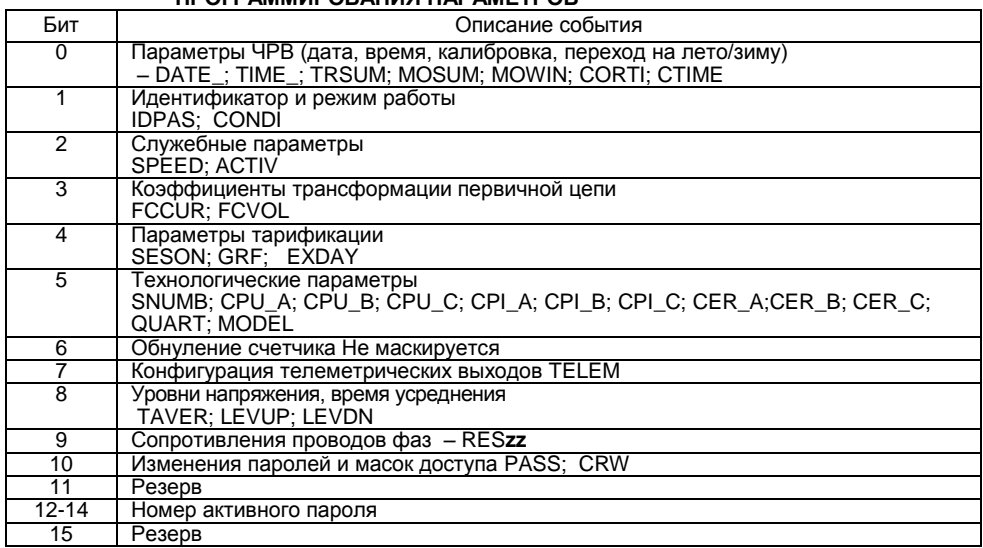

# Таблица Д.4 - КОДИРОВКА ЗНАЧЕНИЯ МАСКИ ПАРАМЕТРОВ<br>ОБЩЕГО (БЕЗПАРОЛЬНОГО) ЧТЕНИЯ

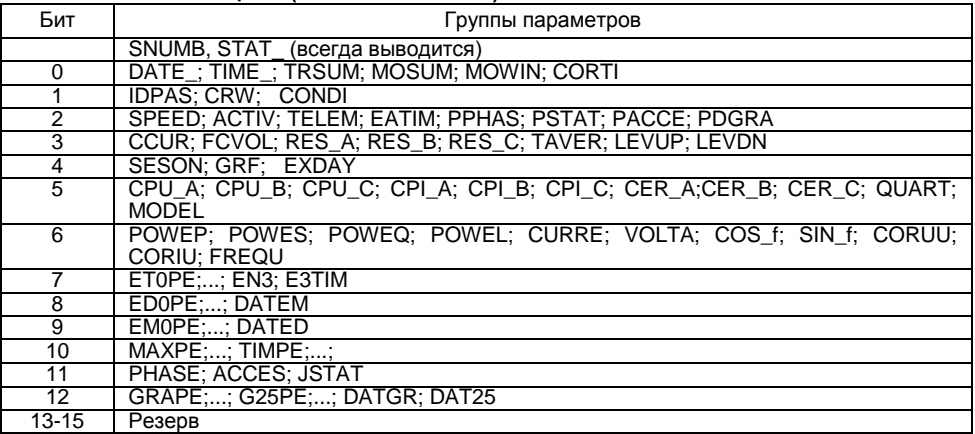

#### **ПРИЛОЖЕНИЕ Ж**

(справочное)

#### **Структура переключения индикации ЖКИ по типу и способу нажатия кнопок**

 **ДЛИТЕЛЬНОЕ НАЖАТИЕ "КАДР" короткое нажатие "КАДР"** o короткое нажатие "ПРСМ" *длительное нажатие "ПРСМ"* **ВСЕГО** o тариф №0 (суммарный) *каналы вычислителя №1…№6* o тариф №1…№5 *каналы вычислителя №1…№6* **МЕСЯЦ Предыдущий 1 месяц** o тариф №0 (суммарный) *каналы вычислителя №1…№6* o тариф №1…№5 *каналы вычислителя №1…№6* **предыдущий 2…24 месяц** o тарифы №0…№5 *каналы вычислителя №1…№6* **СУТКИ**  $\bullet$ **Предыдущие 1 сутки** o тарифы №0 №5 *каналы вычислителя №1…№6*  $\ddot{\phantom{a}}$ **предыдущие 2…45 сутки** o тарифы №0…№5 *каналы вычислителя №1…№6* **МАКСИМУМЫ СРЕДНИХ МОЩНОСТЕЙ Предыдущий 1 месяц**  $\bullet$ o тариф №1…№5 *каналы вычислителя №1…№6* **предыдущий 2…24 месяц** o тарифы №1…№5 *каналы вычислителя №1…№6* **ФАКТИЧЕСКИЕ МОЩНОСТИ Предыдущий 1 месяц предыдущий 2…24 месяц** o тарифы №1…№5 —<br>*каналы вычислителя №1…№6*  **СЛУЖЕБНАЯ ИНФОРМАЦИЯ актуальная информация параметры интерфейсов**  $\bullet$ o интерфейс **внешние трансформаторы и интервал** o версия счетчика o коэффициент трансформатора напряжения o коэффициент трансформатора тока o состояние счетчика o значение электронной пломба счетчика o значение электронной пломбы клемной крышки счетчика

- o температура микроконтроллера счетчика
- **ПАРАМЕТРЫ КАЧЕСТВА СЕТИ**
	- **действующее напряжение**  $\bullet$ 
		- o фазы А; В; С
	- **действующий ток**  $\bullet$ 
		- o фазы А; В; С
	- **активная мощность**  $\bullet$ 
		- o фазы А; В; С
		- o суммарная по 3-м фазам
	- **реактивная мощность**  $\bullet$ 
		- ⊙ <u>фазы А; В; С</u><br>⊙ суммарная по
			- o суммарная по 3-м фазам
	- **полная мощность**  $\bullet$ 
		- o фазы А; В; С
		- o суммарная по 3-м фазам
	- **мощность потерь**  $\bullet$ 
		- o фазы А; В; С
		- o суммарная по 3-м фазам
		- **угол между векторами напряжения и тока**
			- o фазы А; В; С
	- **угол между векторами напряжений**
		- $\circ$   $\frac{6}{10}$  фазы А и фазы В
		- o фазы В и фазы С
		- o фазы С и фазы А
	- **коэффициент активной мощности**  $\bullet$ 
		- o фазы А; В; С
		- o 3-х фазной сети
	- **коэффициент реактивной мощности**  $\bullet$ 
		- ⊙ <u>фазы А; В; С</u><br>⊙ 3-х фазной с
		- 3-х фазной сети
	- $\bullet$ **частота сети**

изм. «6» 308008069011530 2.05.2012